#### \_ nstallazione Hardware

soluzi 9ne ခု Problemi ۵ Supporto regn 8

**AOpen** 

#### AX3S Pro II Series Manuale In Linea

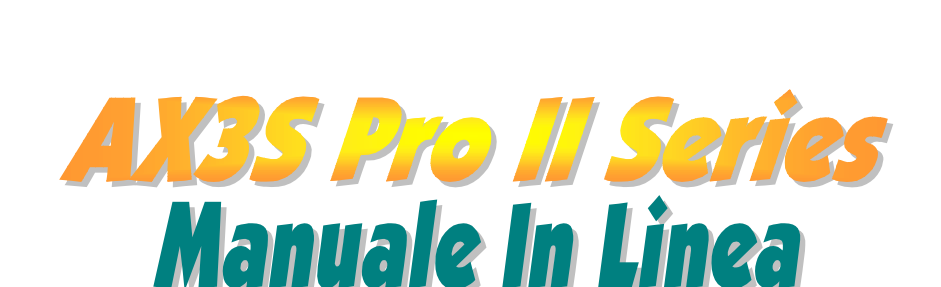

DOC. NO.: AX3SPII-OL-I0102A

#### Manuale In Linea

#### <span id="page-1-0"></span>**Circa Questo Manuale**

Questo manuale in linea è per le schede madri della serie AOpen AX3S Plus, incluse:

- $1.$ AX3S Pro II (con chipset Intel i185E, senza controller integrato ATA/100 IDE RAID e controller host USB)
- AX3S-Plus (con chipset Intel i815EP e controller integrato ATA/100 IDE RAID, senza controller host USB)  $2.$
- AX3S Plus II (con chipset Intel i815EP chipset, controller host USB v1.1/2.0 e controller integrato ATA/100 IDE RAID)  $3.$

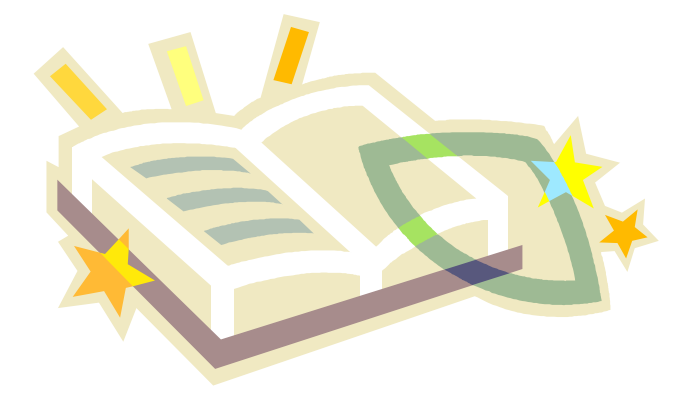

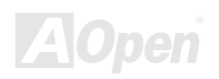

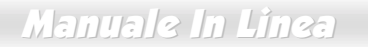

## Cosa c'é in questo manuale

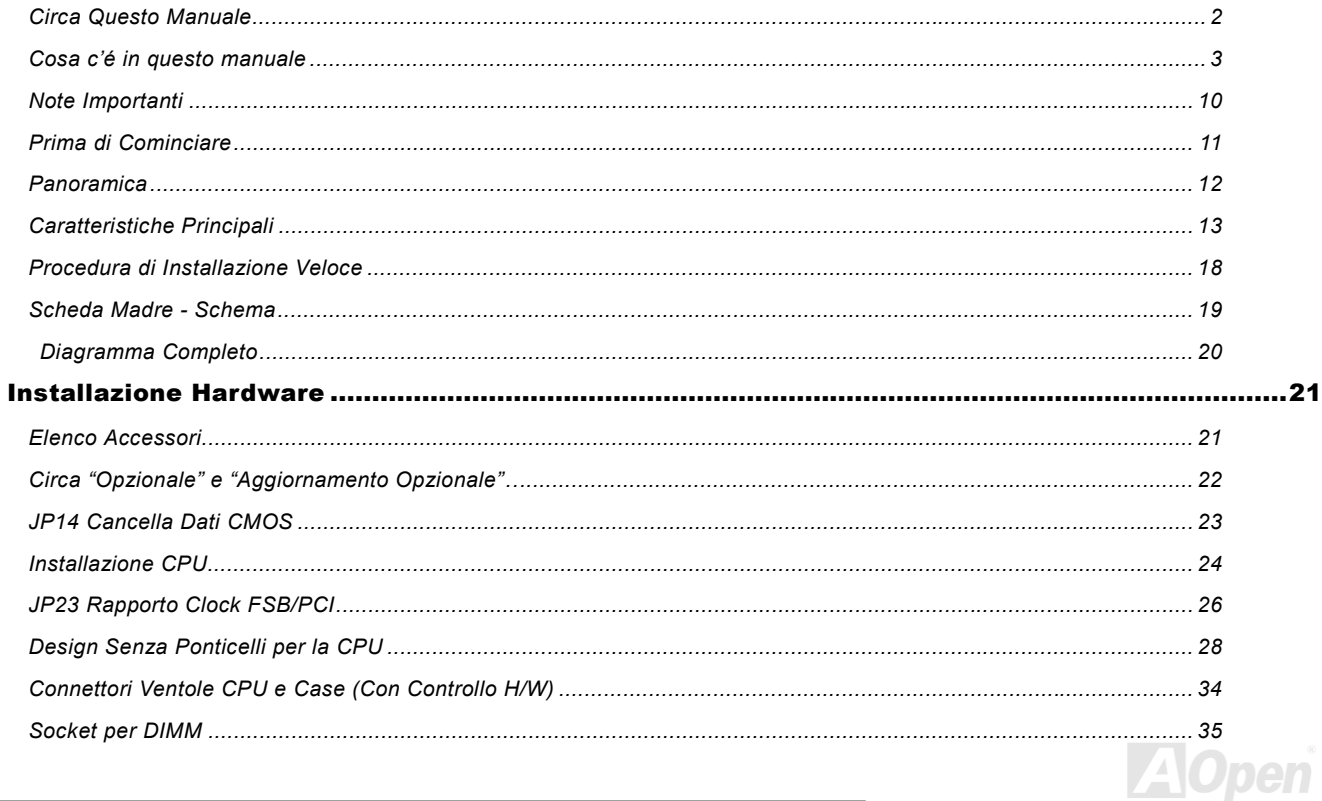

# Manuale In Linea

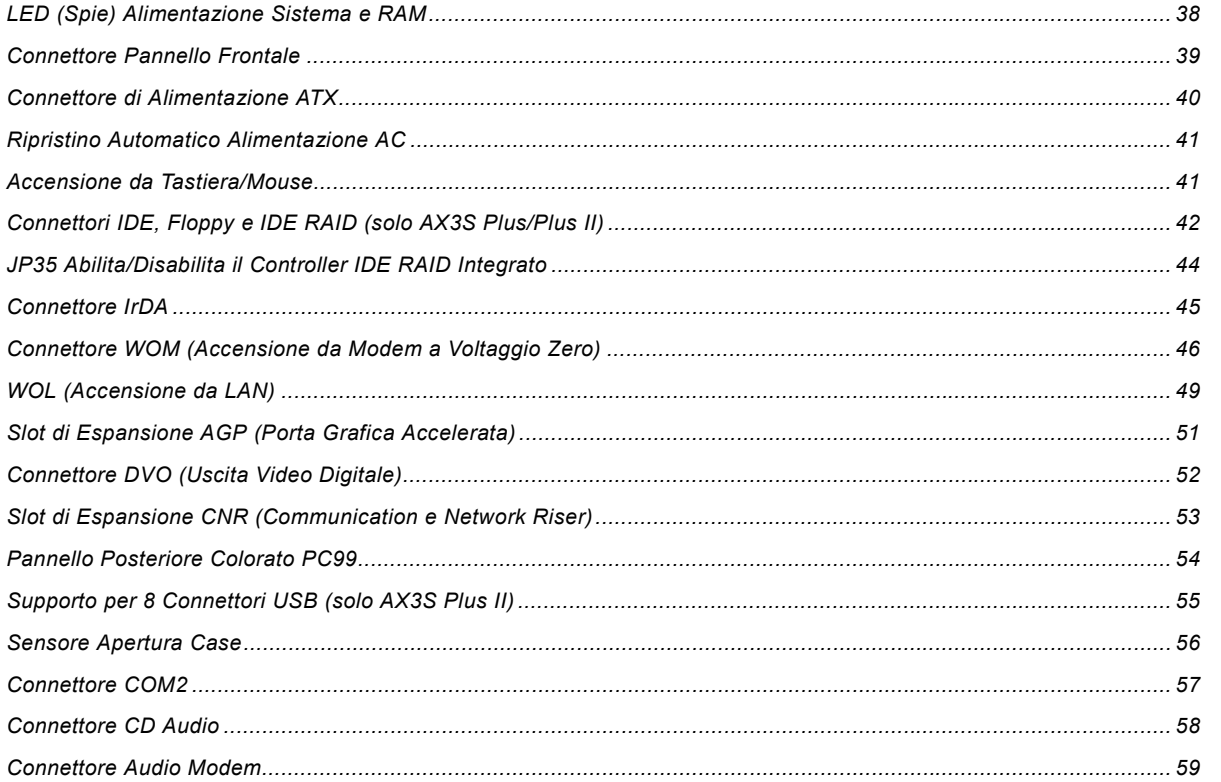

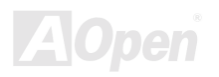

# Manuale In Linea

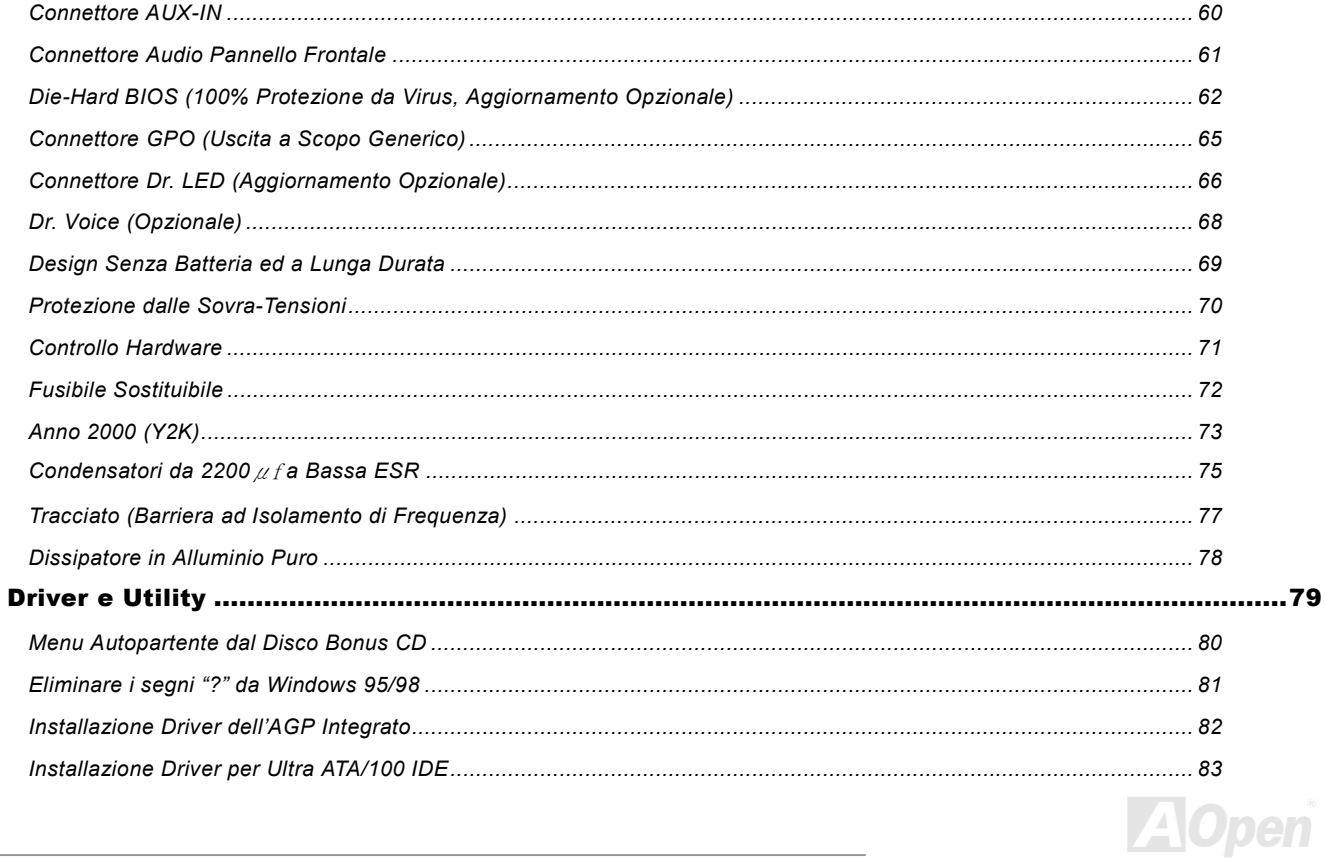

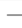

 $\overline{5}$ 

# Manuale In Linea

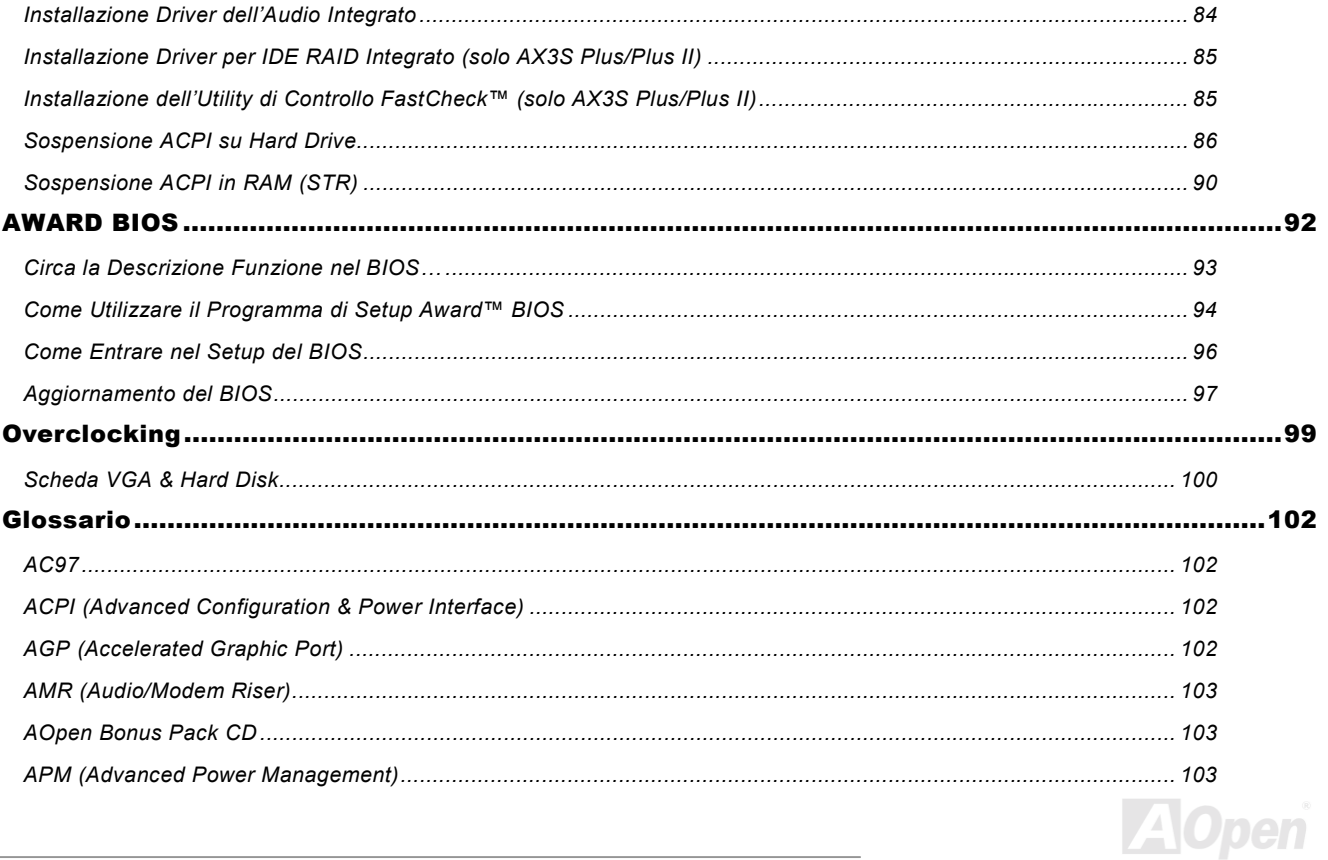

 $\overline{\phantom{a}}$ 

# Manuale In Linea

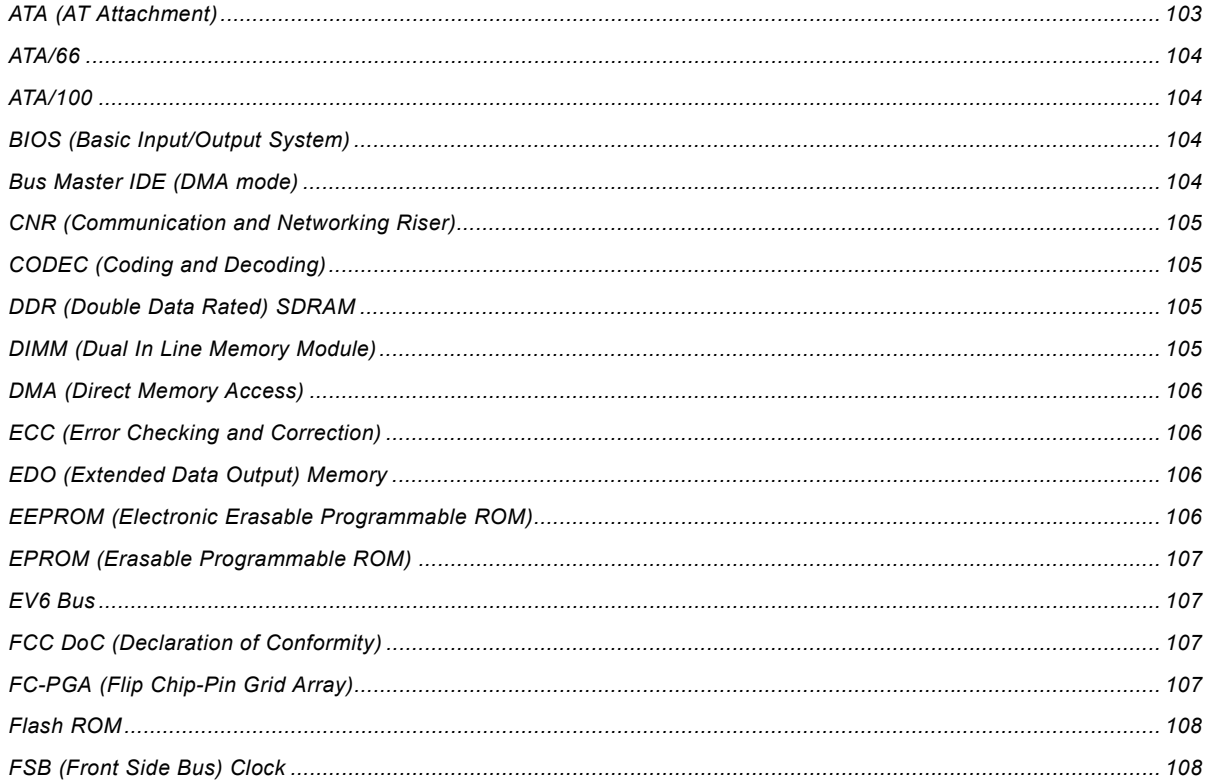

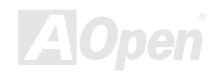

# Manuale In Linea

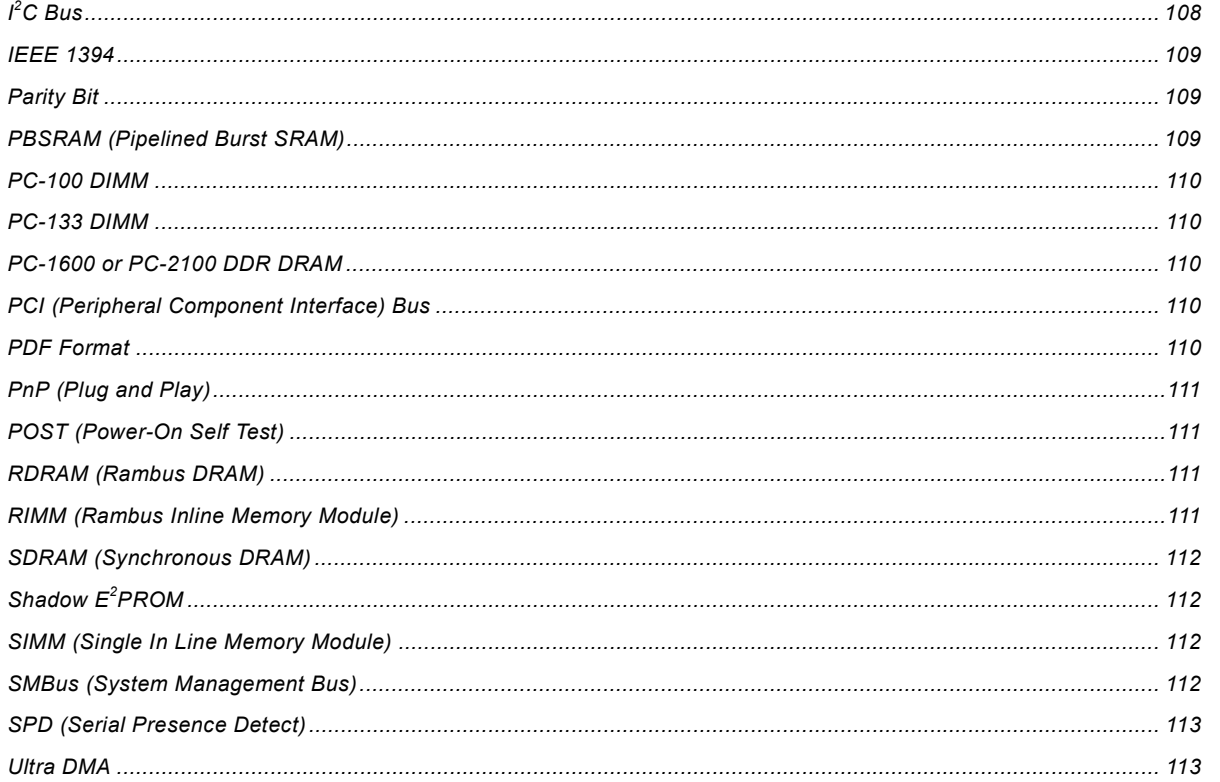

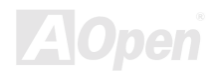

# Manuale In Linea

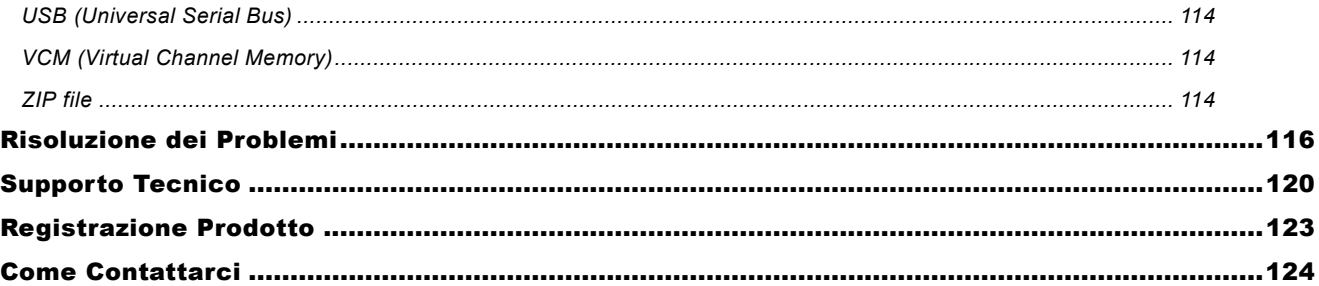

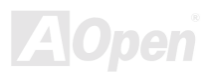

 $\overline{\phantom{a}}$ 

## Manuale In Linea

#### <span id="page-9-0"></span>**Note Importanti**

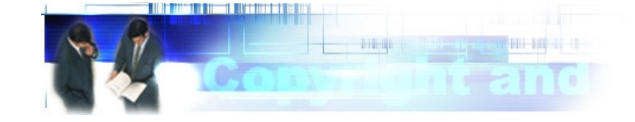

Adobe, il logo Adobe, Acrobat sono marchi di fabbrica di Adobe Systems Incorporated.

AMD, il logo AMD, Athlon e Duron sono marchi di fabbrica di Advanced Micro Devices, Inc.

Intel, il logo Intel, Intel Celeron, PentiumII, Pentium!!! sono marchi di fabbrica di Intel Corporation.

Microsoft, Windows, ed il logo Windows sono marchi registrati o marchi di fabbrica di Microsoft Corporation negli Stati Uniti d'America e/o in altre nazioni.

Tutti i prodotti ed i nomi di marche utilizzati in questo manuale sono usati esclusivamente a scopo identificativo e potrebbero essere marchi registrati dei loro rispettivi proprietari.

Tutte le specifiche e le informazioni contenute in questo manuale sono soggette a cambiamento senza preavviso. AOpen si riserva il diritto di rivedere questa pubblicazione e di apportare le necessarie modifiche. AOpen non è responsabile di eventuali errori o inesattezze che potrebbero essere presenti in questo manuale, inclusi i prodotti ed i programmi in esso descritti.

Questa documentazione è protetta dalla legge sul diritto d'autore. Tutti i diritti riservati.

Nessuna parte di questo documento può essere usata o riprodotta in nessuna forma e con nessun mezzo, o immagazzinata in un archivio o in un sistema di ricerca senza una precedente autorizzazione scritta di AOpen Corporation. Copyright© 1996-2000, AOpen Inc. Tutti i diritti riservati.

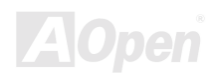

## Manuale In Linea

#### <span id="page-10-0"></span>**Prima di Cominciare**

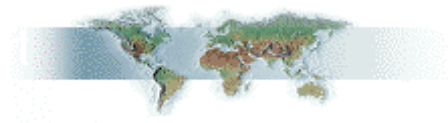

Questo Manuale In Linea spiegherà all'utente come questo prodotto va installato. Tutte le informazioni utili saranno descritte nei capitoli seguenti. Vi preghiamo di conservare accuratamente questo manuale per futuri aggiornamenti o cambiamenti nella configurazione del sistema. Questo manuale è salvato in formato PDF, vi consigliamo di usare Adobe Acrobat Reader 4.0 per visualizzarlo in linea, è incluso nel disco Bonus CD oppure potete scaricarlo gratuitamente dal sito web Adobe.

Sebbene questo Manuale In Linea sia ottimizzato per la visione su schermo, è tuttavia adatto alla stampa su carta; potete stamparlo su fogli A4 e impostare 2 pagine per foglio A4 sulla vostra stampante. Per fare questo, selezionate File > Imposta Pagina e seguite le istruzioni del driver della vostra stampante.

Grazie per aver contribuito a salvare il nostro pianeta.

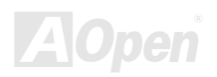

#### Manuale In Linea

#### <span id="page-11-0"></span>**Panoramica**

Grazie per aver scelto una scheda madre AOpen della serie AX3S Pro II. La serie AX3S Pro II è una scheda madre (M/B) Intel® Socket 370 con fattore di forma ATX, basata sul chipset Intel® i815E. Grazie al chipset ad alte prestazioni presente sulla M/B, la serie AX3S Pro II è una scheda madre che può supportare processori Intel® Socket 370 della serie Pentium III® & Celeron™ ed un clock Front Side Bus (FSB) a 100/133MHz. Riguardo alle prestazioni AGP, offre uno slot AGP e supporta le modalità AGP 1X/2X/4X, con "operazioni suddivise ed accelerate a lunga raffica" per un trasferimento dati fino a 1066MB/sec. A seconda delle differenti esigenze del cliente, SDRAM ed ECC DRAM Registrate possono essere impiegate sulla scheda madre serie AX3S Pro II fino ad una quantità massima di memoria di 512MB. Il controller integrato IDE supporta le modalità Ultra DMA 33/66/100 ed una velocità di trasferimento fino a 100MB/s. AX3S Plus/Plus II sono dotate di un controller Promise® FastTrak™ 100 Lite IDE RAID che offre alte prestazioni e tolleranza ai quasti. Ulteriore flessibilità si può ottenere utilizzando una scheda opzionale Communication and Network Riser (CNR) che consente una configurazione audio, modem e/o LAN in un singolo design di scheda base. Inoltre, la serie AX3S Pro II integra un chipset AD 1885 AC97 CODEC che offre elevate prestazioni ed un magico suono stereo surround per rendere piacevole lavorare con essa. Adesso, godetevi tutte le caratteristiche delle schede madri AOpen della serie AX3S Pro II.

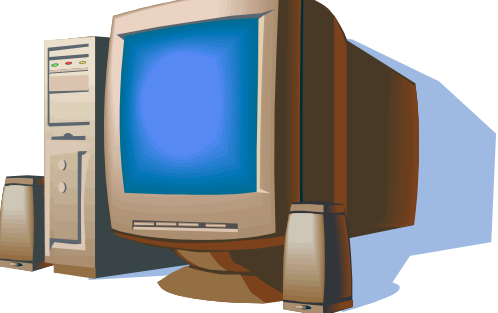

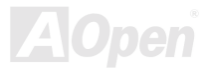

# <span id="page-12-0"></span>**Caratteristiche Principali**

#### **CPU**

Supporta Intel® Socket 370 Pentium III® & Celeron™ 533MHz~1GHz+ con Front Side Bus (FSB) a 66/100/133MHz progettato per la tecnologia Socket.

#### **Chipset**

Con il chipset Intel® i815E, Intel introduce una soluzione grafica separata con tutte le prestazioni, caratteristiche innovative e provata affidabilità della famiglia di chipset Intel® 815. Grazie al suo design altamente adattabile, il nuovo chipset 815E costituisce una soluzione grafica AGP ideale, avanzata, per le piattaforme basate su processori Intel® Pentium® III/Celeron™. E l'intelligente integrazione nel chipset Intel 815E del Controller Hub di I/O (ICH2), include internamente la capacità LAN e due controller USB che supportano quattro porte USB. Insieme al supporto per sei canali dell'audio AC97 e la capacità di sfruttare al massimo la tecnologia "soft audio/modem", il chipset 815E rappresenta una soluzione ideale per nuovi, innovativi fattori di forma.

#### **Slot di Espansione**

Include sei slot 32-bit/33MHz PCI, uno CNR ed uno AGP 4X. La capacità massima del bus locale PCI è di 132MB/s. Lo slot Communication & Nectworking Riser (CNR) di cui è dotata la AX3S Pro Il può supportare l'interfaccia CNR di una scheda Modem/LAN/Audio. La specifica Accelerated Graphics Port (AGP) offre un nuovo livello di sofisticazione delle funzionalità grafiche e di velocità. Le schede video AGP 4X supportano velocità di trasferimento dati fino a 1066MB/s. La AX3S Pro II include uno slot di espansione AGP per una scheda grafica AGP bus mastering. Riguardo le funzionalità AD e SBA, la AX3S Pro II può supportare la modalità 133MHz a 2X/4X.

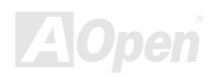

#### <span id="page-13-0"></span>**Memoria**

Dispone di quattro socket per SDRAM DIMM a 168-pin, che supportano fino a 512MB di SDRAM (Synchronous Dynamic Random Access Memory) conforme PC-100/133. Potete installare moduli SDRAM DIMM da 32, 64, 128, 256 e 512MB con ECC (Error Checking and Correction) in ogni socket.

#### Ultra DMA 33/66/100 Bus Master IDE

E' dotata di un controller integrato PCI Bus Master IDE con due connettori che supporta quattro dispositivi IDE in due canali, supporta l'Ultra DMA 33/66/100, le Modalità PIO 3 e 4, la Modalità Bus Master IDE DMA 4, e supporta i dispositivi Enhanced IDE.

#### ATA/100 IDE RAID Integrato (solo AX3S Plus/Plus II)

- 1. Supporta lo striping (RAID 0) ed il mirroring (RAID 1) dei dati. Fornisce un notevole aumento delle prestazioni e/o delle opzioni di tolleranza ai quasti dei dischi. Offre prestazioni personalizzabili e ricostruzione dei dati dal menu del BIOS. Il mirroring supporta le ricostruzioni automatiche in background. La tolleranza agli errori può essere ripristinata automaticamente senza riavviare.
- 2. Supporta fino a quattro dischi IDE con capacità superiori agli 8.4GB sui due connettori IDE RAID, in aggiunta alle quattro periferiche IDE supportate dalla scheda madre. La velocità massima di trasferimento dati arriva fino a 100MB/s per i dischi ATA/100, per aumentare le prestazioni globali del sistema.
- 3. Supporta la funzionalità IDE Bus Master che consente il multi-tasking durante i trasferimenti di dati dei dischi, incrementando l'efficienza della CPU; ciò rende libera la CPU di eseguire altre operazioni durante i trasferimenti di dati IDE, da/verso la memoria di sistema, attraverso il bus d'interfaccia PCI.

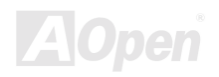

#### Manuale In Linea

#### <span id="page-14-0"></span>**Audio Integrato AC97**

La M/B serie AX3S Pro II utilizza il chip audio AD1885 AC97. Questo audio integrato include un sistema completo di registrazione e riproduzione audio.

#### **Otto Connettori USB (solo AX3S Plus II)**

Fornisce quattro porte, otto connettori USB per dispositivi con interfaccia USB, come mouse, tastiera, modem, scanner, etc. Il Controller Host integrato Lucent OHCI fornisce quattro porte USB per la connessione con qualunque dispositivo o "hub" conforme USB. Ogni porta USB dedicata può fornire la larghezza di banda completa dell'USB v1.1/2.0 al dispositivo connesso.

#### Regolazione della Frequenza in Intervalli da 1MHz

Dispone della funzionalità "1MHz Stepping Frequency Adjustment" all'interno del BIOS. Questa "magica" funzione vi consente di regolare la freguenza del FSB CPU nell'intervallo 66~166 con intervalli di 1MHz, e fa sì che il vostro sistema possa raggiungere le massime prestazioni.

#### **Watch Dog Timer**

Include la funzionalità AOpen "Watch Dog Timer", che può auto-resettare il sistema in 4.8 secondi in caso di fallito overclock.

#### Die-Hard BIOS con controller esterno (Opzionale)

La tecnologia Die-Hard BIOS è un metodo di protezione hardware molto efficace che non implica alcuna codifica di software o BIOS. Quindi, è esente da virus al 100%.

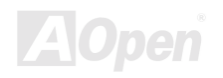

#### Manuale In Linea

#### Dr. LED (Opzionale)

Dr. LED possiede 8 LED (Spie) sulla M/B serie AX3S Plus e può facilmente indicare il tipo di problema che potreste incontrare.

#### Dr. Voice (Opzionale)

Dr. Voice provides 4 kinds of language version (English, Chinese, Japanese and German) that can easily to tell what kind of problem you may encounter.

#### **Gestione Risparmio Energia /Plug and Play**

La M/B serie AX3S Pro II supporta la funzionalità di risparmio energetico, conforme agli standard di risparmio energetico del programma Energy Star del U.S. Environmental Protection Agency (EPA). Offre anche il Plug-and-Play, che aiuta gli utenti ad evitare problemi di configurazione, rendendo così il sistema più facile per l'utente.

#### **Gestione Controllo Hardware**

Supporta il controllo e l'allarme per lo stato della ventola CPU o di sistema, la temperatura ed il voltaggio, attraverso il modulo di controllo hardware integrato.

#### **Enhanced ACPI**

Implementa completamente lo standard ACPI per la compatibilità con la serie Windows<sup>®</sup> 95/98/ME/NT/2000, e supporta le funzionalità Soft-Off. STR (Sospensione in RAM, S3). STD (Sospensione su Disco, S4). WOM (Accensione Da Modem). WOL (Accensione Da LAN).

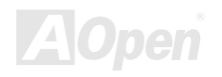

### Manuale In Linea

#### **Super Multi-I/O**

La M/B serie AX3S Pro II dispone di due porte seriali ad alta velocità compatibili UART e di una porta parallela con capacità EPP ed ECP. La UART2 può anche essere direzionata dalla COM2 al Modulo ad Infrarossi per le connessioni senza filo.

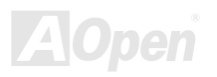

#### Manuale In Linea

#### <span id="page-17-0"></span>Procedura di Installazione Veloce

Questa pagina vi propone una procedura veloce su come installare il vostro sistema. Seguite i passi consecutivamente.

- Installazione di CPU e Ventola  $\mathbf{1}$
- $2.$ Installazione della Memoria di Sistema (DIMM
- 3. Connessione dei Cavi del Pannello Frontale
- 4. Connessione dei Cavi IDE e Floppy
- 5. Connessione del Cavo di Alimentazione ATX
- 6. Connessione dei Cavi del Pannello Posteriore
- Accensione e Caricamento delle Impostazioni "Load BIOS Setup Default" 7.
- Impostazione della Frequenza CPU 8.
- $9<sub>1</sub>$ Riavvio
- 10. Installazione del Sistema Operativo (ad esempio Windows 98)
- 11. Installazione di Driver e Utility

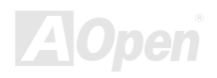

#### Manuale In Linea

<span id="page-18-0"></span>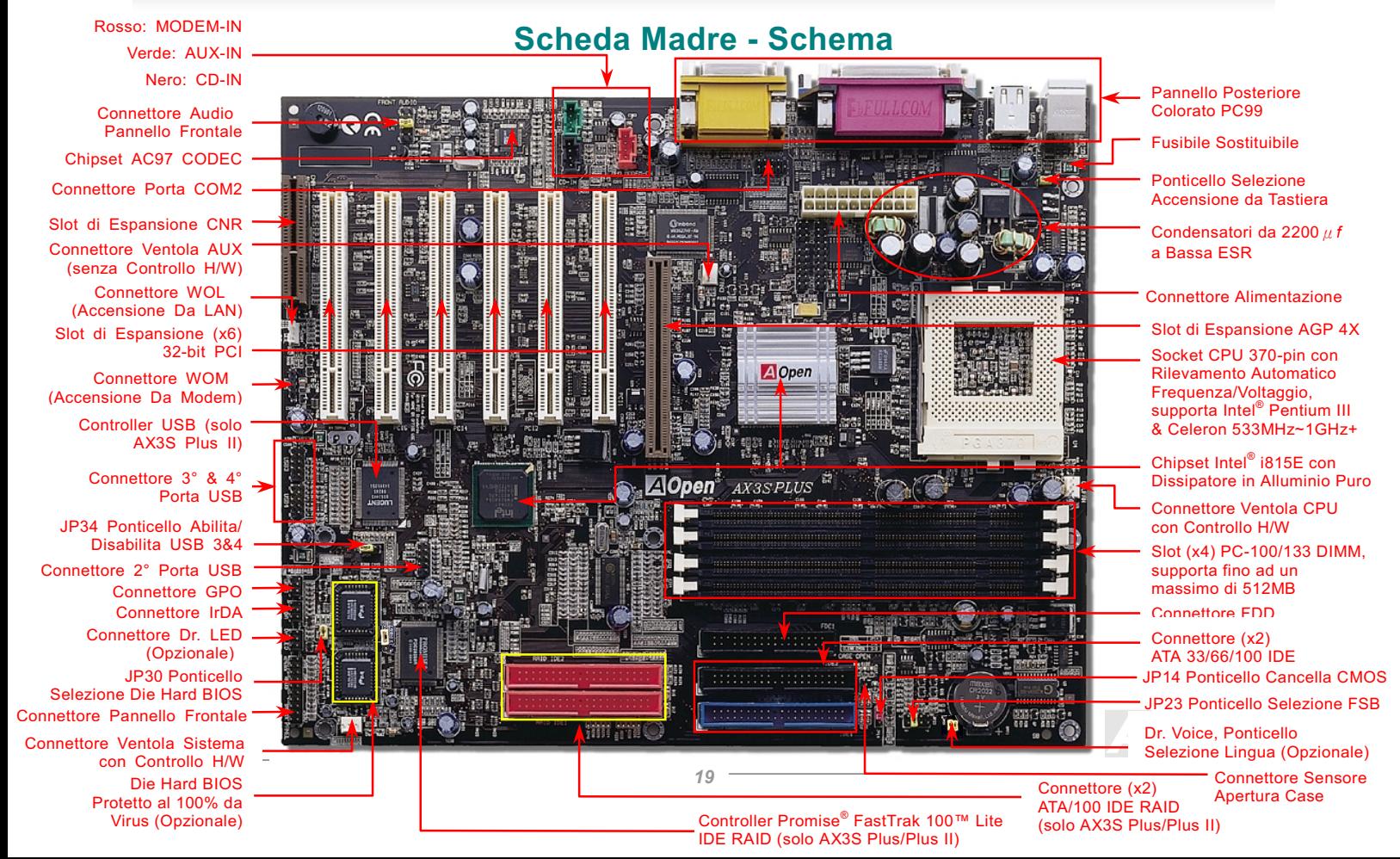

#### Manuale In Linea

#### <span id="page-19-0"></span>**Diagramma Completo**

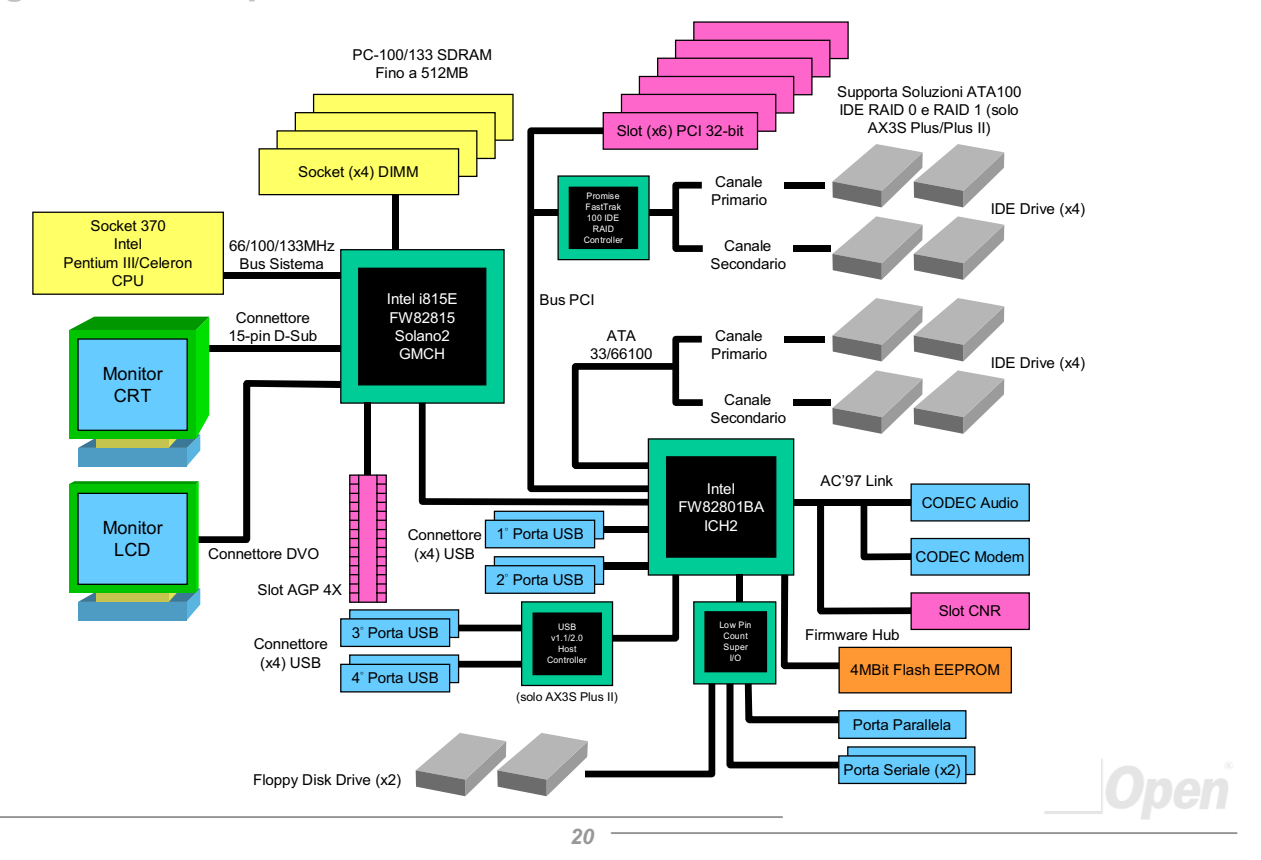

# <span id="page-20-0"></span>Installazione Hardware

Questo capitolo descrive ponticelli, connettori e dispositivi hardware di questa scheda madre.

- -*Le Scariche Elettrostatiche (ESD) possono danneggiare il vostro processore, unità disco, schede aggiuntive, e altri componenti. Prendete sempre le seguenti precauzioni prima di installare un componente del sistema.*
- *1. Non togliete un componente dal suo involucro protettivo fino a quando non siete pronti ad installarlo.*
- , *Indossate un braccialetto antistatico e attaccatelo ad una parte metallica del Case prima di maneggiare un componente. Se non avete un braccialetto antistatico, mantenetevi a contatto con la parte metallica del Case durante ogni procedura che richieda protezione dalle ESD.*

## <u>Elenco Accessori</u>

Vi preghiamo di controllare gli accessori prima di iniziare ad assemblare l'hardware del sistema.

- Scheda Madre (x1)
- Cavo Hard Disk Drive & Cavo Floppy Disk Drive (x1)
- Cavo IDE a 80-fili (x1)
- Cavo per COM2 (x1)
- Cavo per 2° USB (x1) (solo AX3S Plus II)
- $\blacklozenge$  Disco Bonus Pack CD & NORTON AntiVirus CD (x1)
- ◆ Manuale In Linea & EIG serie AX3S Plus (x1)

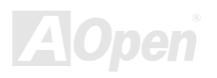

#### Manuale In Linea

#### <span id="page-21-0"></span>Circa "Opzionale" e "Aggiornamento Opzionale"...

Durante la lettura di questo manuale in linea e iniziando ad assemblare il vostro sistema, noterete che alcune delle funzionalità sono definite "Opzionale", ed altre "Aggiornamento Opzionale". Dato che tutte le schede madri AOpen includono molte (sorprendenti e potenti) caratteristiche, e che, in alcuni casi, queste potenti caratteristiche non vengono usate da tutti gli utenti, abbiamo reso opzionali alcune importanti caratteristiche, lasciando a voi la scelta. Alcune di queste funzionalità opzionali possono essere aggiornate dall'utente, e quindi le abbiamo definite "Aggiornamento Opzionale". Invece, le funzionalità opzionali che non

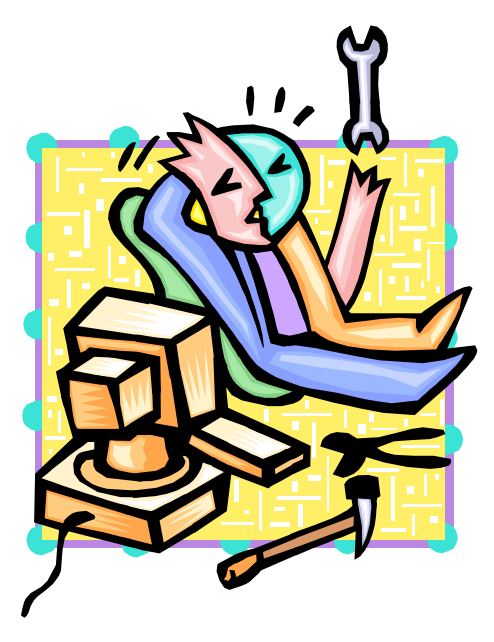

potete aggiornare da soli, le abbiamo definite "Opzionali". Se necessario, potete contattare i nostri distributori locali o rivenditori per l'acquisto di componenti "Aggiornamento Opzionale", e comungue potete visitare il sito web ufficiale AOpen: www.aopen.com.tw per ottenere informazioni più dettagliate.

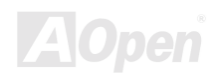

## Manuale In Linea

## <span id="page-22-0"></span>**JP14 Cancella Dati CMOS**

Potete cancellare la CMOS per ripristinare le impostazioni predefinite. Per cancellare la CMOS, seguite la procedura sotto.

- $\mathbf{1}$ . Spegnete il sistema e staccate il cavo di alimentazione AC.
- $2.$ Staccate il cavo di alimentazione ATX dal connettore PWR2.
- $3.$ Trovate JP14 e spostate il ponticello su 2-3 per pochi secondi.
- 4. Riportate JP14 alla condizione normale spostando il ponticello su 1-2.
- 5. Reinserite il cavo di alimentazione ATX nel connettore PWR2.

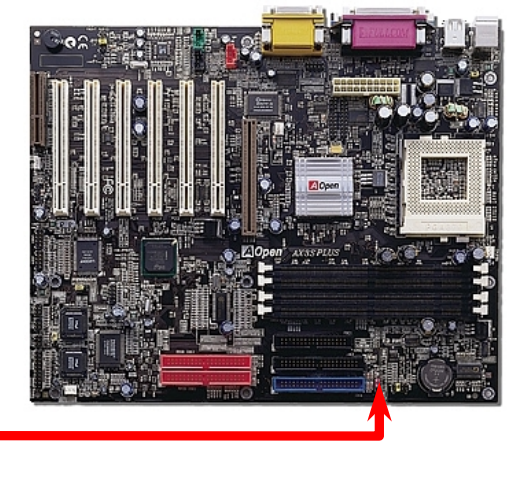

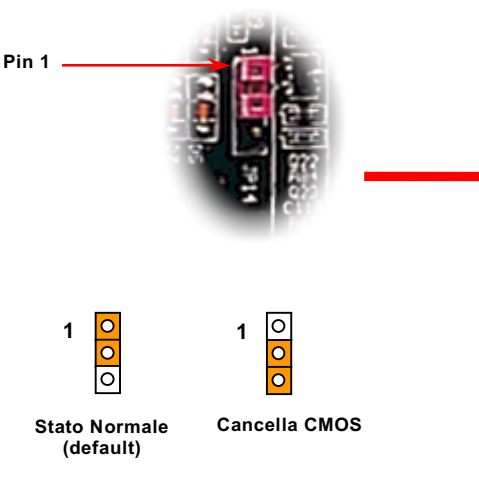

- Informazione: Quando dovrei cancellare la CMOS?
- 1. Avvio fallito a causa di overclocking...
- 2. Parola d'ordine dimenticata...
- 3. Risoluzione dei problemi...

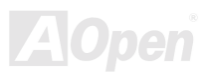

#### Manuale In Linea

#### <span id="page-23-0"></span>**Installazione CPU**

Questa scheda madre supporta CPU Intel® Pentium III® e Celeron™ della serie Socket 370. Fate attenzione all'orientamento della CPU quando la inserite nel socket CPU.

1. Tirate su la leva del socket CPU. fino ad un angolo di 90°.

2. Individuate il Pin 1 sul socket e cercate un punto nero o un angolo tagliato sull'interfaccia superiore della CPU. Appaiate il Pin 1 e l'angolo tagliato. Quindi inserite la CPU nel socket.

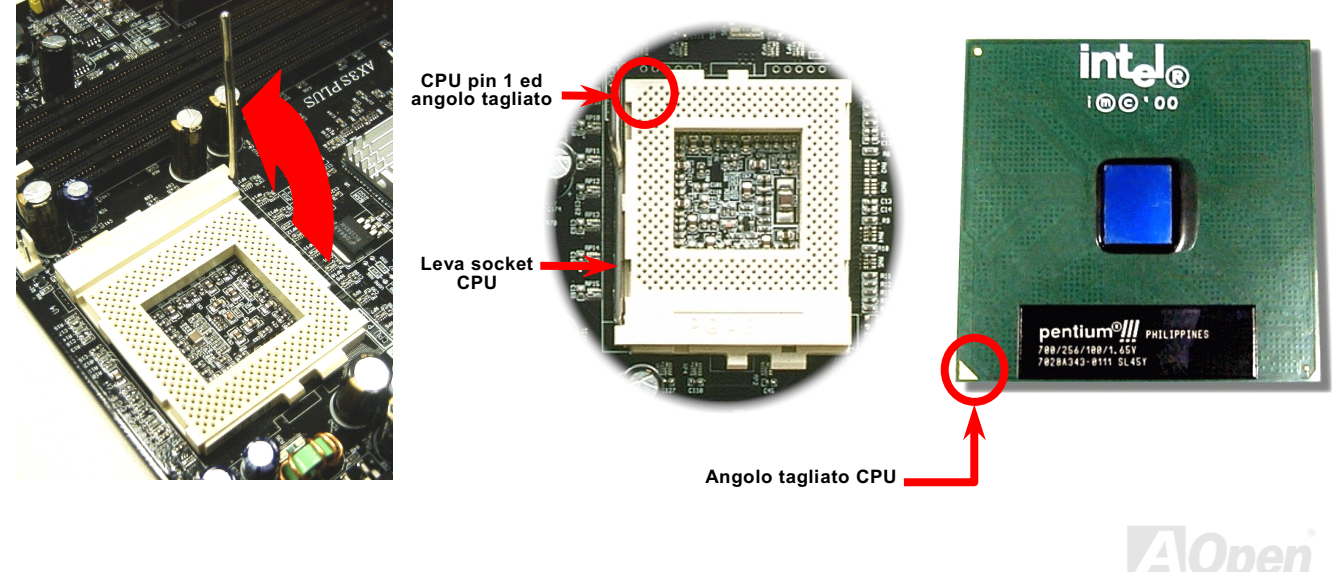

### Manuale In Linea

3. Spingete giù la leva del socket CPU e completate l'installazione della CPU.

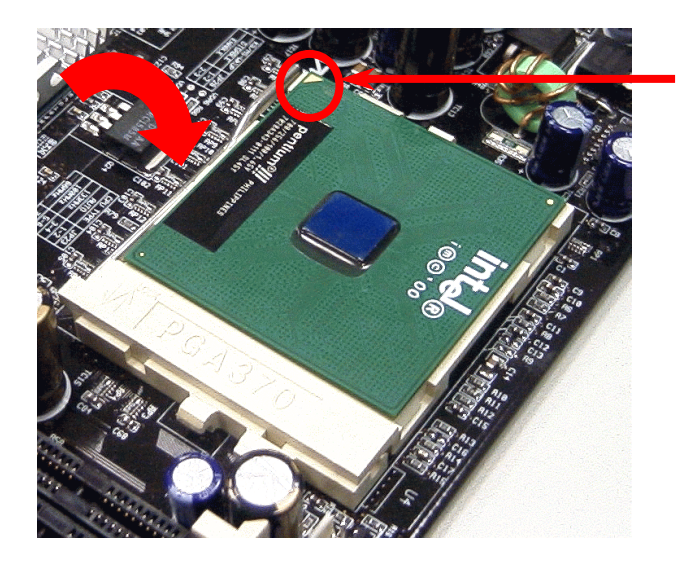

Angolo tagliato

Nota: Se non appaiate correttamente il Pin 1 del socket CPU con l'angolo tagliato della CPU, potreste danneggiare la CPU.

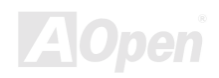

# <span id="page-25-0"></span>**JP23 Rapporto Clock FSB/PCI**

Questo ponticello è usato per specificare il rapporto tra PCI e clock FSB. In generale, se non siete overclockers, vi raccomandiamo di impostarlo sul valore di default. Comunque, questa madre dispone della funzione "1MHz Stepping Adjustment" per gli overclockers. Voi potete regolare la frequenza del FSB CPU attraverso il programma di setup del BIOS. A seconda del tipo di CPU, l'intervallo di regolazioni presenta tre livelli: 66~90 (FSB=66MHz, come il Celeron™ 533), 100~127 (FSB=100, come il Pentium® III 800E), 133~248 (FSB=133, come il Pentium® III 800EB) MHz, tra cui scegliere. Se voi fissate la freguenza del FSB CPU tramite JP23, l'intervallo "1MHz Stepping Adjustment" verrà cambiato in base alle impostazioni JP23.

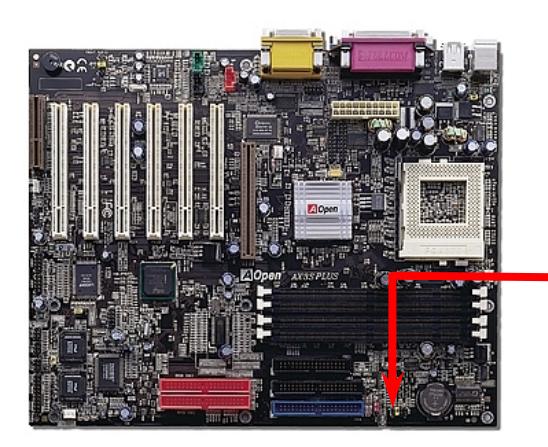

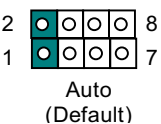

Manuale In Linea

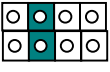

FSB=133MHz

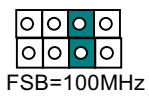

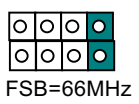

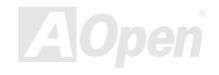

#### <mark>PCI</mark> Clock = Clock FSB CPU / Moltiplicatore Clock

#### <u>AGP</u> Clock = Clock PCI x 2

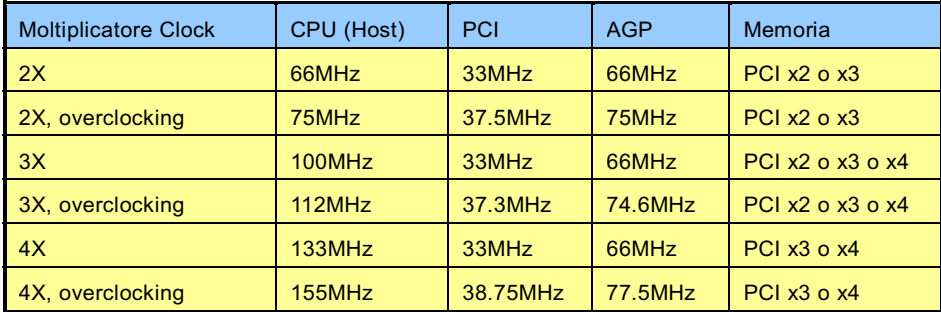

  *Il chipset Intel® i815E supporta al massimo un clock di 133MHz FSB e 66MHz AGP, l'impostazione di un clock superiore può causare seri danni al sistema.* 

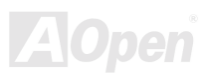

#### Manuale In Linea

#### <span id="page-27-0"></span>Design Senza Ponticelli per la CPU

Il segnale CPU VID ed il generatore di clock SMbus provvedono al rilevamento automatico del voltaggio della CPU e consentono all'utente di impostare la freguenza della CPU dal setup del BIOS, perciò non vengono utilizzati ponticelli o interruttori. Gli inconvenienti dei design senza ponticelli basati su Pentium sono eliminati. Non ci sarà più la preoccupazione di un errato rilevamento del voltaggio della CPU.

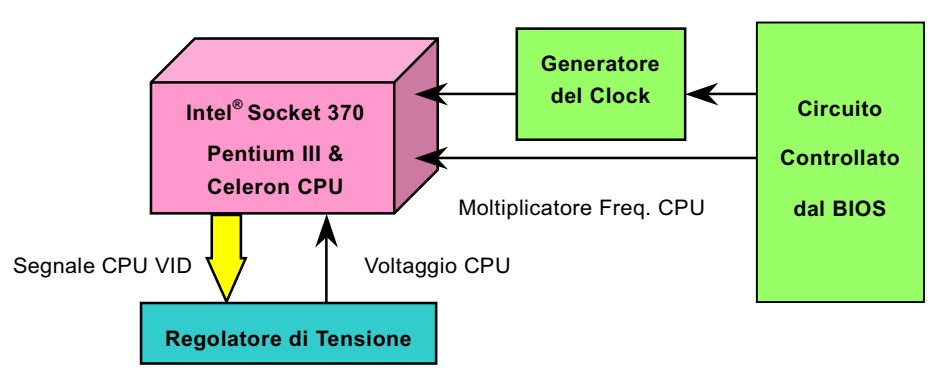

(Genera automaticamente il voltaggio della CPU)

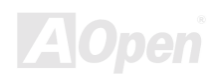

#### Voltaggio Interno CPU Regolabile a Tutto-campo

Questa funzionalità è dedicata agli overclocker; AOpen ha collaborato con Fairchild per sviluppare un chip speciale FM3540 che supporta il Voltaggio Interno CPU Regolabile da 1.3V a 3.5 con intervalli di 0.05. Ma questa scheda madre può anche rilevare automaticamente il segnale CPU VID e fornire il voltaggio interno CPU adatto.

#### **BIOS Setup > Frequency/Voltage Control > CPU Voltage Setting**

Attenzione: Un elevato voltaggio interno della *CPU può servire ad aumentare la velocità della CPU per l'overclocking, ma così potete danneggiare la CPU o ridurne la durata di funzionamento.* 

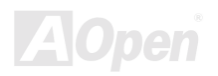

### <span id="page-29-0"></span>Impostazione della Frequenza CPU

Questa scheda madre è progettata senza ponticelli CPU, potete impostare la frequenza della CPU dal setup del BIOS, senza bisogno di ponticelli o interruttori.

#### BIOS Setup > Frequency/Voltage Control > CPU Speed Setting

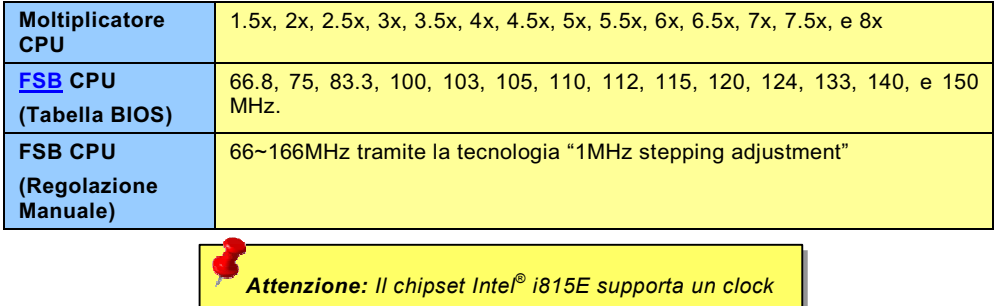

*massimo di 133MHz FSB e 66MHz AGP, l'impostazione di un clock superiore può causare* 

*seri danni al sistema.*

Home

**Informazione:** Se il vostro sistema si blocca o *non riesce ad avviarsi a causa di overclocking, premete semplicemente il tasto <Home> per ripristinare il valore di default (433MHz) oppure attendete che il "Watch Dog Timer" di Aopen riavvii il sistema dopo cinque secondi, ed il sistema rilevi automaticamente l'hardware.*

### Frequenza di CPU Supportate

" #\$%

PCI Clock = Clock BUS CPU / Moltiplicatore Clock

<u>AGP</u> Clock = PCI Clock x 2


- *Questa scheda madre supporta la funzione di auto-rilevamento CPU. Perciò, non avete bisogno di impostare la frequenza CPU manualmente.*

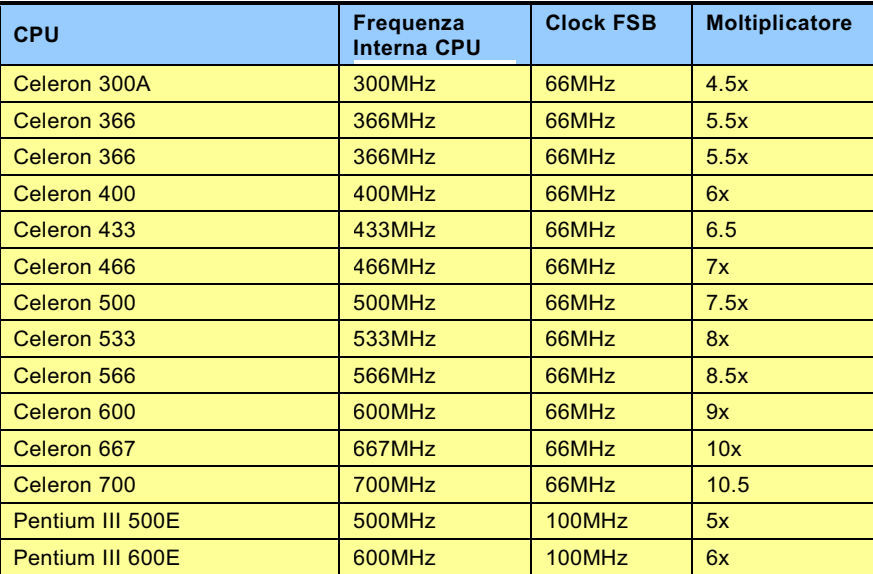

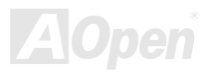

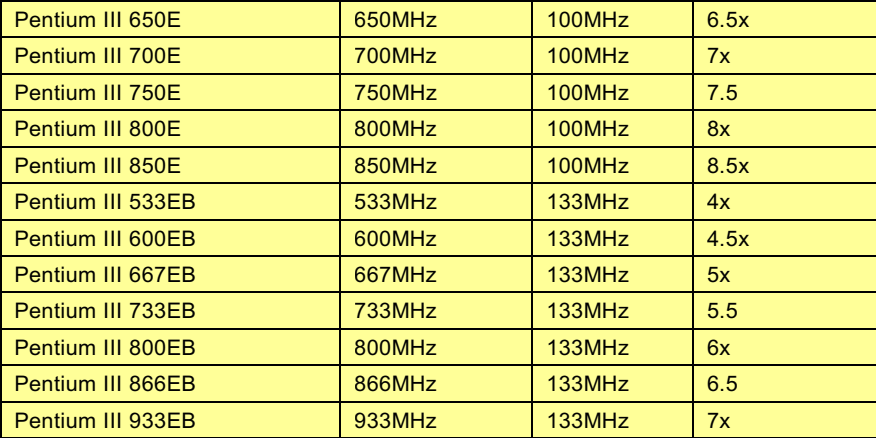

  *Il chipset Intel® i815E supporta un clock massimo di 133MHz BUS e 66MHz AGP, l'impostazione di un clock superiore può causare seri danni al sistema.*

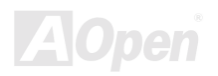

#### Manuale In Linea

#### **AOpen "Watch Dog Timer"**

Con questa scheda madre, AOpen fornisce una caratteristica molto speciale, utile per gli overclockers. Quando accendete il sistema, il BIOS controllerà lo stato dell'ultimo POST. Se avrà funzionato, il BIOS abiliterà la funzione "Watch Dog Timer" immediatamente, ed imposterà la frequenza FSB CPU secondo l'impostazione utente memorizzata nel BIOS. Se il sistema avrà fallito il BIOS POST, il "Watch Dog Timer" riavvierà il sistema in cinque secondi. Quindi, il BIOS rileverà la freguenza di default della CPU e ripeterà di nuovo il POST. Grazie a questa speciale caratteristica, voi potete facilmente overclockare il vostro sistema per ottenere prestazioni più elevate, e senza dover rimuovere la copertura del case per impostare il ponticello per cancellare i dati nella CMOS se il vostro sistema è bloccato

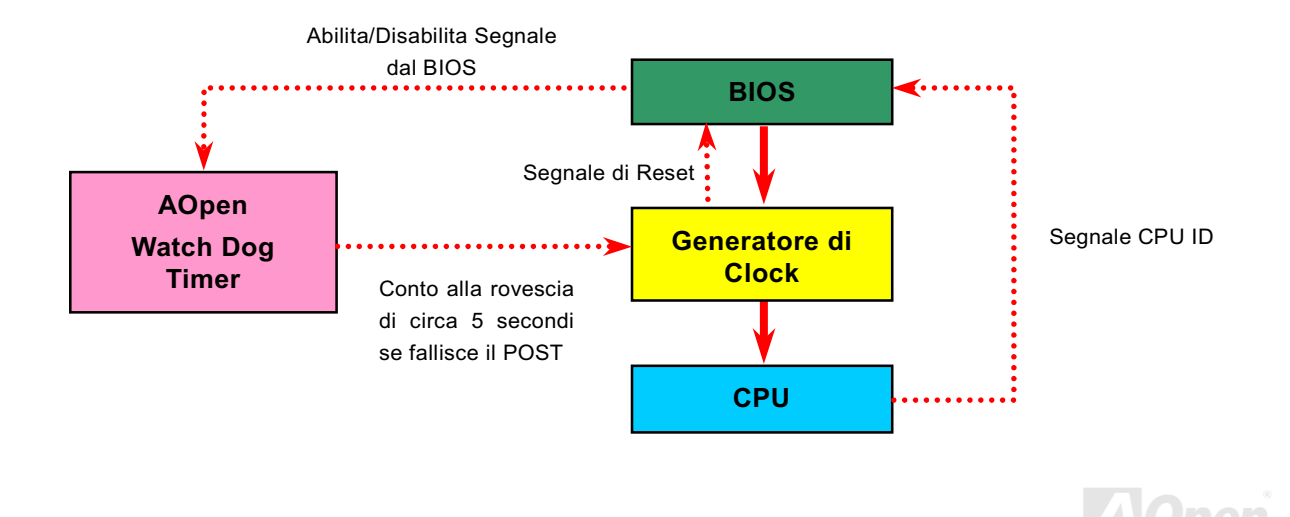

#### <span id="page-33-0"></span>Connettori Ventole CPU e Case (Con Controllo H/W)

Inserite il cavo della ventola CPU nel connettore a 3-pin CPUFAN. Se avete una ventola per il case, potete inserirla nel connettore FAN2 o FAN3 (senza controllo H/W).

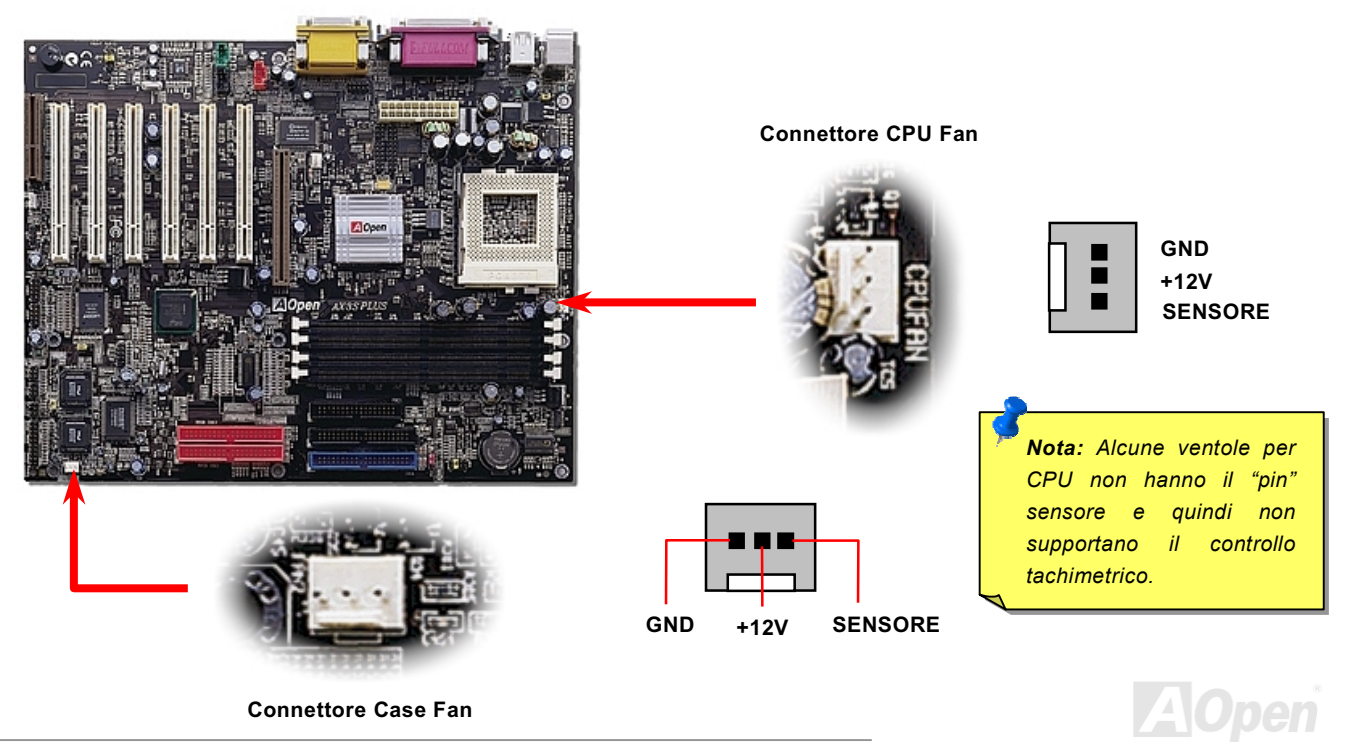

#### <span id="page-34-0"></span>**Socket per DIMM**

Questa scheda madre ha quattro socket <u>DIMM</u> a 168-pin che vi consentono di installare fino a 512 MB di memoria <u>PC100</u> o <u>PC133</u>. La scheda madre serie AX3S Pro II supporta <u>SDRAM</u> Non-ECC.

35

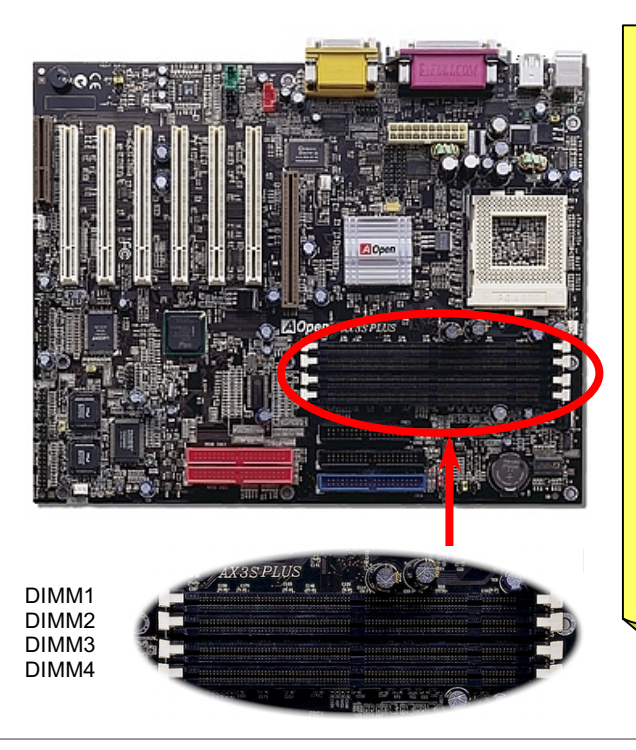

#### Informazione:

- *1. La capacità di gestione dei chipset di nuova generazione è limitata dalla mancanza di una memoria "buffer" (per aumentare le prestazioni). Tutto ciò rende il numero dei chip della DRAM un importante fattore da considerare quando installate moduli DIMM. Purtroppo, il BIOS non può determinare il numero esatto dei chip; dovrete contarli voi*  stessi. La semplice regola è: **Con un controllo visivo diretto,** usate solo moduli DIMM che hanno meno di 18 chip.
- , *Per identificare moduli DIMM a faccia singola o doppia, controllate i pin dorati 114 e 129. Se ci sono tracce connesse ai pin 114 e 129, il modulo DIMM è probabilmente a doppia faccia; in caso contrario, è a faccia singola.*
- *Per identificare DIMM a 2-clock o 4-clock, controllate se ci sono tracce connesse ai pin (poli dorati) 79 e 163 del modulo SDRAM. Se ci sono tracce, la SDRAM è probabilmente a 4-clock; in caso contrario, è a 2-clock.*

l moduli DIMM possono essere a faccia singola o doppia; hanno un bus dati a 64 bit e 2 o 4 segnali di clock. Noi vi raccomandiamo fortemente di scegliere SDRAM a 4-clock per la sua affidabilità.

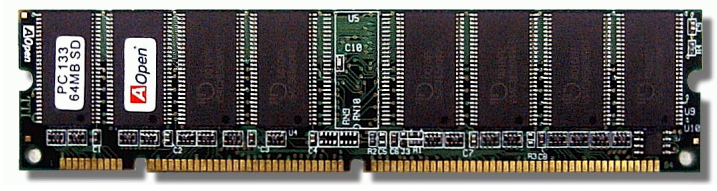

**Modulo DIMM SDRAM** 

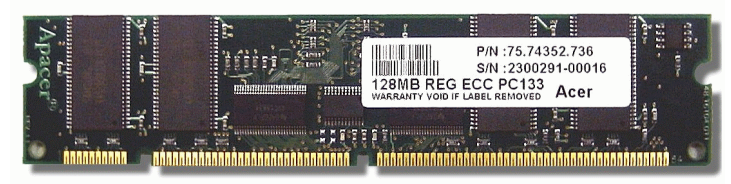

Modulo DIMM ECC-Registrata


-*In case alle specifiche del chipset Intel i815E, vi consigliamo di usare i moduli SDRAM a doppia-faccia nei socket DIMM 1 & 2. Inoltre, non inserite un modulo DIMM a singola-faccia nel socket DIMM 4 se il socket DIMM 3 è vuoto. Ciò causerebbe errori nel riconoscimento della dimensione del DIMM.* 

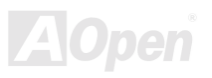
# Manuale In Linea

#### Come Installare i Moduli di Memoria

Vi consigliamo di seguire la procedura mostrata sotto per portare a termine l'installazione della memoria.

1. Assicuratevi che i pin (contatti dorati) del modulo DIMM siano rivolti verso il basso e corrispondano alla dimensione del socket come mostrato sotto.

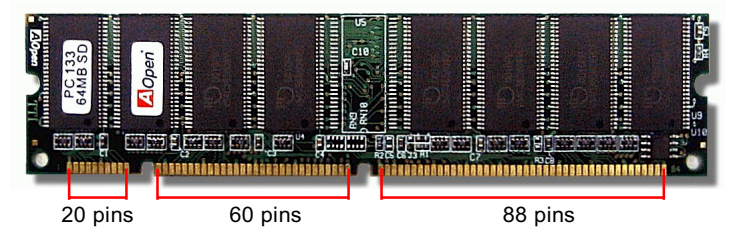

2. Inserite il modulo verticalmente giù nello slot DIMM con entrambe le mani e premete giù con decisione finchè il modulo DIMM sarà saldamente posizionato.

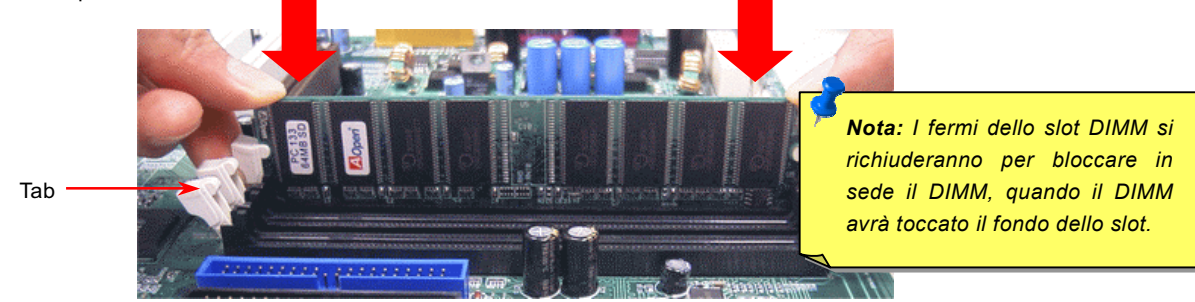

 $3.$ Ripetete il passo 2 per portare a termine l'installazione di moduli DIMM aggiuntivi.

# AX3S Pro II Series Manuale In Linea

# LED (Spie) Alimentazione Sistema e RAM

Questi due LED indicano la presenza di corrente applicata alla scheda madre ed alla memoria. Sono utili per controllare lo stato di alimentazione del sistema quando lo accendete o lo stato di alimentazione della RAM durante la <u>Sospensione in RAM</u>.

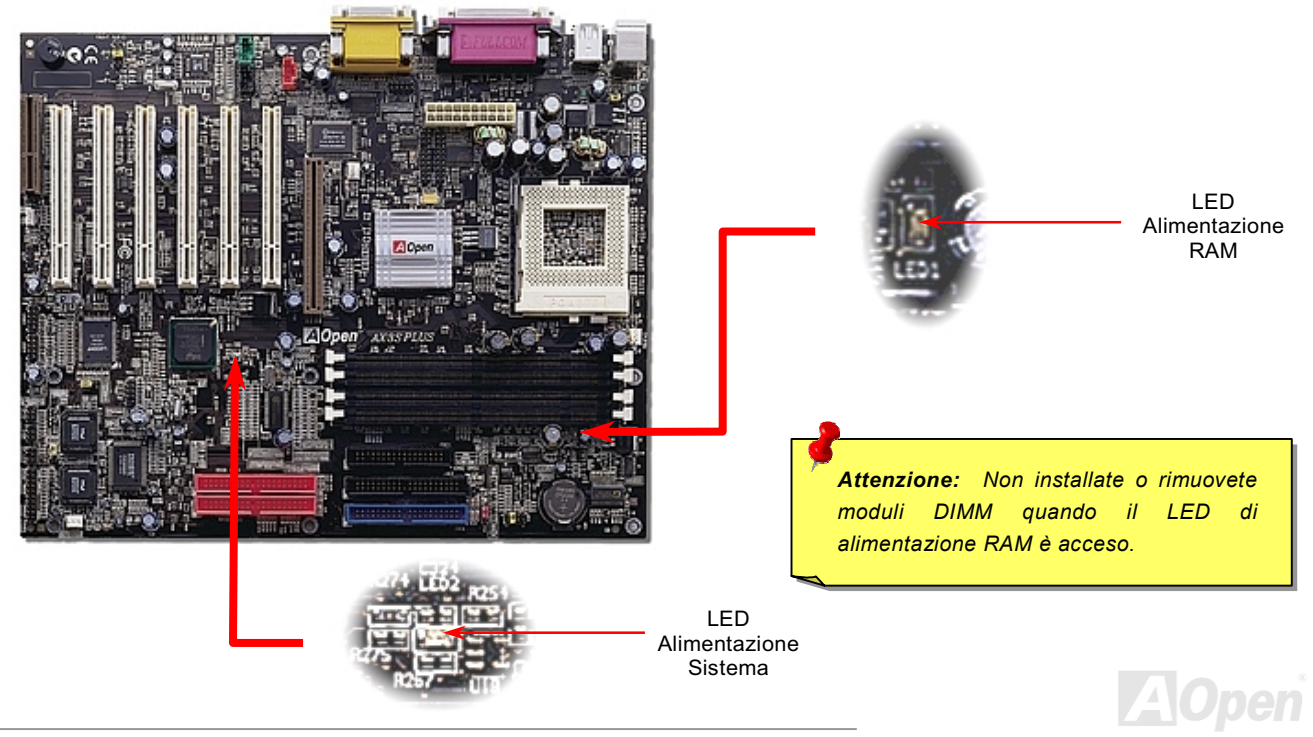

#### Manuale In Linea

#### **Connettore Pannello Frontale**

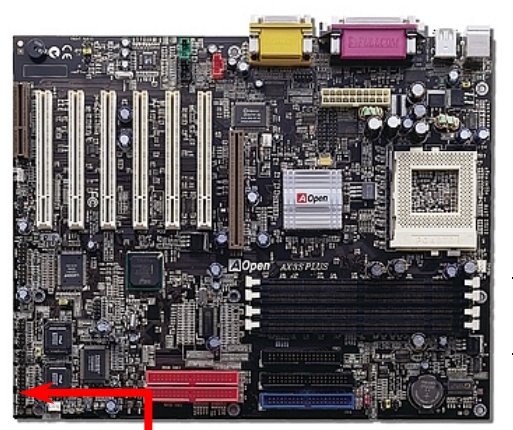

Inserite i connettori "power LED, EMPI, speaker, power and reset" sui rispettivi pin. Se abilitate la voce "Suspend Mode" dal BIOS Setup, la spia ACPI & Power LED lampeggerà quando il sistema è in modalità sospensione.

Trovate il cavo "power switch" del vostro case ATX. E' un connettore femmina a 2-pin del pannello frontale del case. Inserite questo connettore nel connettore "soft-power switch" contrassegnato con SPWR.

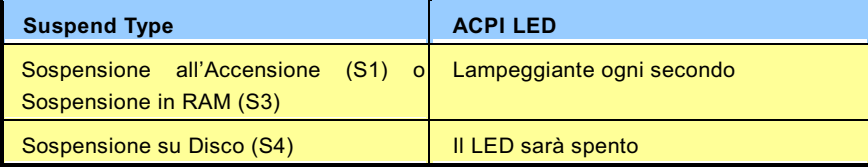

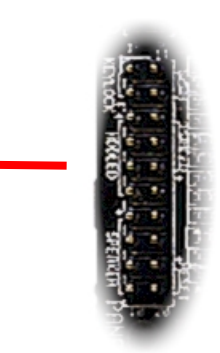

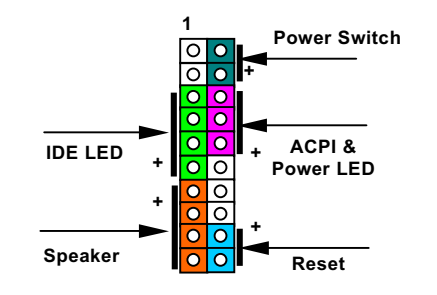

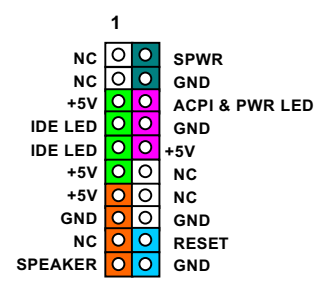

### Manuale In Linea

#### **Connettore di Alimentazione ATX**

L'alimentatore ATX utilizza il connettore a 20-pin mostrato sotto. Assicuratevi di inserirlo per il verso giusto.

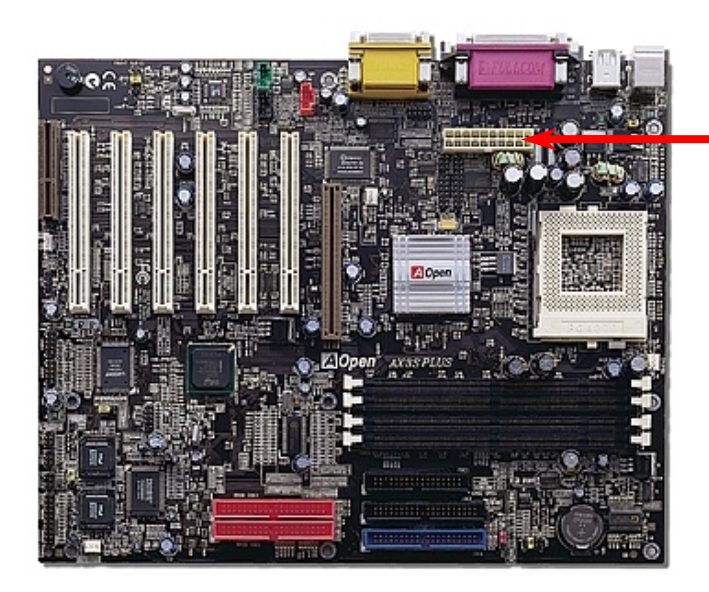

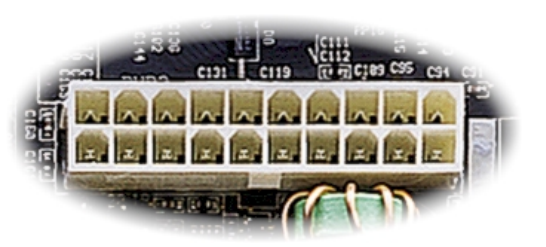

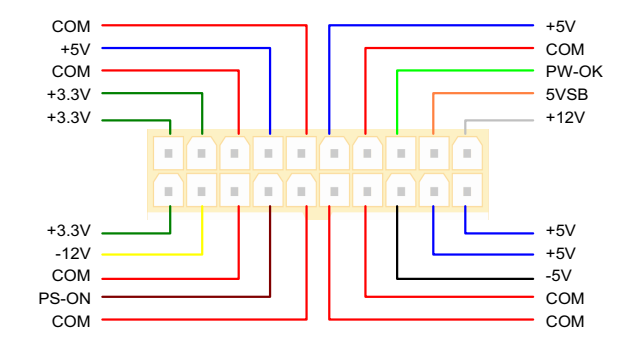

## Manuale In Linea

#### **Ripristino Automatico Alimentazione AC**

Un sistema ATX classico dovrebbe restare spento anche al ritorno della corrente AC, successivo ad una interruzione della stessa. Questo design è inadequato per un server di rete o una workstation, privi di un UPS, che necessiti di restare sempre acceso. Questa scheda madre implementa una funzione di Ripristino Automatico dell'Alimentazione AC per risolvere questo problema.

#### **Accensione da Tastiera/Mouse**

Questa scheda madre è dotata della funzione accensione da tastiera/mouse. Potete usare JP28 per abilitare o disabilitare questa funzione.

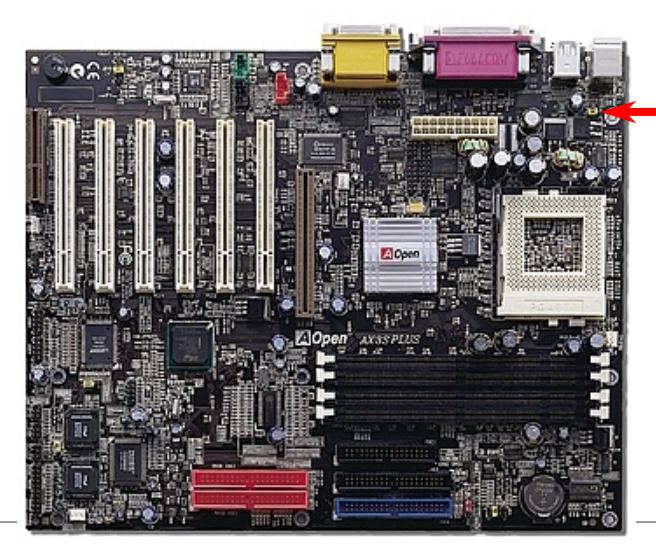

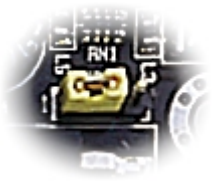

JP28

Accensione da KR/Mouse

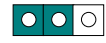

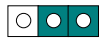

Abilita

Disabilita

(Default)

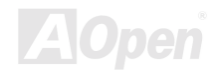

#### Manuale In Linea

#### **Connettori IDE, Floppy e IDE RAID (solo AX3S Plus/Plus II)**

Collegate il cavo floppy a 34-pin al connettore floppy FDC ed il cavo IDE a 40-pin al connettore IDE/IDE RAID. Il connettore blu è IDE1, facilmente riconoscibile. Fate attenzione all'allineamento del "pin1". Un allineamento sbagliato può danneggiare il sistema.

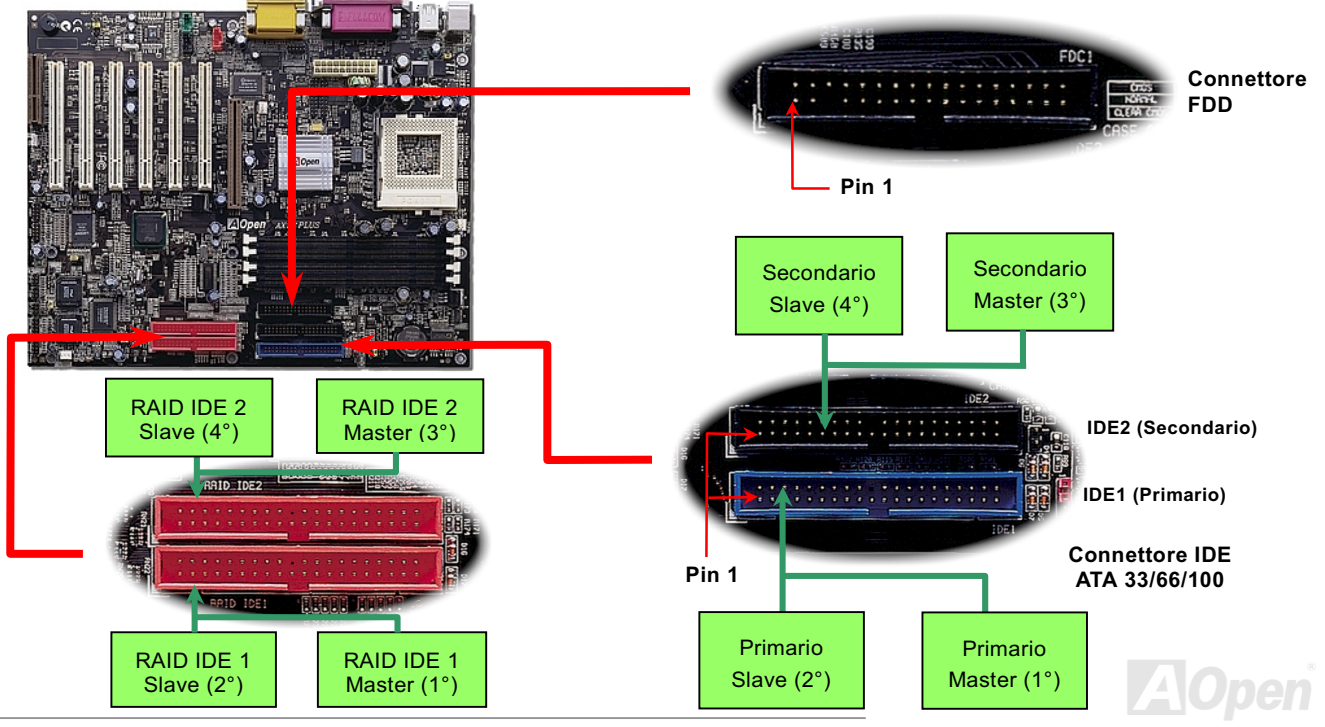

# AX3S Pro II Series Manuale In Linea

IDE1 è detto anche canale primario e IDE2 canale secondario. Ogni canale supporta due dispositivi IDE, per un totale di quattro. Per funzionare insieme, i due dispositivi di ciascun canale devono essere impostati uno in modalità **Master** e l'altro in modalità Slave. Sia l'hard disk che il CDROM possono esserlo, indifferentemente. L'impostazione della modalità master o slave dipende dal ponticello sul vostro dispositivo IDE; per questo, consultate il manuale del vostro hard disk o CDROM.

Questa scheda madre supporta dispositivi IDE <u>ATA33, ATA66</u> o <u>ATA100</u>. La tabella seguente elenca le velocità di trasferimento delle modalità IDE PIO e DMA. Il bus IDE è a 16-bit, il che vuol dire due byte per trasferimento.

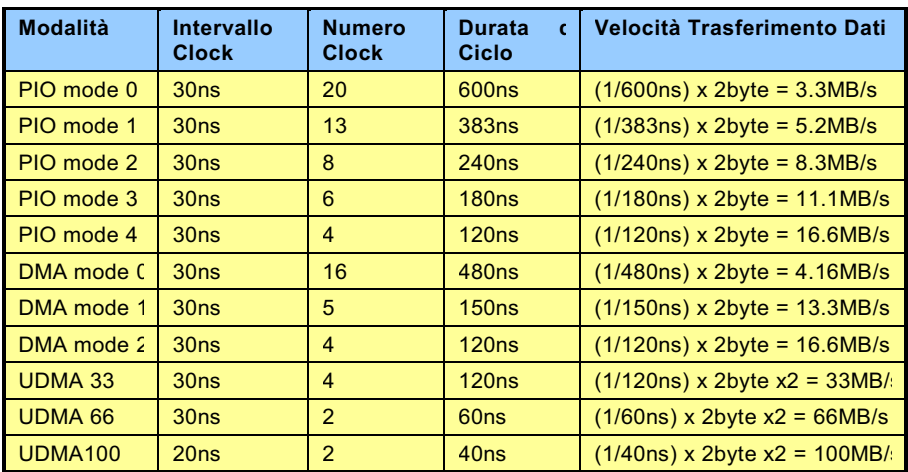

-*La lunghezza massima raccomandata per un cavo IDE è di 46cm (18 pollici); assicuratevi che il vostro cavo non superi tale lunghezza.*

#### *Informazione:*

- *1. Per una migliore qualità del segnale, è consigliabile impostare il dispositivo connesso al lato più lontano (del cavo) come master e seguire la sequenza suggerita per installare il vostro nuovo dispositivo. Fate riferimento al diagramma sopra.*
- , *Per ottenere le migliori prestazioni dagli hard disk Ultra DMA 66/100, è*  richiesto un **cavo IDE ad**  ' *specifico per Ultra DMA 66/100.*

#### Manuale In Linea

#### JP35 Abilita/Disabilita il Controller IDE RAID Integrato

Il JP35 è usato per abilitare o disabilitare il controller integrato PROMISE® FastTrak 100 Lite IDE RAID. Se volete disabilitare guesto controller, vi consigliamo di spegnere prima il sistema, e guindi impostare il ponticello sui pin 2 e 3 di JP35.

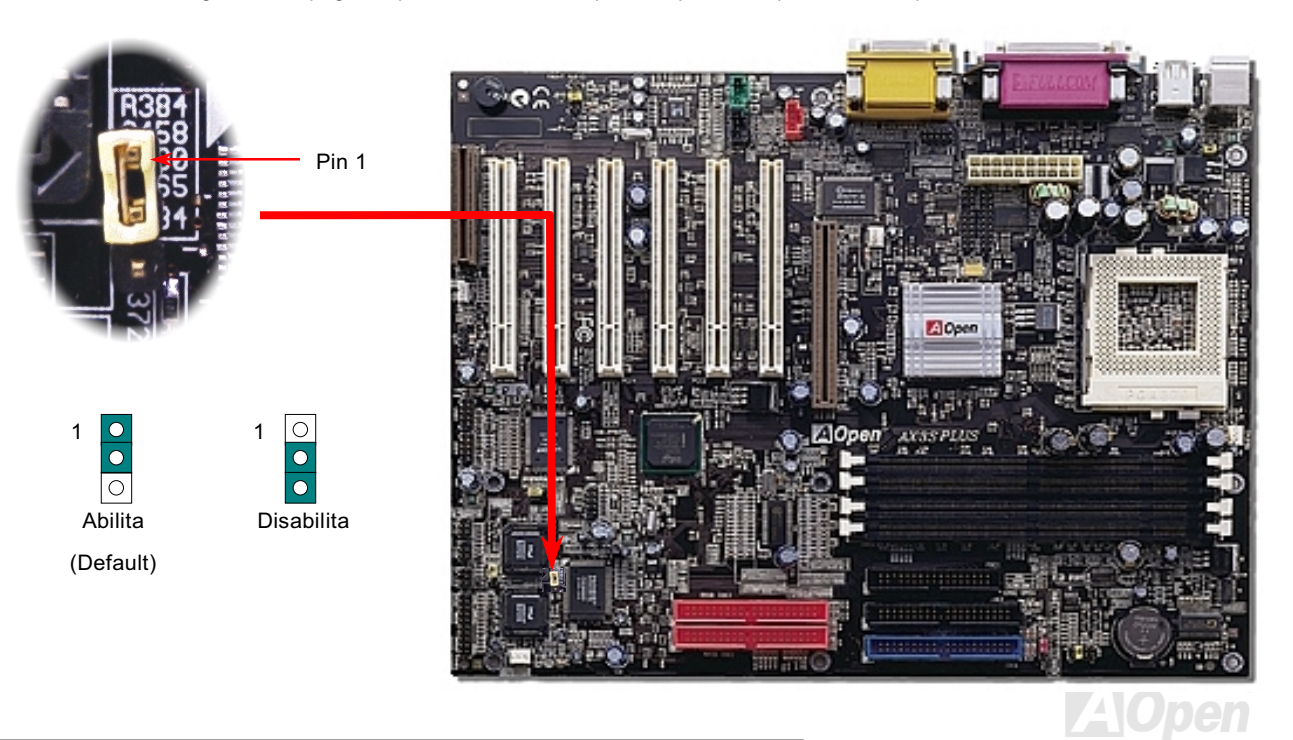

## Manuale In Linea

#### **Connettore IrDA**

Il connettore IrDA può essere configurato per supportare un modulo ad infrarossi senza fili; grazie a questo modulo e ad applicativi software come Laplink o Windows 95 Direct Cable Connection, l'utente può trasferire files da o verso laptop, notebook, dispositivi PDA e stampanti. Questo connettore supporta HPSIR (115.2Kbps, 2 metri) and ASK-IR (56Kbps).

Installate il modulo ad infrarossi sul connettore IrDA ed abilitate la funzione infrarossi dal BIOS Setup, UART2 Mode; quando inserite il connettore IrDA, assicuratevi di orientarlo correttamente.

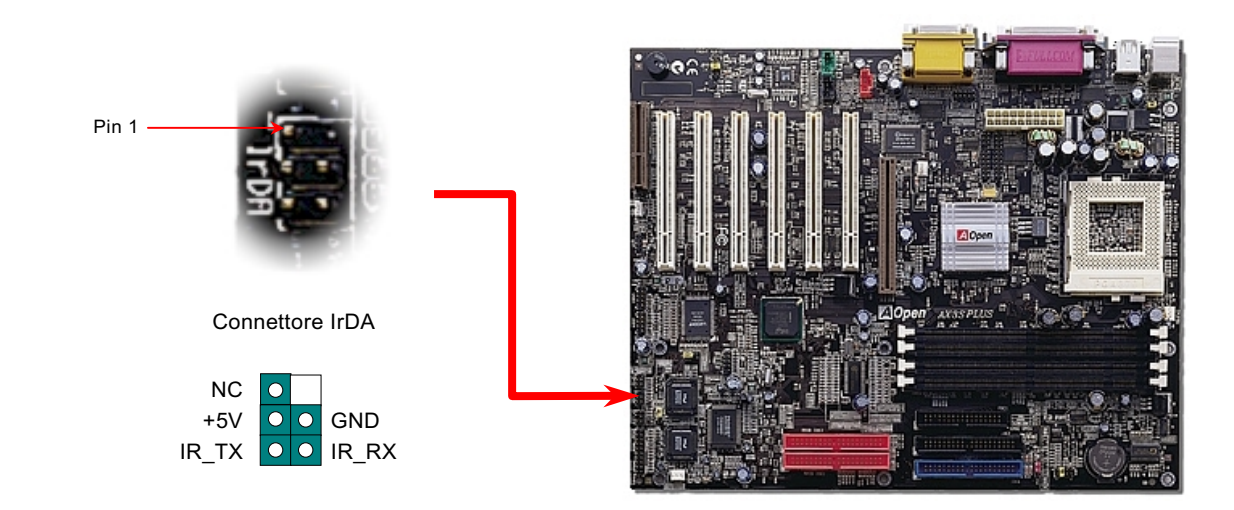

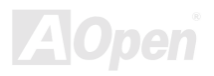

#### Manuale In Linea

#### <span id="page-45-0"></span>**Connettore WOM (Accensione da Modem a Voltaggio Zero)**

Questa scheda madre implementa uno speciale circuito per il supporto Accensione Da Modem; sono supportati sia le schede modem Interne che i modem esterni. Dato che la scheda modem Interna non consuma energia guando il sistema è spento, è consigliabile l'uso di un modem interno. Per utilizzare un modem interno, connettete il cavo a 4-pin dal connettore RING della scheda modem al connettore WOM sulla scheda madre.

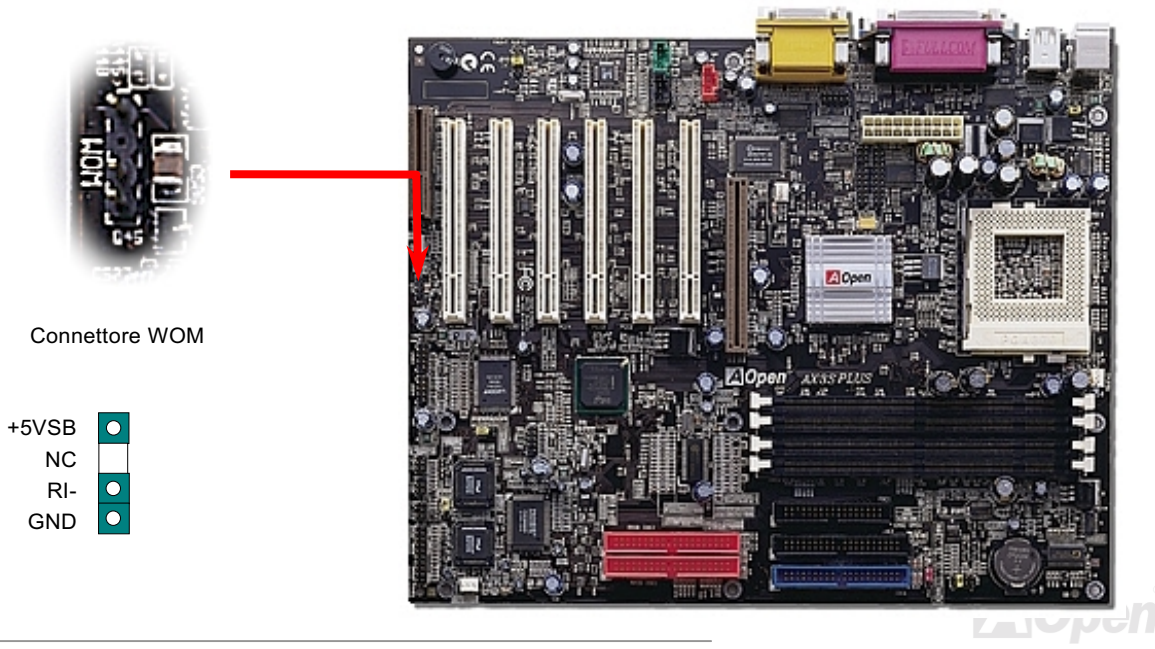

#### Manuale In Linea

#### **WOM da Modem Esterno**

La modalità sospensione Green PC tradizionale in realtà non spegne l'alimentatore del sistema, essa usa un modem esterno per attivare la porta COM della MB e ritornare allo stato attivo.

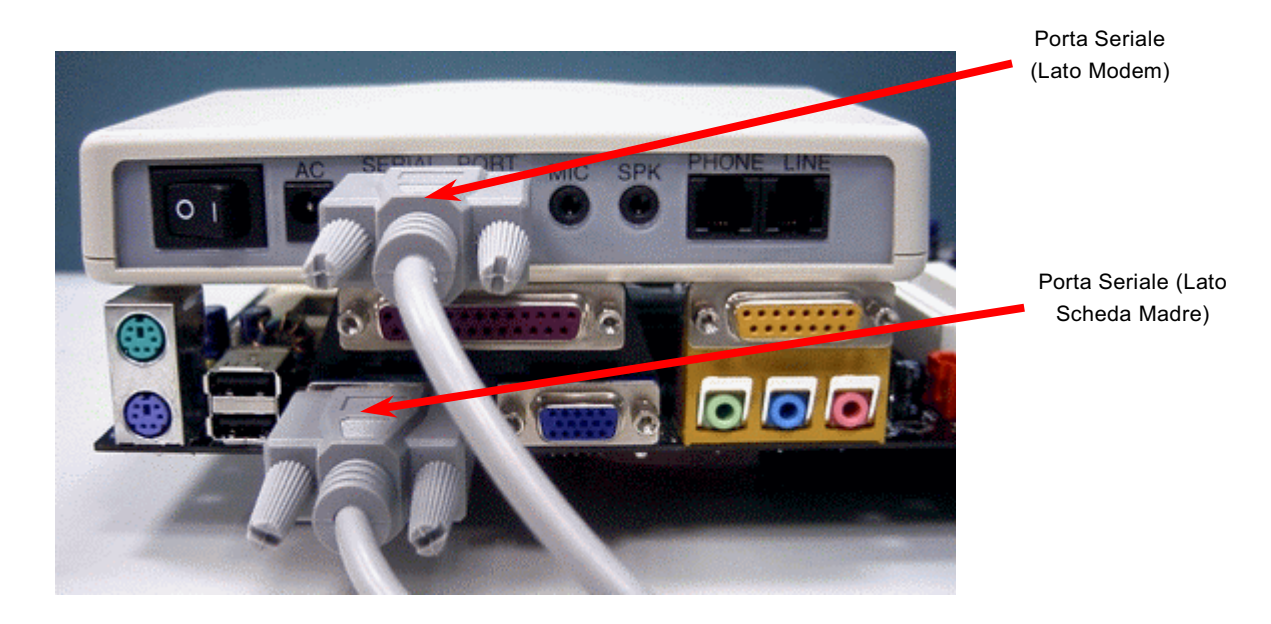

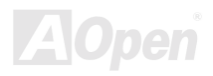

### Manuale In Linea

#### **WOM da Scheda Modem Interna**

Grazie al "soft power On/Off" ATX, è possibile avere un sistema completamente spento, che si riattiva per rispondere automaticamente ad una telefonata come una segreteria telefonica o per inviare/ricevere un fax. Voi potete capire se il vostro sistema sia o no completamente spento controllando se la ventola del vostro alimentatore sia spenta. Sia un modem esterno che una scheda modem interna possono essere usati per supportare l'Accensione Da Modem; se usate un modem esterno, dovrete lasciarlo acceso.

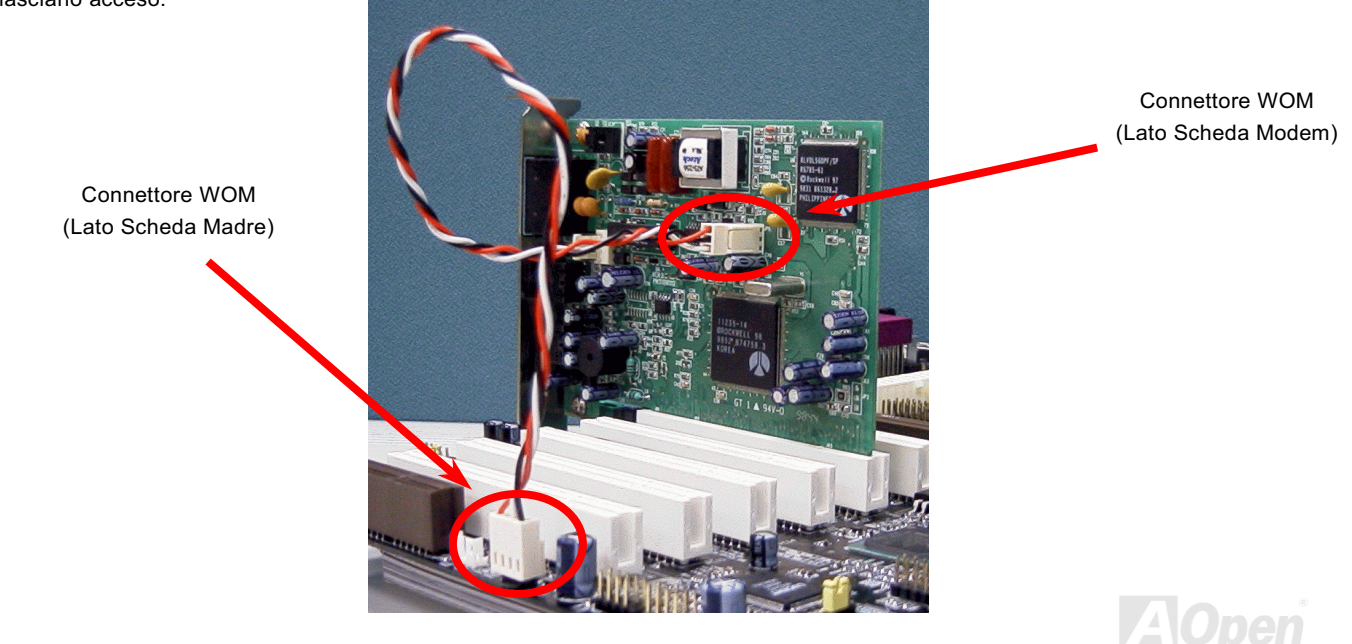

#### Manuale In Linea

#### **WOL (Accensione da LAN)**

Questa caratteristica è molto simile all' Accensione Da Modem, ma utilizza la rete locale (LAN). Per usare la funzione Accensione Da LAN, dovete avere una scheda di rete con un chipset che supporti questa caratteristica, e collegare un cavo dalla scheda di Rete al connettore WOL sulla scheda madre. Il codice identificativo del sistema (probabilmente un indirizzo IP) si trova nella scheda di rete ed a causa dell'elevato traffico sulla rete Ethernet, dovrete installare un software di gestione della rete, come ad esempio ADM, per controllare la modalità di accensione del sistema. Notate che è necessaria una corrente ATX di "Standby" di almeno 600mA per supportare questa funzione della scheda di rete LAN.

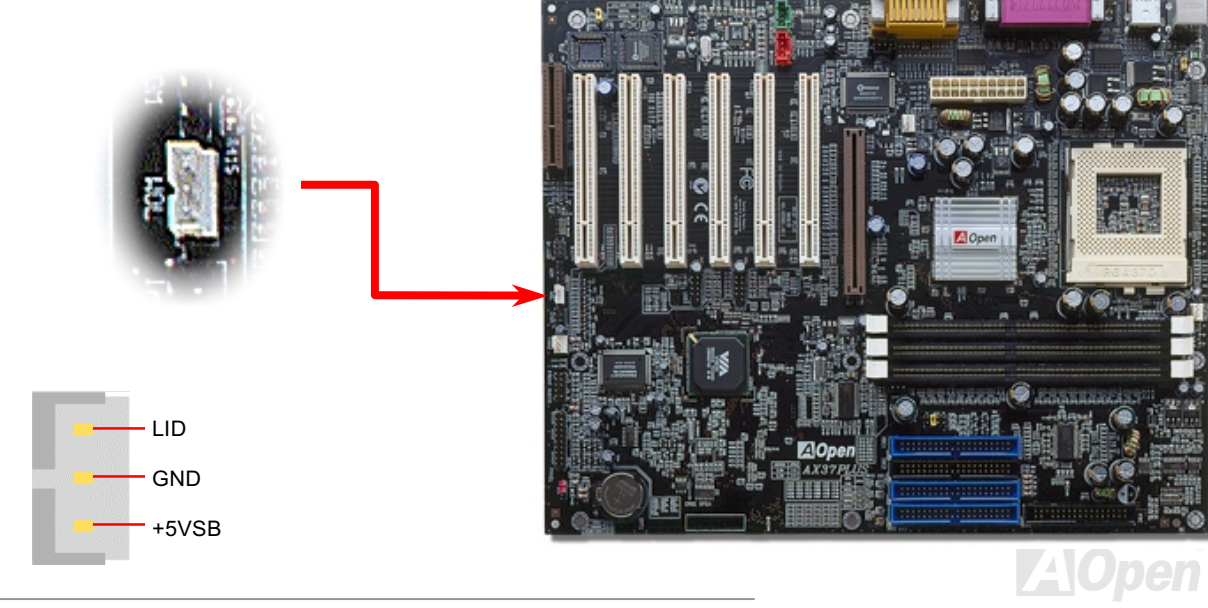

# Manuale In Linea

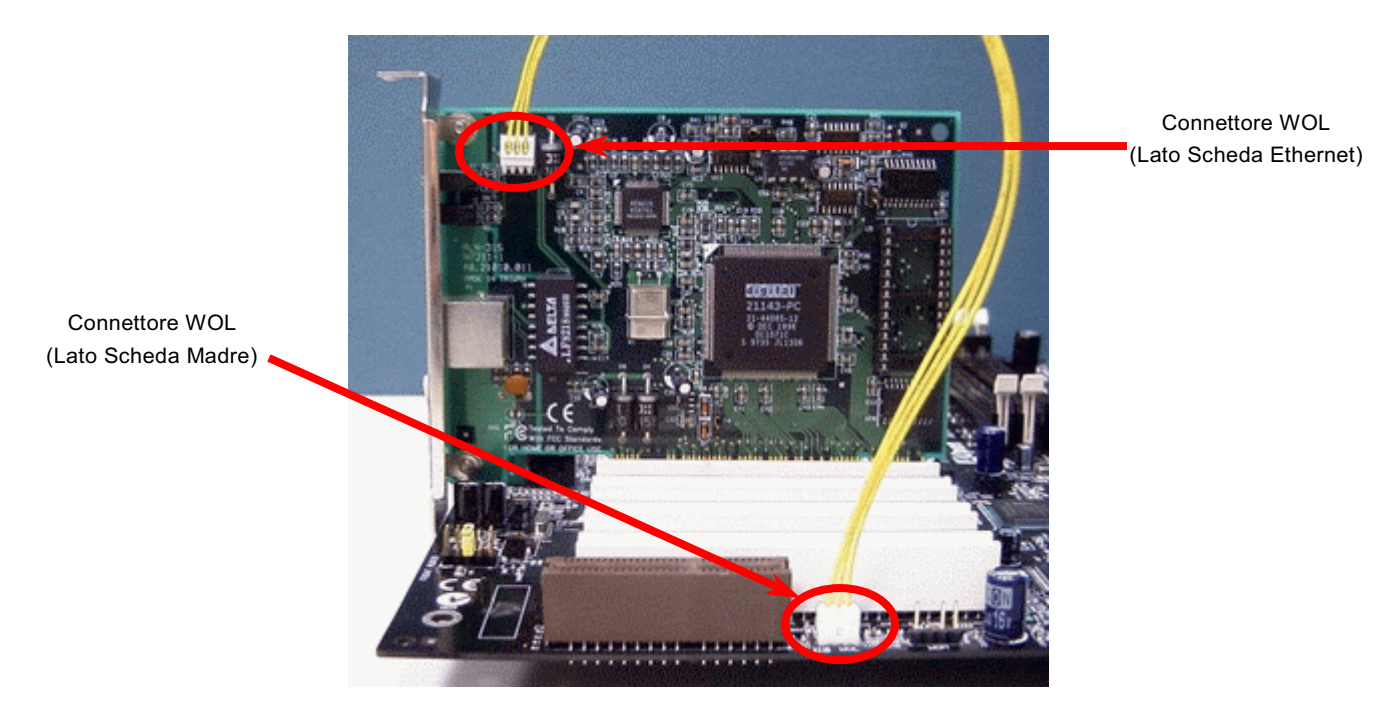

**A**Open

#### Manuale In Linea

#### **Slot di Espansione AGP (Porta Grafica Accelerata)**

La M/B serie AX3S Pro II è dotata di uno slot AGP 4x. L' AGP 4x è un'interfaccia di bus indirizzata alla grafica 3D ad alte prestazioni. AGP supporta solo operazioni di lettura/scrittura in memoria, e solamente punto a punto, singolo-master singolo-slave. AGP utilizza entrambi le fasi, ascendente e discendente, del segnale di clock a 66MHz; per l'AGP 2X, la velocità di trasferimento dati è 66MHz x 4bytes x 2 = 528MB/s. AGP si sta spostando verso la modalità AGP 4x, 66MHz x 4bytes x 4 = 1056MB/s.

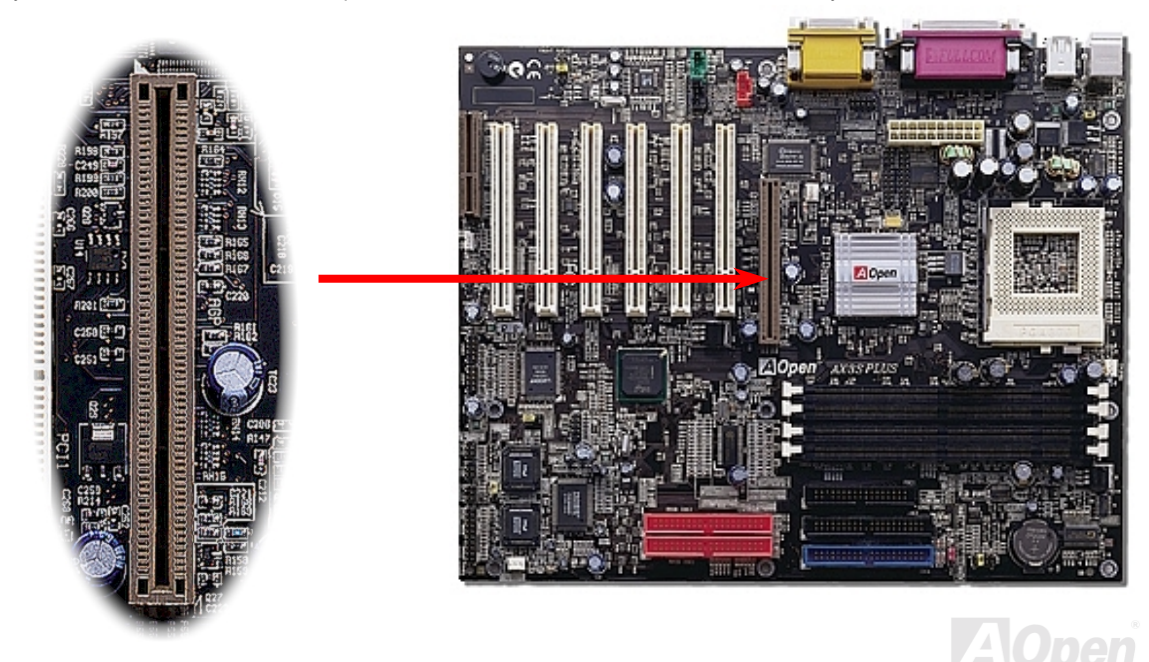

#### Manuale In Linea

#### **Connettore DVO (Uscita Video Digitale)**

La M/B serie AX3S Pro II è dotata di un connettore DVO che trasferisce il segnale VGA alla Scheda Riser AOpen Digital Video/TV. Grazie a questo connettore e scheda riser, potete connettere il monitor LCD digitale al computer per avere un'alta qualità dell'immagine.

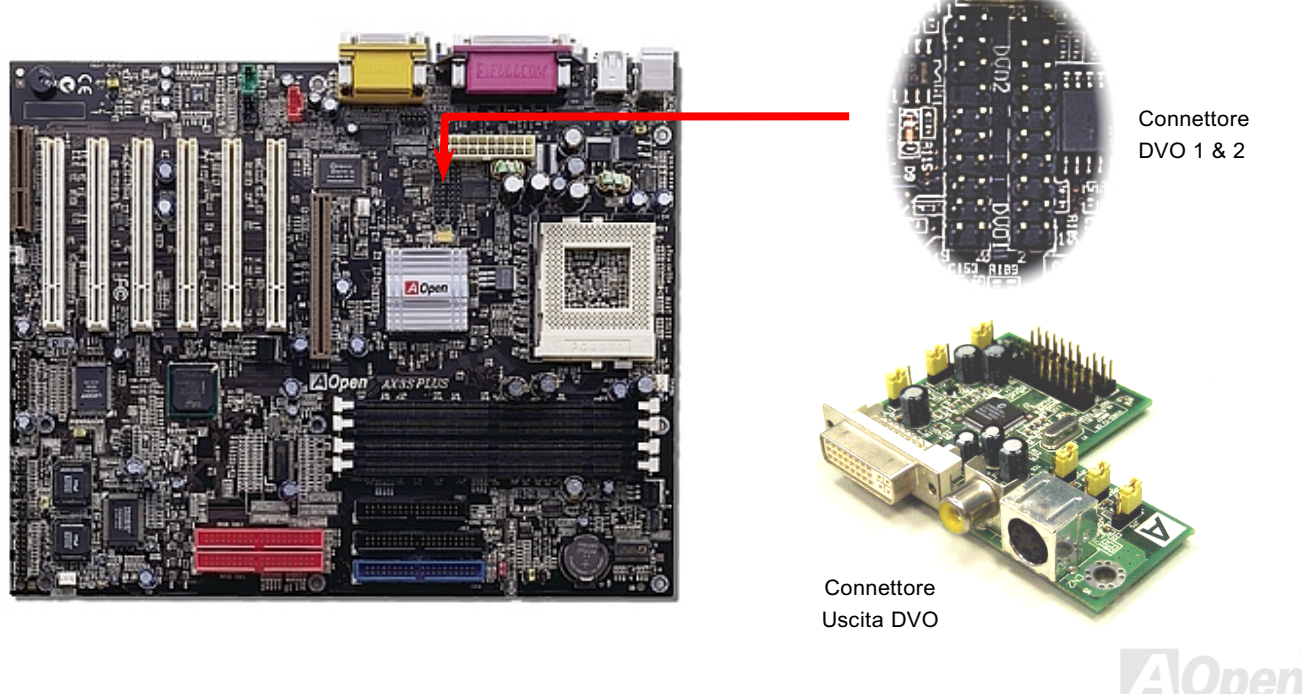

#### Manuale In Linea

#### **Slot di Espansione CNR (Communication e Network Riser)**

CNR è una specifica per scheda riser che sostituisce l'AMR (Audio/Modem Riser); supporta modem analogico V.90, audio multi-canale, e reti basate su linea telefonica. Dato che la potenza di calcolo delle CPU sta aumentando, il lavoro di calcolo digitale può essere implementato nel chipset principale e utilizzare la potenza della CPU. Il circuito per la conversione analogica (CODEC) richiede un design differente e separato, e viene messo sulla scheda CNR. Questa scheda madre implementa un CODEC audio integrato (può essere disabilitato da JP12), ma conserva lo slot CNR per l'opzione della funzione modem. Notate che potete anche usare una scheda modem PCL

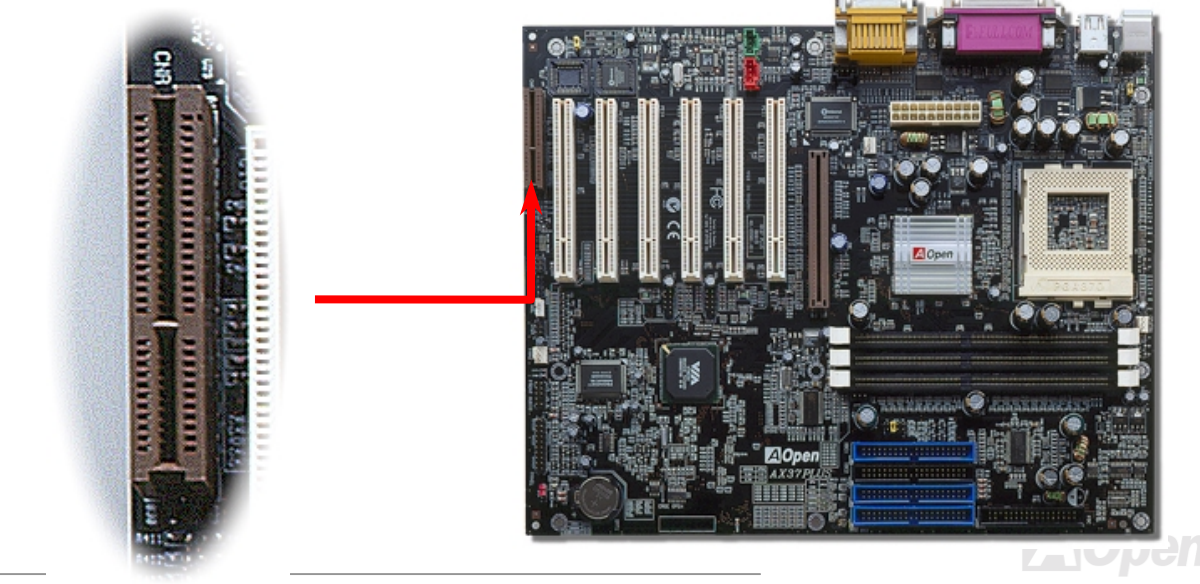

#### **Pannello Posteriore Colorato PC99**

I dispositivi integrati di I/O sono: Tastiera PS/2, Mouse PS/2, porte seriali COM1 e COM2, Stampante, otto USB, porta Game ed audio AC97. L'illustrazione mostrata qui rappresenta la vista dal pannello posteriore del Case.

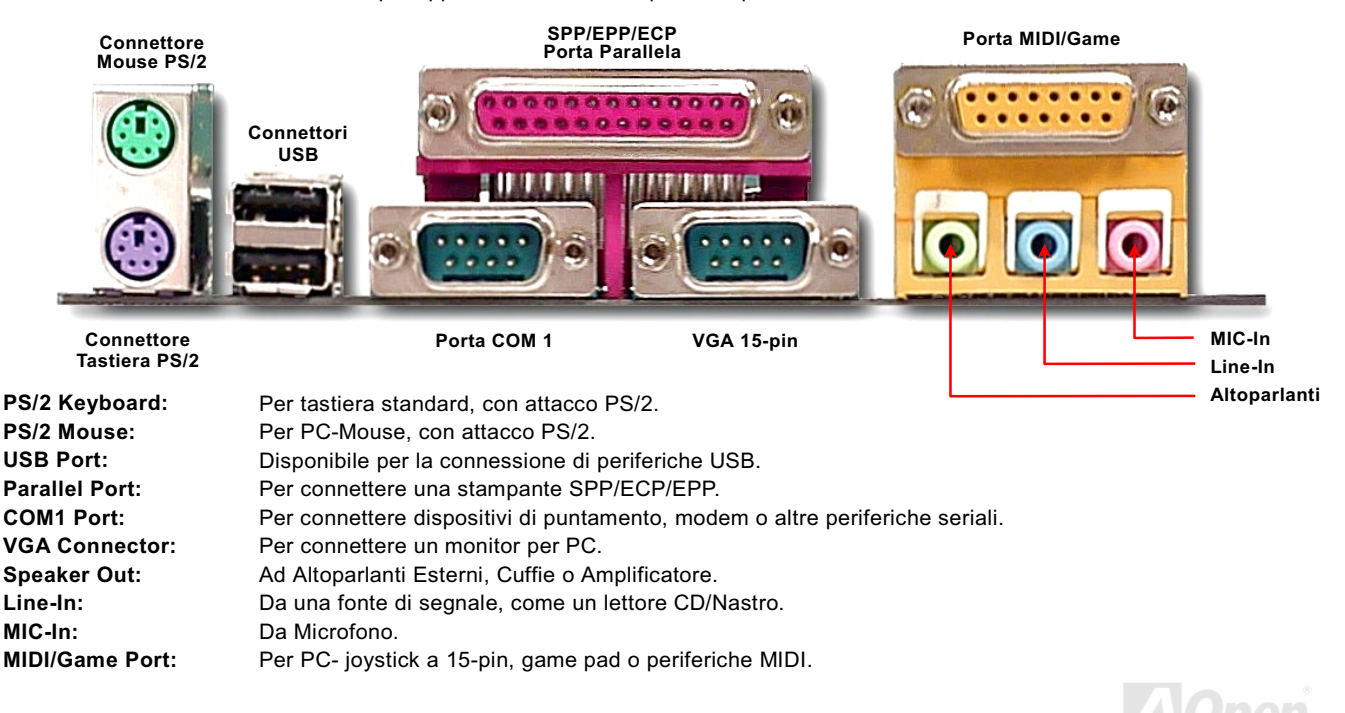

#### **Manuale In Linea**

#### <span id="page-54-0"></span>**Supporto per 8 Connettori USB (solo AX3S Plus II)**

Questa scheda madre dispone di 8 connettori USB per il collegamento di dispositivi USB, come mouse, tastiera, modem, stampante, etc. Due connettori si trovano sul pannello posteriore PC99. Potete utilizzare un cavo specifico per collegare altri connettori USB sul lato posteriore o sul pannello frontale del case. Potete utilizzare JP34 per disabilitare USB3 e USB4 se non ne avete bisogno.

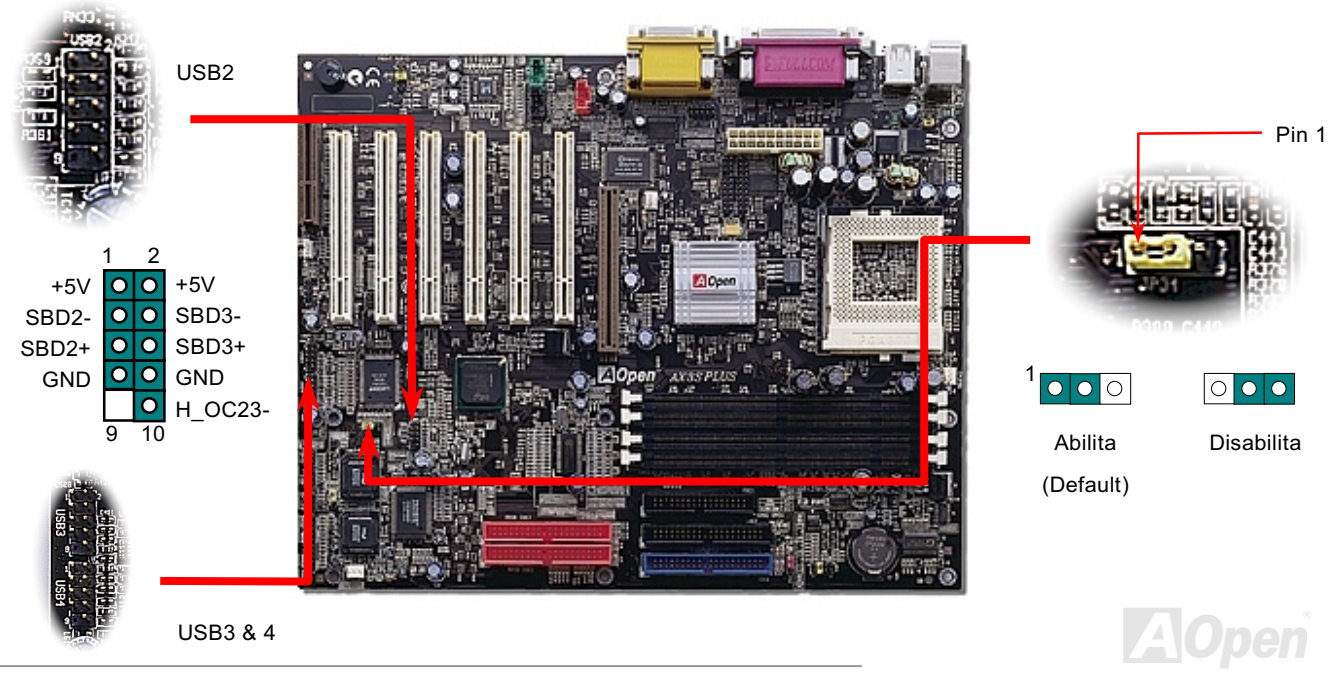

## Manuale In Linea

#### **Sensore Apertura Case**

Il JP13 fornisce la funzione di controllo anti-intrusione case. Questa funzione scrive l'evento nel BIOS di sistema, quando il case viene aperto. Potete usare il sensore anti-intrusione case a 2-pin connettendolo a JP13, ed abilitare la funzione di controllo case del BIOS di sistema. Vi preghiamo di contattare il nostro distributore o rivenditore per l'acquisto di tale sensore. Inoltre, potete anche visitare il nostro sito web ufficiale: www.aopen.com.tw per avere maggiori informazioni.

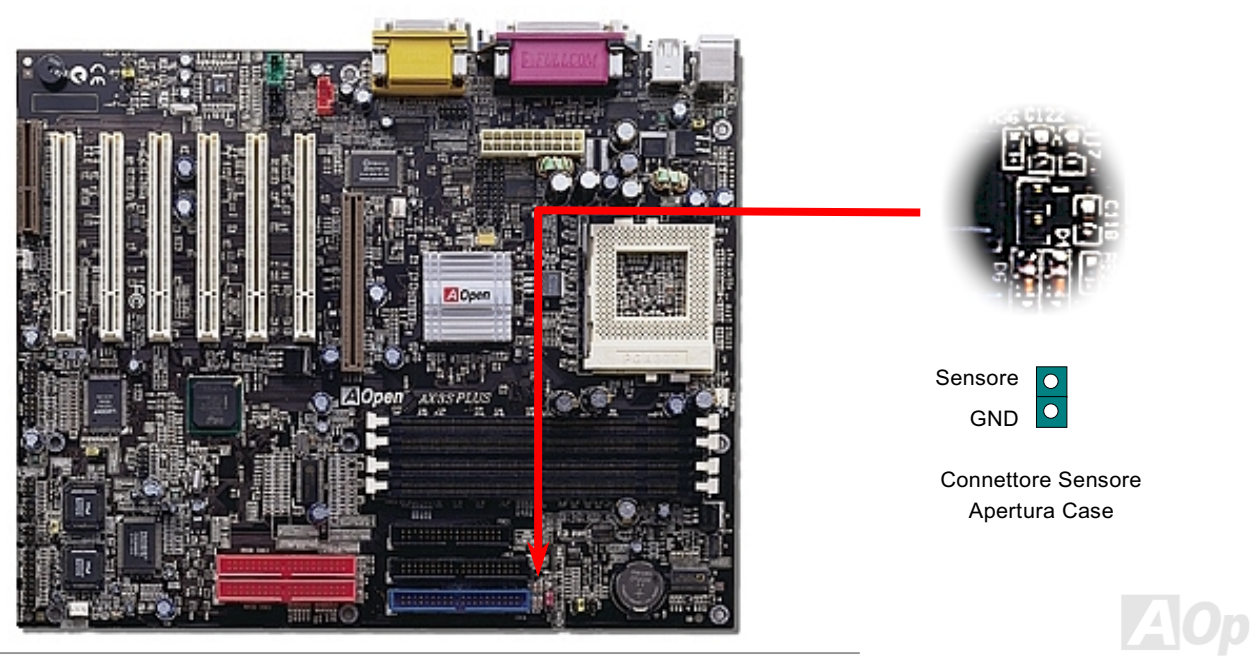

#### Manuale In Linea

#### **Connettore COM2**

La M/B serie AX3S Pro II è dotata di due connettori per porta seriale. Due di essi si trovano sul pannello posteriore colorato PC99. Però, il connettore porta COM2 del pannello posteriore colorato PC99 sarà sostituito con un connettore VGA. Il connettore porta COM2 sarà stato montato sulla parte superiore della M/B. Con un cavo specifico, potete connetterlo al lato posteriore del case.

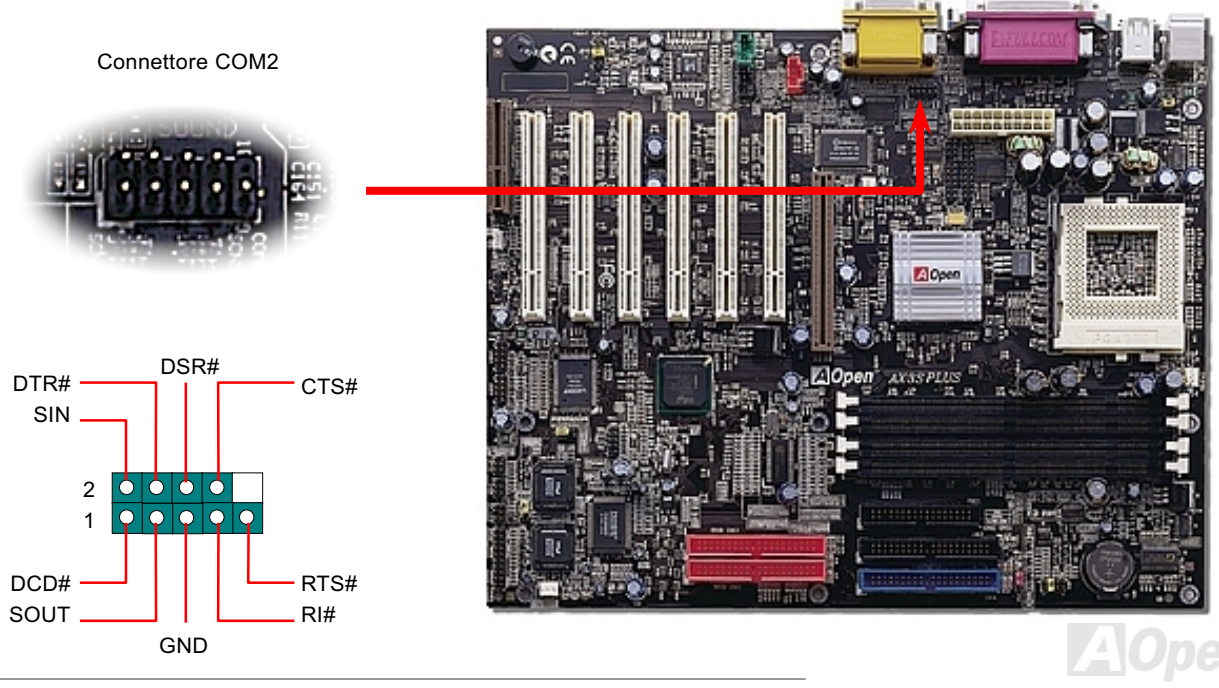

# Manuale In Linea

#### **Connettore CD Audio**

Questo connettore è utilizzato per collegare il cavo CD Audio dal lettore CDROM o DVD all'audio integrato.

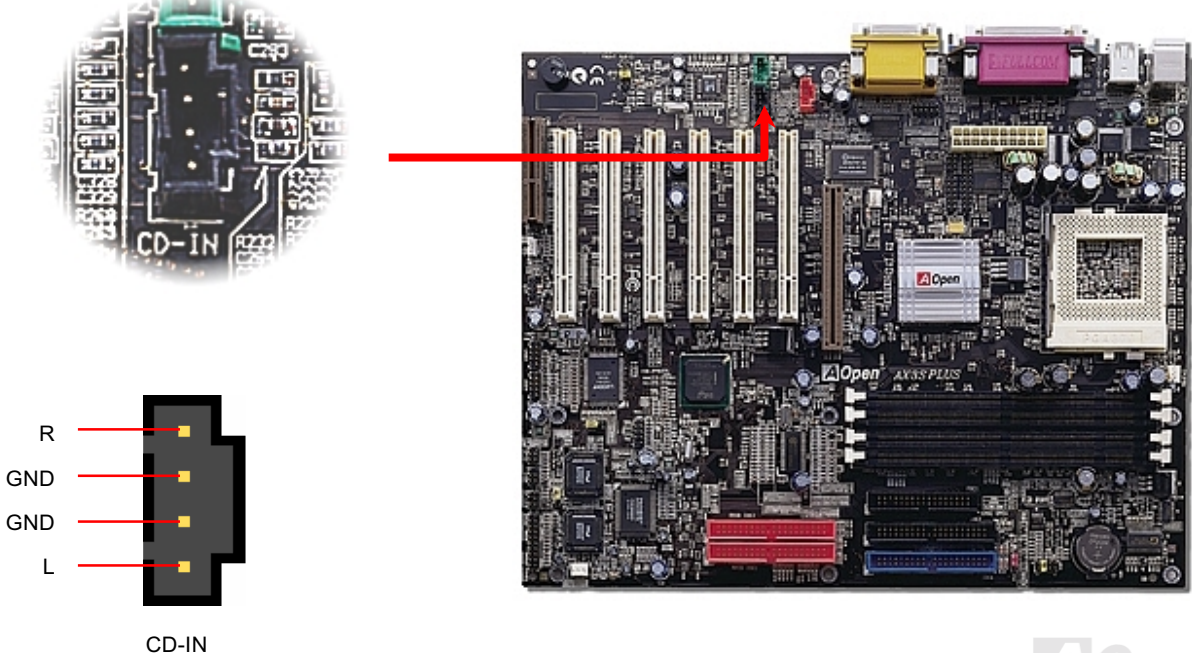

#### Manuale In Linea

#### **Connettore Audio Modem**

Questo connettore è usato per collegare il cavo Mono In/Mic Out dalla scheda modem interna al circuito audio integrato. I pin 1-2 sono per Mono In, ed i pin 3-4 per Mic Out. Vi preghiamo di notare che non esiste ancora uno standard per questo tipo di connettore; solo alcune schede modem interne implementano questo connettore.

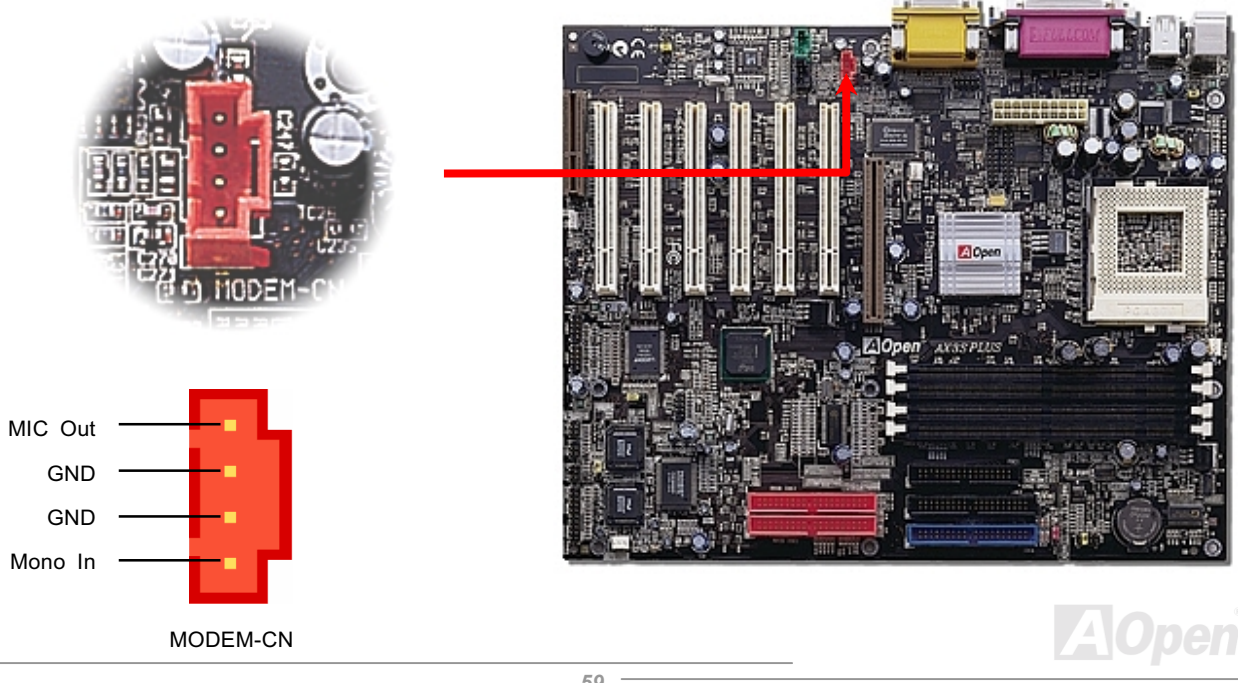

## Manuale In Linea

### **Connettore AUX-IN**

Questo connettore è usato per collegare il cavo Audio MPEG dalla scheda MPEG all'audio integrato.

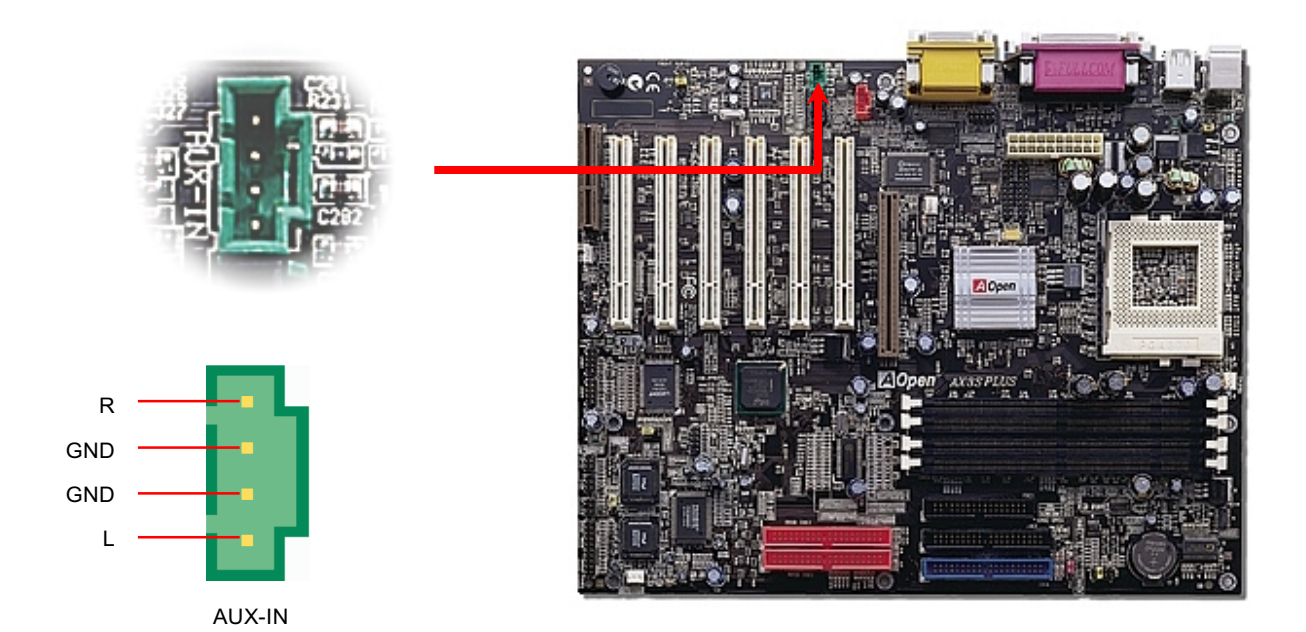

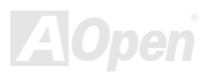

# AX3S Pro II Series Manuale In Linea

# **Connettore Audio Pannello Frontale**

Se il case è stato progettato con una porta audio sul pannello frontale, potrete collegare l'audio integrato al pannello frontale attraverso questo connettore.

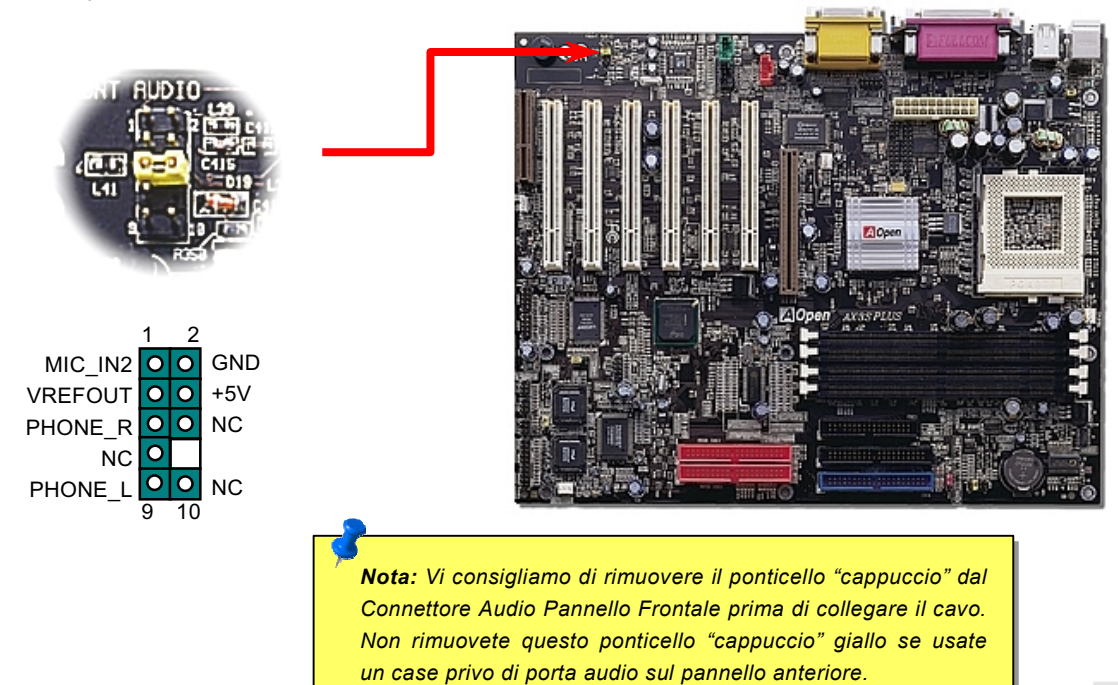

#### **Manuale In Linea**

#### Die-Hard BIOS (100% Protezione da Virus, Aggiornamento Opzionale)

Recentemente, sono stati trovati molti virus in grado di distruggere l'area dati ed il codice del bios. Questa scheda madre implementa un metodo di protezione hardware molto efficace che non implica alcuna codifica di software o BIOS, quindi è esente da virus al 100%. C'è una BIOS flash ROM montata sulla M/B quando l'acquistate. Se volete aggiungere una BIOS flash ROM extra, contattate il distributore locale o rivenditore. Potete anche connettervi al sito web ufficiale AOpen: www.aopen.com.tw tramite Internet, per acquistarla.

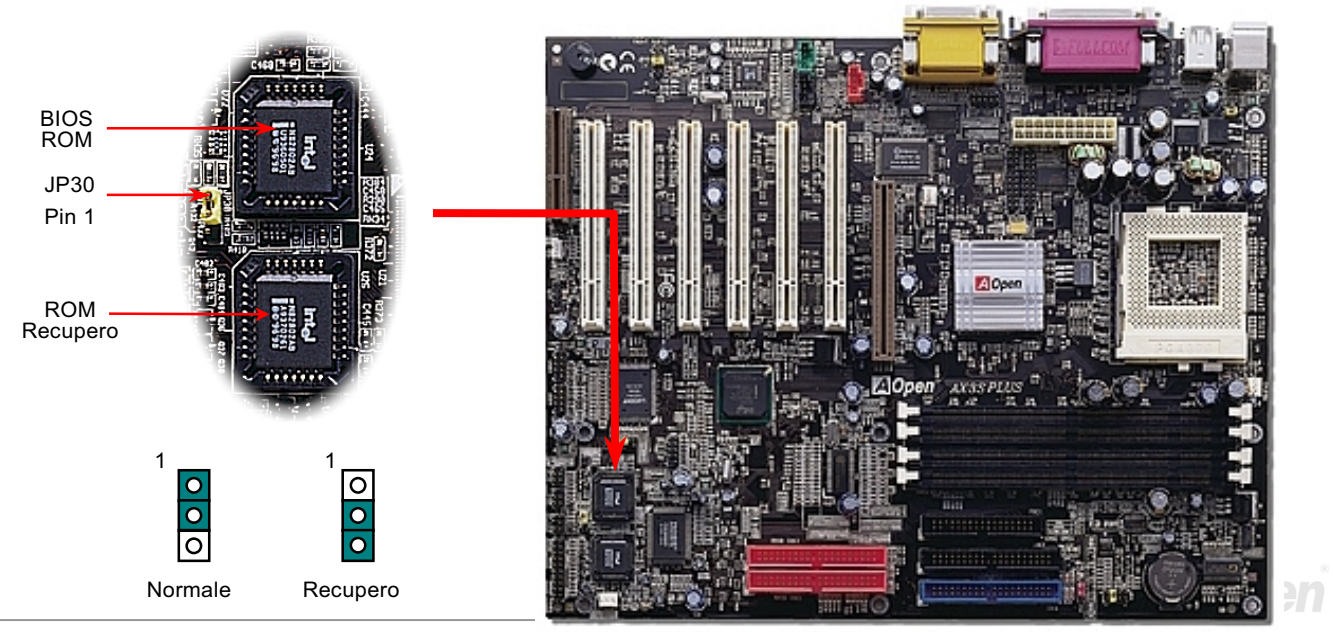

#### Manuale In Linea

 $\overline{\phantom{a}}$ 

## **Controller Esterno per DIE-HARD BIOS (Aggiornamento Opzionale)**

Il Controller Esterno vi offre un modo migliore e facile per spostare lo stato del BIOS tra "Recupero" e "Normale" senza aprire il case del vostro computer. Voi dovete inserire il cavo "ponticello" sul pin connettore (JP30) della scheda madre. Fate attenzione all'orientamento quando lo inserite, il filo rosso dovrebbe corrispondere al Pin1.

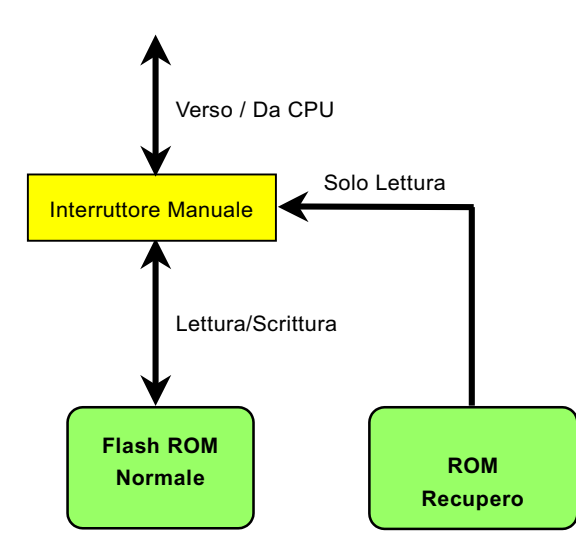

**Nota:** Se sospettate che il vostro BIOS sia infetto da un virus, semplicemente recuperate il vostro BIOS con i seguenti passi:

# Manuale In Linea

- Spegnete il sistema, impostate il Controller Esterno su "Rescue" per leggere dalla ROM di recupero.  $1<sub>1</sub>$
- Avviate il sistema e spostate l'interruttore di nuovo su "Normal".  $2.$
- $3.$ Seguite la procedura di aggiornamento del BIOS per ripristinare il BIOS.

Riavviate il sistema, dovreste essere in grado di tornare alla normalità.

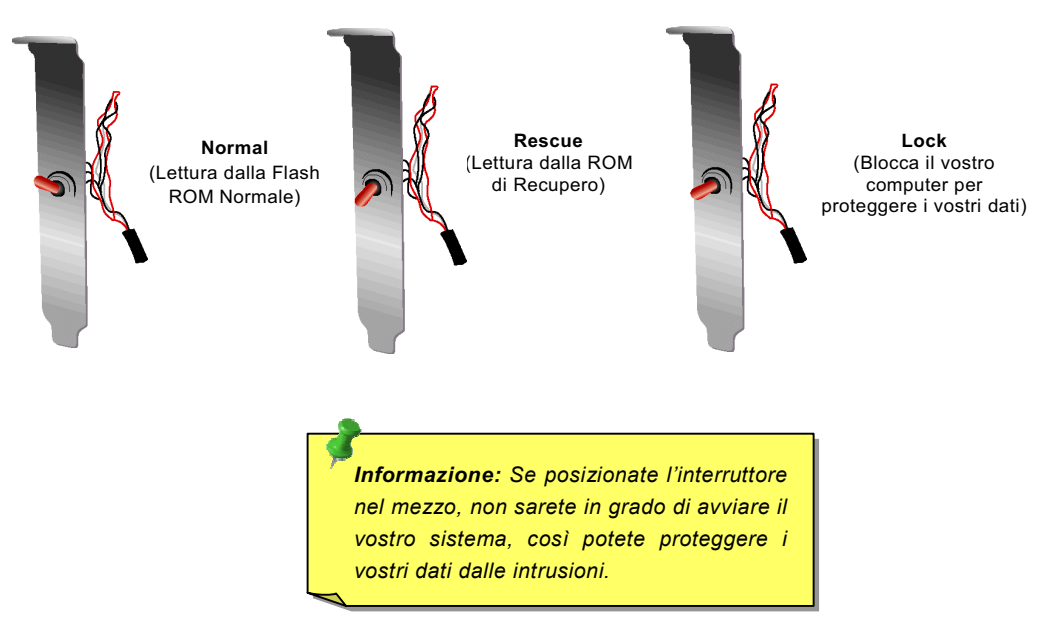

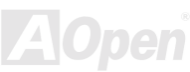

#### Manuale In Linea

#### **Connettore GPO (Uscita a Scopo Generico)**

GPO (General Purpose Output) è una specifica avanzata sviluppata da AOpen per gli utenti avanzati che vogliono stabilire la nuova funzione autonomamente. Ad esempio, potete progettare una scheda figlia che fornisca capacità aggiuntive, come un allarme, un cicalino, un segnatempo, etc.

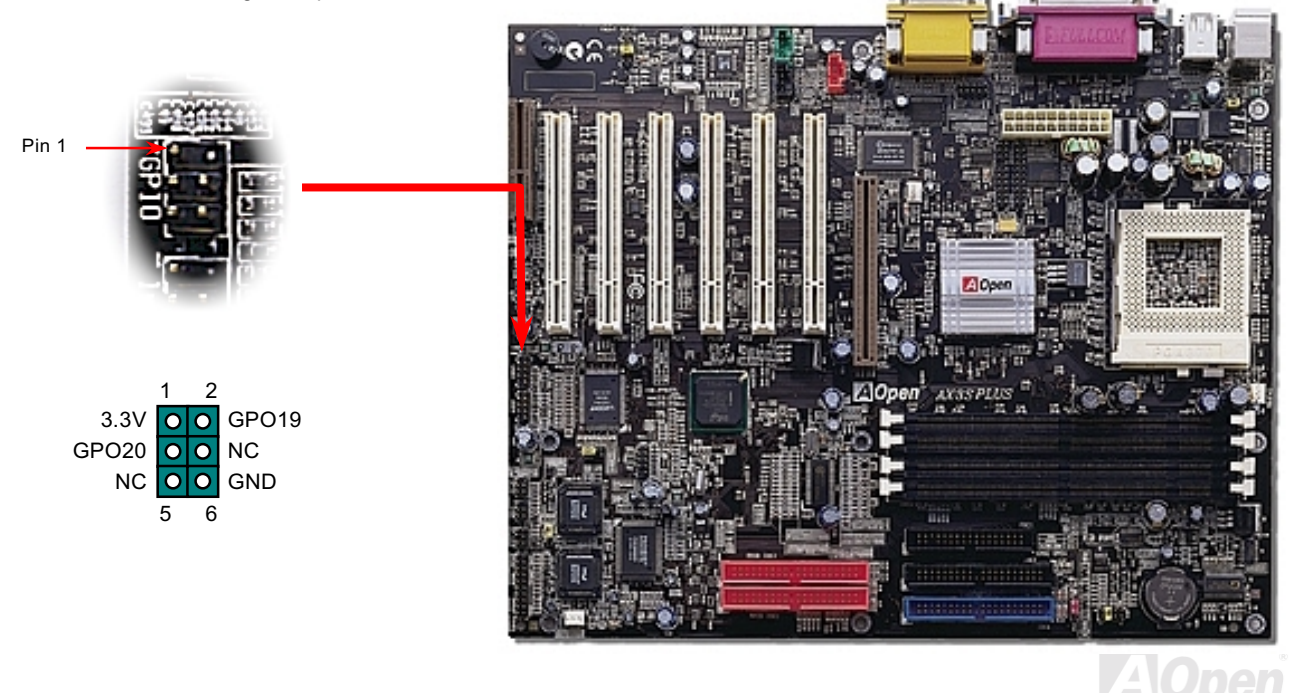

#### Manuale In Linea

#### **Connettore Dr. LED (Aggiornamento Opzionale)**

Insieme col Dr. LED (Aggiornamento Opzionale), che può facilmente mostrare il tipo di problema che potreste incontrare nell'assemblaggio del vostro sistema. Esso può indicare chiaramente se è un problema di componenti o di installazione tramite gli 8 LED sul pannello frontale del Dr. LED. Questo vi aiuta nel diagnosticare autonomamente e velocemente lo stato del vostro sistema.

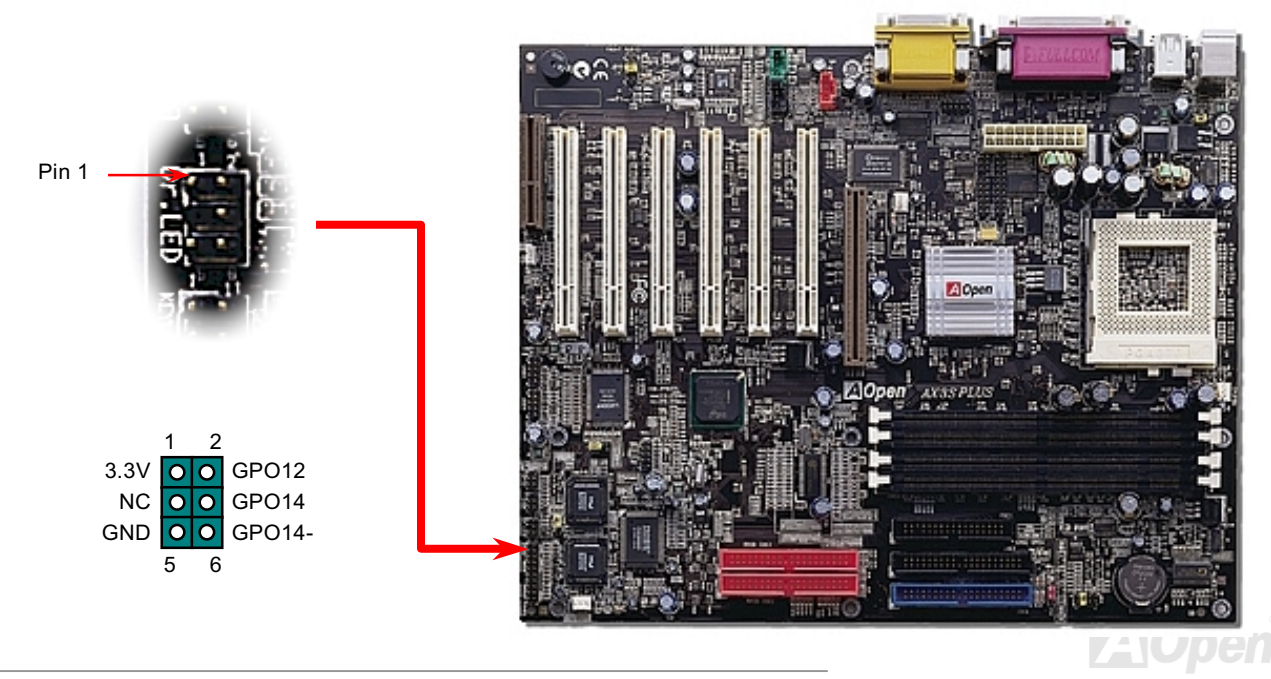

# Manuale In Linea

Dr. LED è un contenitore porta-CD con 8 LED (spie) sul suo pannello frontale; le dimensioni di Dr. LED sono esattamente le stesse di un drive 5.25, così può essere montato in un alloggiamento da 5.25 di qualunque case.

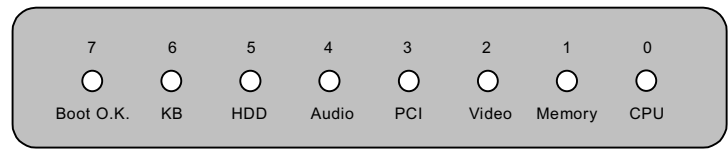

Gli 8 LED lampeggiano se il sistema non supera uno degli otto stadi. Quando il LED7 (ultimo LED) si accende, vuol dire che il sistema ha completato la sua procedura di avvio.

Gli 8 LED quando lampeggiano indicano rispettivamente che:

LED 0 - La CPU forse non è stata installata correttamente o è danneggiata.

LED 1 - La memoria forse non è stata installata correttamente o è danneggiata.

LED 2 - La scheda AGP forse non è stata installata correttamente o è danneggiata.

LED 3 - Una scheda PCI forse non è stata installata correttamente o è danneggiata.

LED 4 - Il floppy disk drive forse non è stato installato correttamente o è danneggiato.

LED 5 - L'Hard Disk (HDD) forse non è stato installato correttamente o è danneggiato.

LED 6 - La tastiera forse non è stata installata correttamente o è danneggiata.

LED 7 - Il sistema è OK.

Nota: Durante la procedura POST (Power On Self Test), i Debug LED si accenderanno in successione dal LED0 al LED7 fino al corretto avvio del sistema.

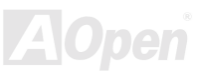

#### Manuale In Linea

# **Dr. Voice (Opzionale)**

Il Dr. Voice è una grande caratteristica della scheda madre serie AX3S Pro II. Esso può spiegarvi facilmente il tipo di problema che si è verificato. Esso può chiaramente "dirvi" con la voce se c'è un problema di componenti o di installazione, come CPU, moduli memoria, VGA, scheda aggiuntiva PCI, FDD, HDD o tastiera. Il Dr. Voice dispone di quattro tipi di lingua, Inglese, Tedesco, Giapponese e Cinese, tra cui scegliere. Potete scegliere la lingua preferita tramite JP15 & JP16. Inoltre, se volete disabilitare Dr. Voice, collegate i pin 2 & 3 di JP36 con il ponticello.

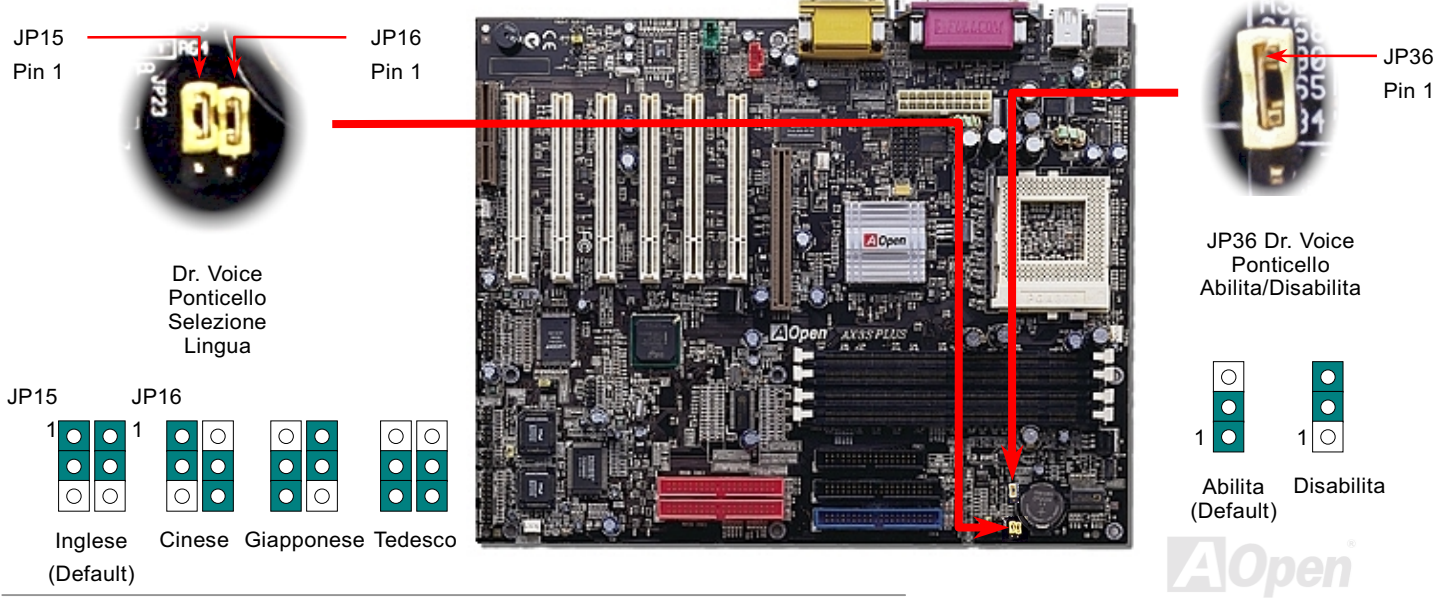

#### Design Senza Batteria ed a Lunga Durata

Questa Scheda Madre implementa una Flash ROM ed uno speciale circuito che vi consente di conservare le configurazioni correnti di CPU e CMOS Setup senza bisogno di batterie. Il RTC (orologio "tempo reale") continua a funzionare finché il cavo di alimentazione è inserito. Se perdete i vostri dati CMOS accidentalmente, ricaricate le configurazioni CMOS dalla Flash ROM ed il sistema si avvierà come al solito

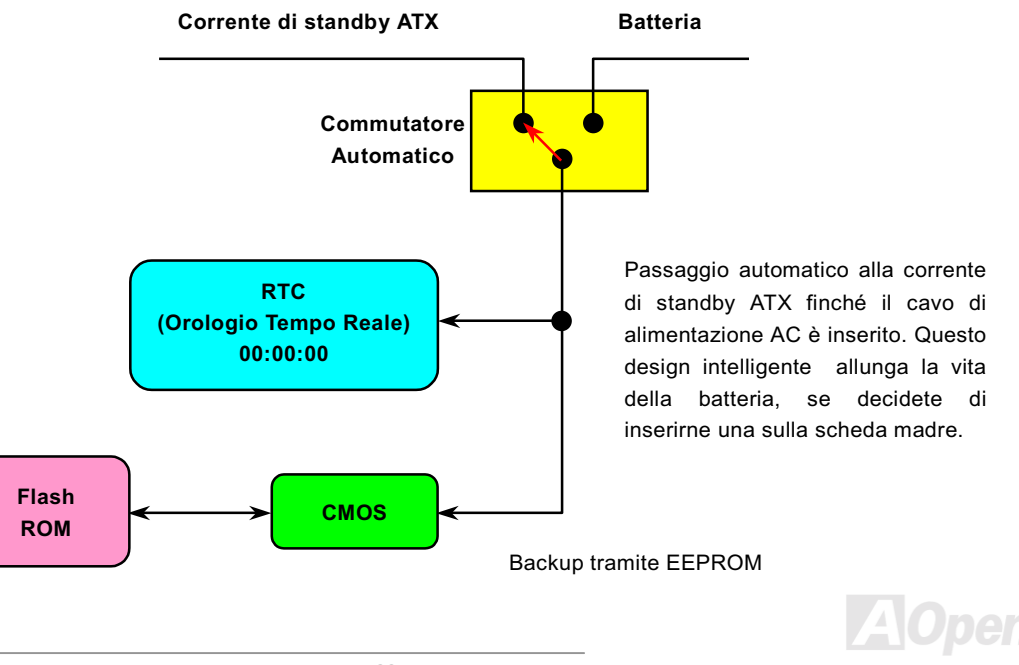

# AX3S Pro II Series Manuale In Linea

## Protezione dalle Sovra-Tensioni

La Protezione dalle Sovra-Tensioni era stata ampiamente implementata sugli alimentatori ATX commutanti 3.3V/5V/12V. Però, la nuova generazione di CPU usa un voltaggio differente ed impiega un regolatore per trasformare la 5V nel voltaggio della CPU (per esempio, 2.0V), e rende inutile la protezione dalle sovra-tensioni sulla 5V. Questa scheda madre supporta la protezione dalle sovra-tensioni della CPU grazie ad un regolatore di tensione integrato, ed insieme all'alimentatore per 3.3V/5V/12V, fornisce una protezione completa dalle sovra-tensioni.

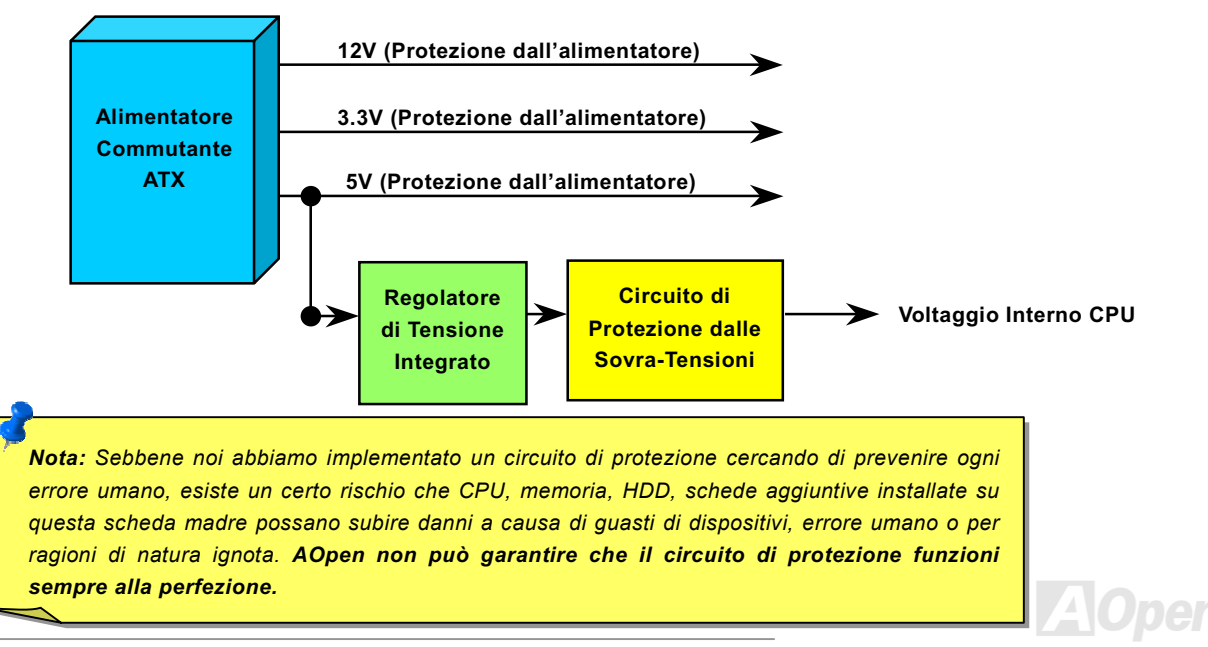

# Manuale In Linea

#### **Controllo Hardware**

Questa scheda madre implementa un sistema di controllo hardware. Dal momento in cui avviate il vostro sistema, questo design intelligente controllerà continuamente la tensione di funzionamento, lo stato della ventola e la temperatura della CPU del vostro sistema. Se uno di questi indicatori va fuori limite, un allarme avvertirà l'utente attraverso l'altoparlante del case o il cicalino della scheda madre (se presente).

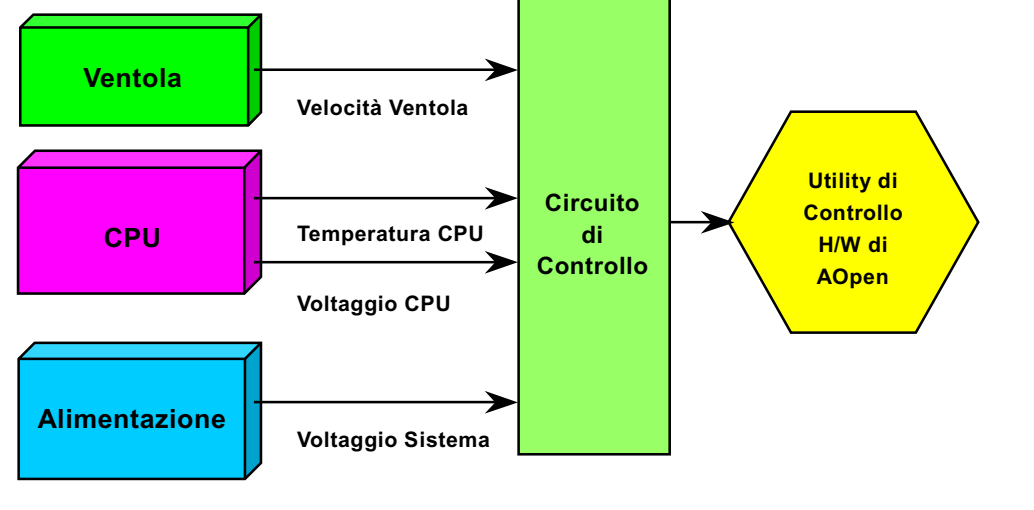

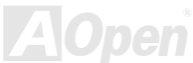

# Manuale In Linea

#### **Fusibile Sostituibile**

Una scheda madre tradizionale usa un fusibile per Tastiera e Porta USB per prevenire sovra-tensioni o cortocircuiti. Questi fusibili sono saldati sulla scheda, cosicché una volta rotti (una volta protetta la scheda madre), l'utente non può sostituirli e la scheda madre risulta ancora inutilizzabile.

Con l'impiego di costosi Fusibili Sostituibili, la scheda madre può tornare allo stato normale di funzionamento dopo che il fusibile ha assolto il suo compito di protezione.

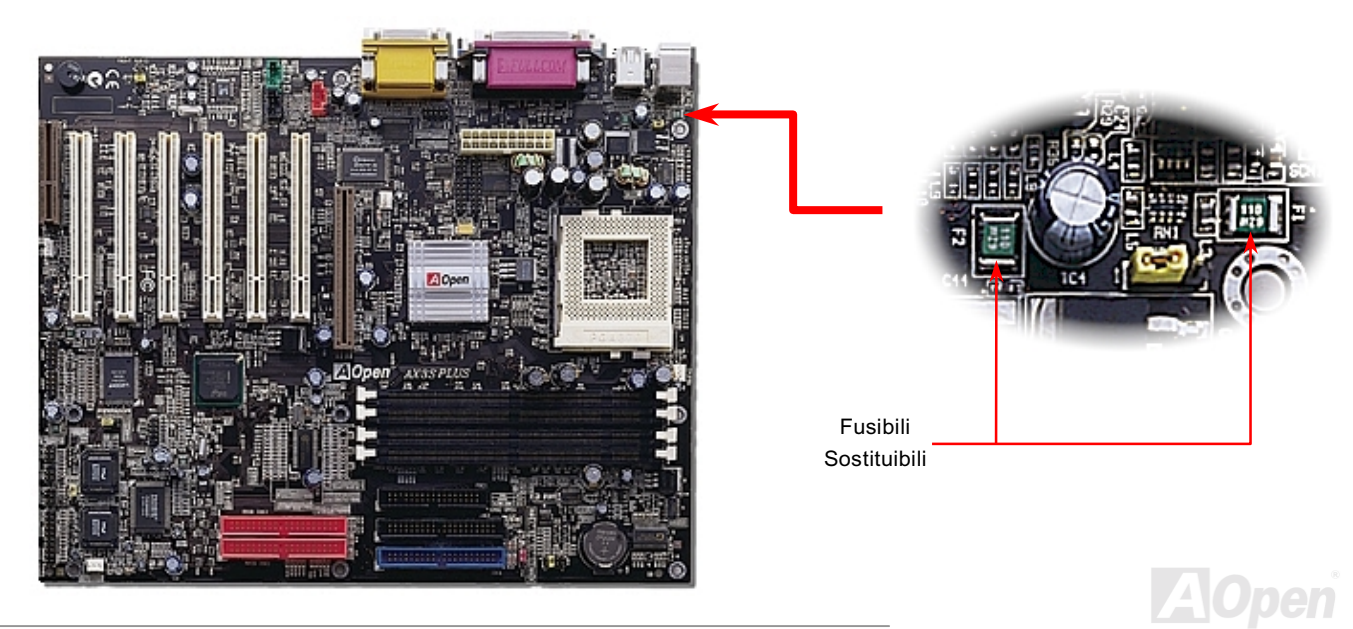
### Manuale In Linea

# **Anno 2000 (Y2K)**

Y2K è fondamentalmente un problema di identificazione dell'anno. Per risparmiare spazio in memoria, il software tradizionale usa solo due cifre per identificare l'anno. Per esempio, 98 per 1998 e 99 per 1999, ma 00 può essere confuso tra 1900 e 2000.

C'è un circuito RTC (Orologio Tempo Reale) associato a 128 bytes di dati nella CMOS RAM nel chipset della scheda madre. Il RTC ha solo due cifre e la CMOS ne ha altre 2. Sfortunatamente, questo circuito funziona come: 1997→ 1998 → 1999 → 1900, ciò significa che può presentare il problema Y2K. Sotto c'è un diagramma di come le applicazioni interagiscono con OS (Sistema Operativo), BIOS e RTC. Per assicurare la massima compatibilità, nell'industria dei PC (Personal Computer) si segue una regola: gli applicativi devono richiedere al OS tali servizi ed il OS deve ricorrere al BIOS, e inoltre solo al BIOS è concesso di accedere all'hardware (RTC) direttamente.

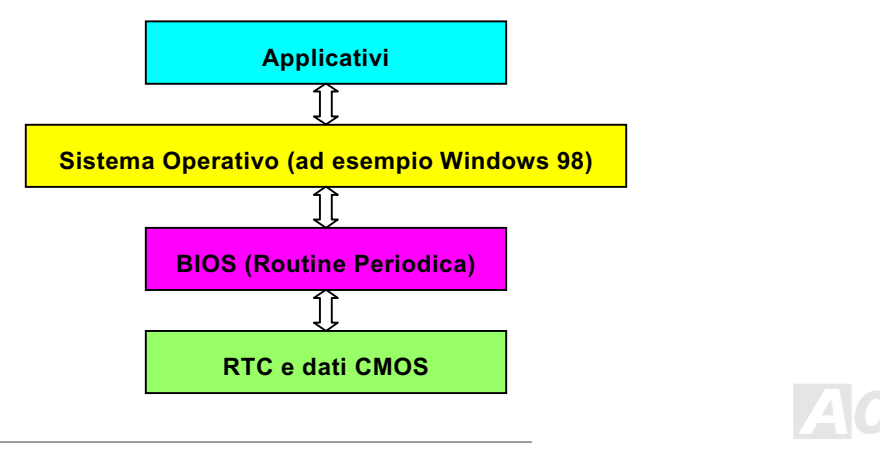

### Manuale In Linea

C'è una Routine Periodica (che si ripete ogni 50msec circa) nel BIOS che registra le informazioni riguardanti data/ora. In generale, nel BIOS, questa Routine Periodica non aggiorna la CMOS ogni volta perché la CMOS è un dispositivo molto lento che diminuisce le prestazioni del sistema. La Routine Periodica del BIOS AOpen utilizza 4 cifre per codificare l'anno, finché gli applicativi ed il sistema operativo seguono la regola per ottenere informazioni su data/ora. Non ci saranno problemi Y2K (ad esempio, nel programma di test NSTL). Purtroppo, abbiamo rilevato che alcuni programmi di test (come Checkit 98) accedono al RTC/CMOS direttamente. Questa scheda madre integra un sistema di controllo e protezione hardware per il Y2K che assicura un funzionamento privo di rischi.

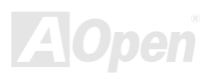

# Manuale In Linea

## Condensatori da 2200 µf a Bassa ESR

La qualità dei condensatori a bassa ESR (Condensatori Serie Equivalenti) è molto importante per la stabilità dell'alimentazione della CPU nel funzionamento a frequenze elevate. Il posizionamento di questi condensatori è un'altra capacità tecnica che richiede esperienza e precisione nei calcoli.

Oltre a tutto ciò, questa scheda madre implementa condensatori da 2200  $\mu$ f, che sono molto più grandi del normale (1000 o 1500  $\mu$  f) e offrono una maggiore stabilità di alimentazione della CPU.

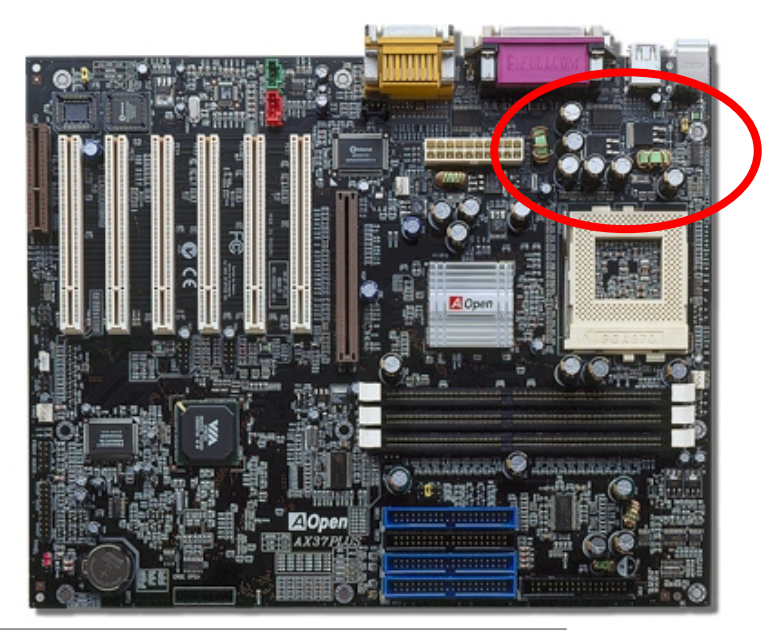

### **AX3S Pro II Series** Manuale In Linea

Il circuito di alimentazione del voltaggio interno della CPU deve essere controllato per assicurare la stabilità del sistema con CPU ad alta velocità (come il nuovo Pentium III, o durante l'overclocking). Un tipico voltaggio interno di CPU è 2.0V, ciò significa che un design efficiente dovrebbe fornire un voltaggio compreso tra 1.860V e 2.140V. In breve, l'oscillazione deve essere minore di 280mV. Sotto c'è un diagramma di distribuzione ottenuto con un Digital Storage Scope, esso ci mostra che l'oscillazione del voltaggio è di solo 143mv anche quando è applicata una corrente massima di 18A.

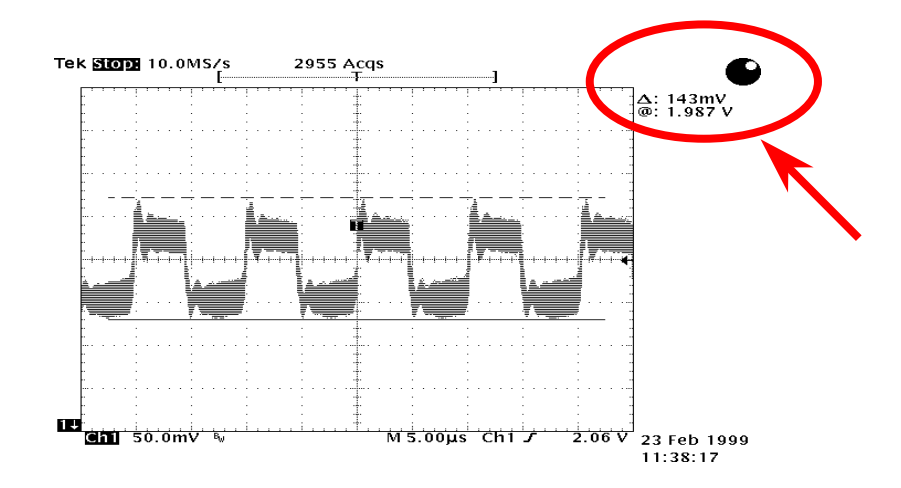

Nota: Questo diagramma è solo esemplificativo, potrebbe non essere uguale in questa scheda madre.

### Manuale In Linea

### Tracciato (Barriera ad Isolamento di Frequenza)

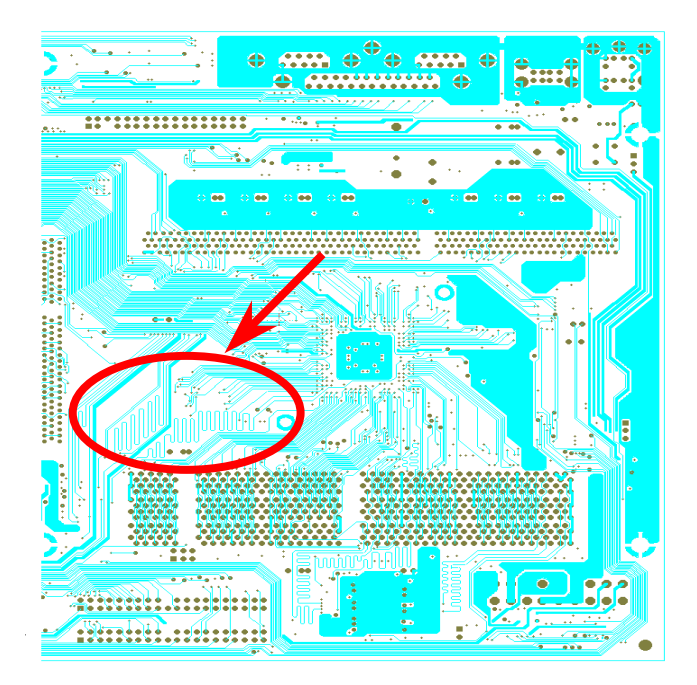

il funzionamento frequenza. Per ad alta specialmente nell'overclocking, il tracciato è il fattore più importante per la stabilità di funzionamento di chipset e CPU. Il tracciato di questa scheda madre implementa un design unico di Aopen chiamato " Barriera ad Isolamento di Frequenza ". Consiste nel dividere ogni zona critica della scheda madre in regioni, dove ogni regione opera in un intervallo di frequenza uquale o simile, per evitare interferenze tra le attività e condizioni operative delle varie regioni. La lunghezza ed il percorso della traccia devono essere calcolati attentamente. Ad esempio, la traccia di clock della lunghezza qiusta deve essere  $(non$ necessariamente il più corta possibile) in modo che l'asimmetria del clock sia limitata a pochi pico-secondi (1/10<sup>12</sup> Sec).

Nota: Questo diagramma è solo esemplificativo, potrebbe non essere uguale in questa scheda madre.

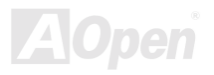

# Manuale In Linea

### **Dissipatore in Alluminio Puro**

Raffreddare CPU e Chipset è importante per l'affidabilità del sistema. Il dissipatore in Alluminio offre una migliore dispersione del calore, specialmente quando cercate di overclockare.

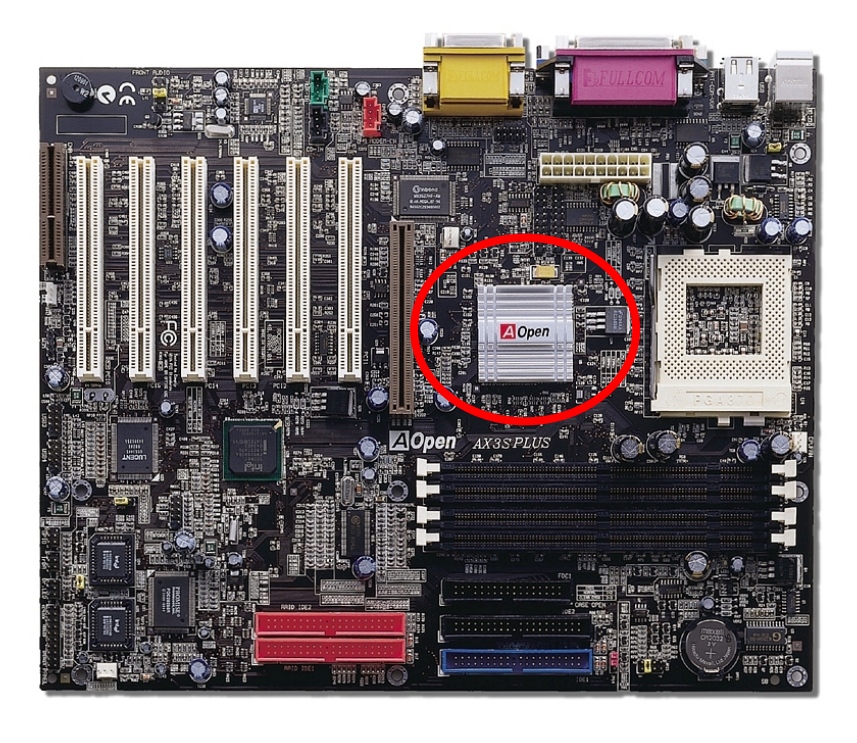

**AOpen** 

# **Driver e Utility**

Nel disco AOpen Bonus CD sono inclusi driver e utility per la scheda madre. Non dovete necessariamente installarli tutti per avviare il vostro sistema. Dopo aver installato l'hardware, dovrete installare il vostro sistema operativo (ad esempio Windows 98) prima di poter installare qualunque driver o utility. Vi preghiamo di seguire la quida all'installazione del vostro sistema operativo.

> Nota: Vi preghiamo di seguire la procedura consigliata per installare Windows 95 e Windows 98.

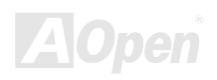

### Manuale In Linea

 $x<sub>1</sub>$ 

### **Menu Autopartente dal Disco Bonus CD**

**AOChip** 

Exit

Voi potete utilizzare il menu autopartente del disco Bonus CD. Scegliete l'utility e il driver, e selezionate il nome del modello.

### **C** AOpen Bonus Pack

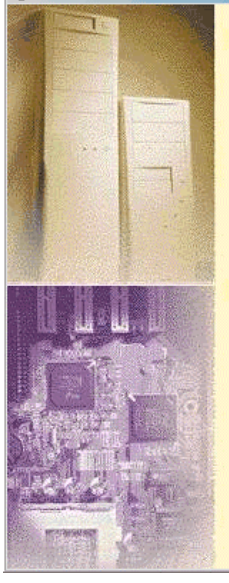

**EDX** AOpen Bonus Pack **Online Manual Online Manual Acrobat Reader** DocuCom Reader **Acrobat Reader Motherboard Drivers DocuCom Reader Hardware Monitoring Utility** Please select your model from the following list, **Norton Antivirus** click "OK" to install: **Norton Crash Guard** or click "Cancel" to the previous window. **Product Quality Assurance** Please Select a Model Readme AX3S Plus AGP Driver for Win9x AX3S Plus AGP Driver for WinNT AX3S Plus AGP Driver for Win2000 Install Microsoft DirectX 6 AX3S Plus Audio Driver for Windows 95 AX3S Plus Audio Driver for Windows 98 AX3S Plus Audio Driver for Windows 98 Second Edition AX3S Plus Audio Driver for Windows Me First Way and The Universe of Your motherboard, including Intel<br>IDE Bus Master, VIA 4m1 driver, AGP/VGA drivers<br>and Audio drivers. You have to refer to the user's manual to check what chipset your motherboard is based on.

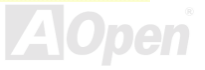

### <span id="page-80-0"></span>Eliminare i segni "?" da Windows 95/98

Windows 95/98 non può riconoscere questo chipset, perchè è stato introdotto prima del chipset Intel i815E/i815EP. Potete installare l'Utility Intel INF Update dal menu autopartente del disco Bonus Pack CD per eliminare I segni "?".

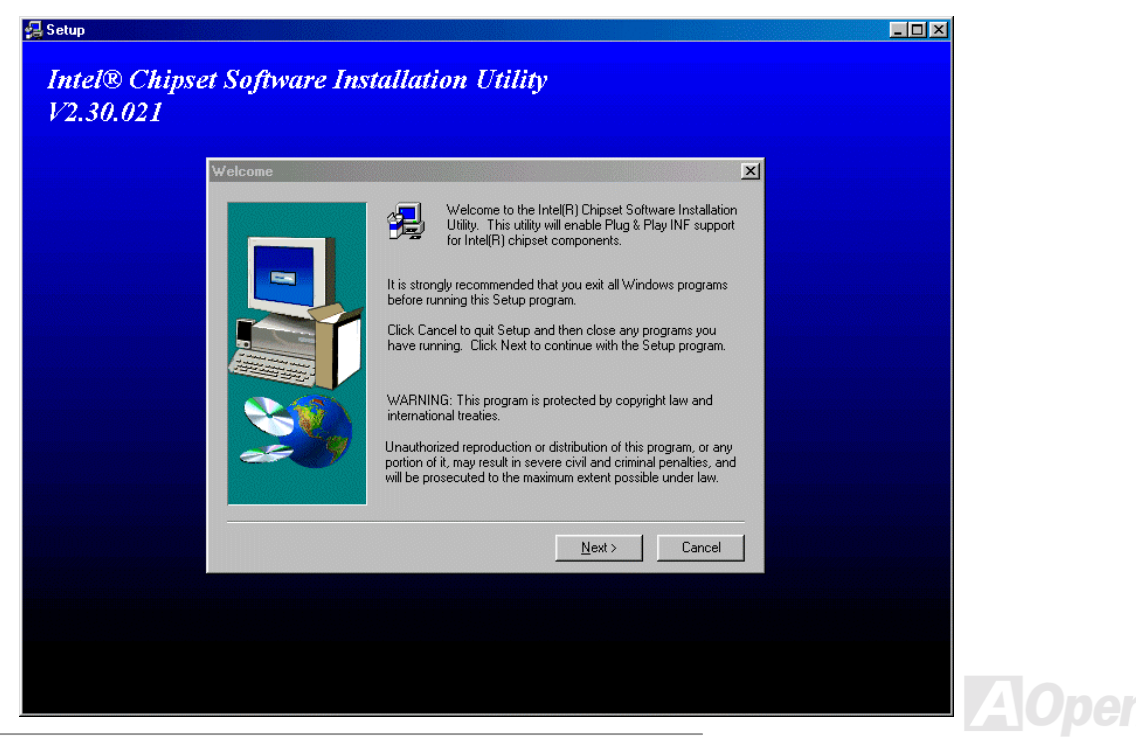

### Installazione Driver dell'AGP Integrato

Intel i815E integra un acceleratore grafico 2D/3D ed offre l'incredibile prestazione dell'AGP 2X/4X nell'accedere alla memoria di sistema ad oltre 1GB/s. Potete trovare il driver per l'AGP nel menu autopartente del disco Bonus Pack CD.

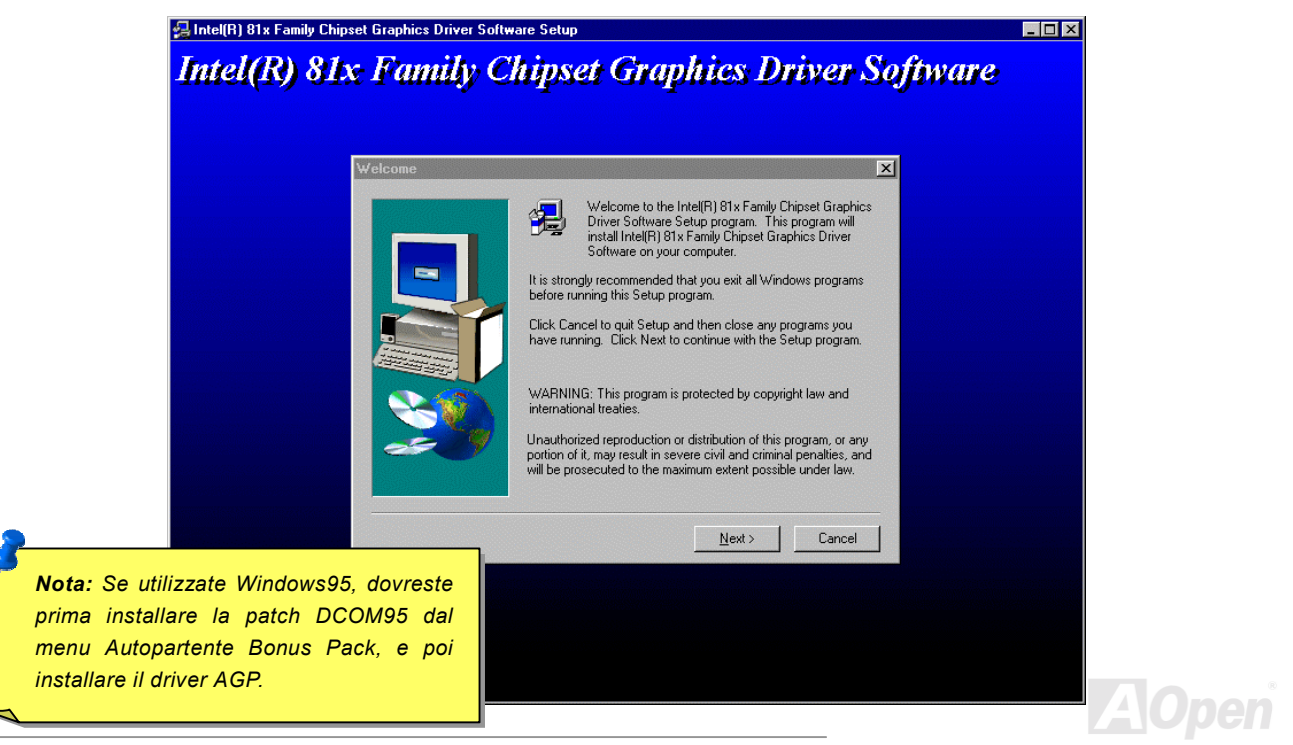

### Manuale In Linea

### **Installazione Driver per Ultra ATA/100 IDE**

E' necessario installare il driver Bus Master IDE per supportare hard disk ATA/100. Se avete bisogno di questo driver, potete trovarlo nel disco AOpen Bonus Pack CD.

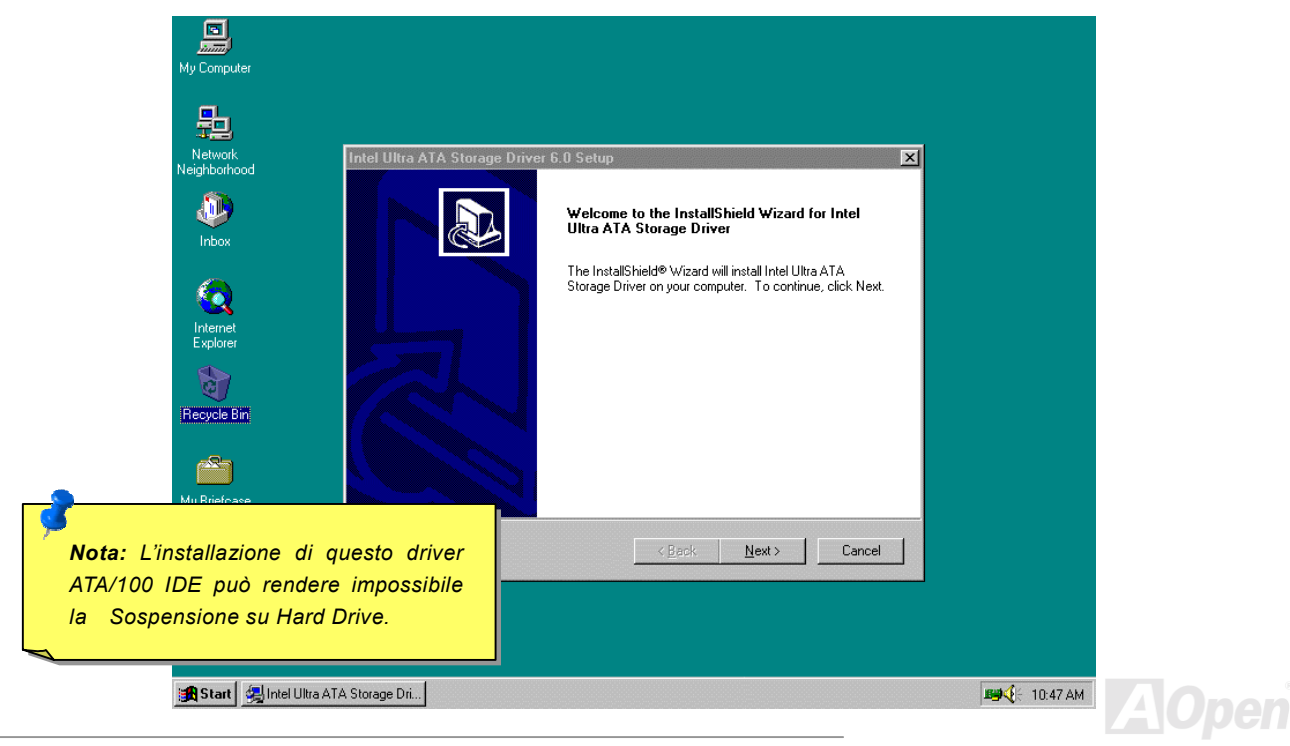

### Manuale In Linea

### **Installazione Driver dell'Audio Integrato**

Questa scheda madre integra un AD 1885 AC97 CODEC. Potete trovare il driver per l'audio nel menu autopartente del disco Bonus Pack CD.

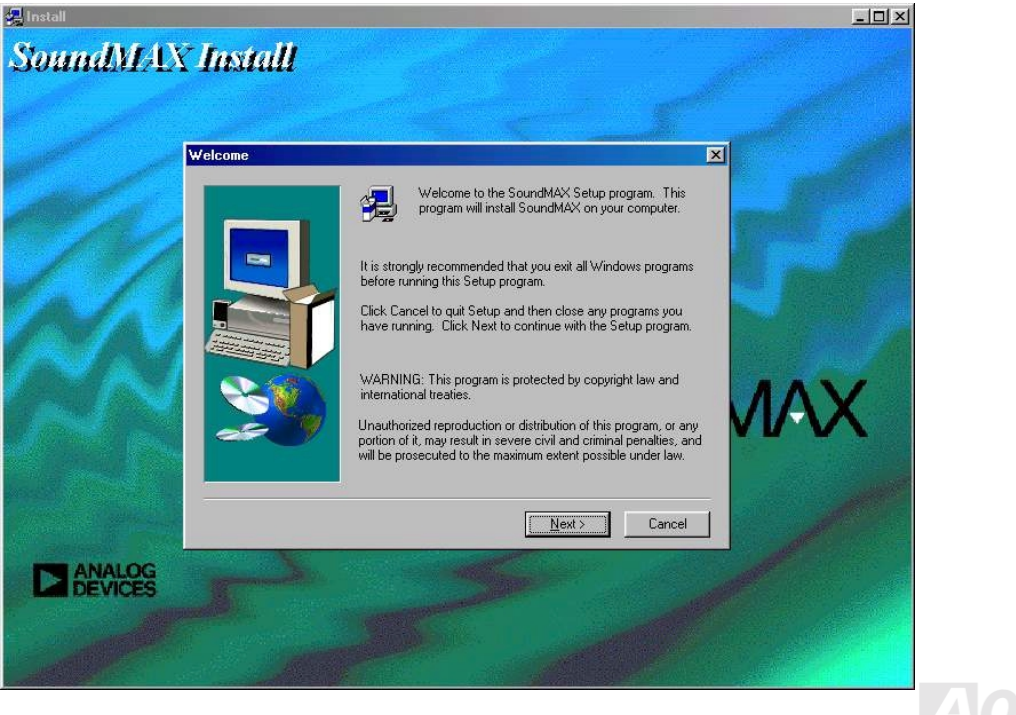

# Installazione Driver per IDE RAID Integrato (solo AX3S Plus/Plus II)

Il chipset integrato PROMISE® FastTrak 100 Lite è fornito di driver per l'installazione in DOS, Widows 3.1/95/98/98 SE/ME/NT/2000. Vi preghiamo di consultare il "Manuale ATA/100 IDE RAID" per ottenere informazioni più dettagliate.

### Installazione dell'Utility di Controllo FastCheck™ (solo AX3S Plus/Plus  $\mathbf{I}$

Voi potete controllare lo stato operativo del set di dischi e dei drive configurati sul canale IDE RAID utilizzando l'utility di controllo fornita FastCheck™ per sistemi operativi basati su Windows. FastCheck™ genera messaggi visivi e sonori, avvisandovi di possibili problemi riguardanti il set di dischi o il controller. Vi preghiamo di consultare il "Manuale ATA/100 IDE RAID" per ottenere informazioni più dettagliate.

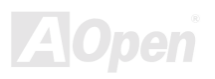

### Manuale In Linea

### **Sospensione ACPI su Hard Drive**

La Sospensione ACPI su Hard Drive fondamentalmente è controllata dal sistema operativo Windows. Essa salva il vostro lavoro corrente (stato del sistema, memoria e schermata) sull'hard disk, dopo di che il sistema può essere spento completamente. La volta successiva, quando lo accendete, potete riprendere il vostro lavoro direttamente dall'hard disk in pochi secondi, senza dover attendere l'avvio di Windows e dover lanciare di nuovo il vostro applicativo. Se la vostra memoria è di 64MB, di regola dovete riservare almeno 64MB di spazio sull'Hard Disk per salvare "l'immagine" della vostra memoria.

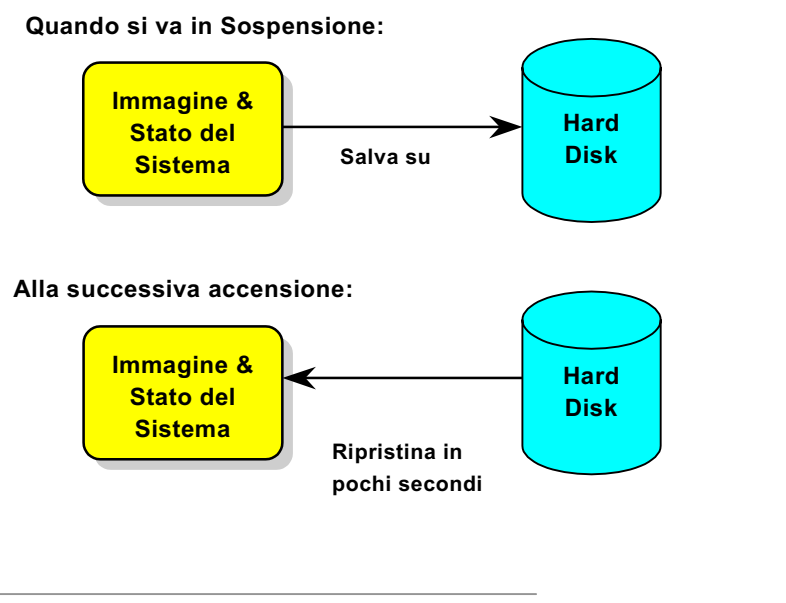

### Requisiti di Sistema

- $\mathbf{1}$ AOZVHDD EXE 1.30b o successivo
- $\mathcal{P}$ Cancellate config.sys e autoexec.bat.

### Nuova installazione di Windows 98 in un nuovo sistema

- 1. Esequite "Setup.exe /p j" per installare Windows 98.
- 2. Dopo aver completato l'installazione di Windows 98, andate in Pannello di Controllo > Risparmio Energia.
	- a. Impostate Combinazioni risparmio energia > Standby su "Mai".
	- b. Cliccate su "Sospensione" e selezionate "Abilita Supporto Sospensione", quindi "Applica".
	- c. Cliccate su "Avanzate", vedrete "Sospendi" in "Pulsanti Alimentazione". Notate che questa opzione apparirà solo dopo aver completato il passo b menzionato sopra, altrimenti solo "Standby" e "Spegni" saranno mostrati. Selezionate "Sospensione" e quindi "Applica".
- 3. Riavviate in modalità DOS ed eseguite l'utility AOZVHDD.
	- a. Se assegnate l'intero disco al vostro sistema Win 98 (FAT 16 o FAT 32), siete pregati di eseguire "aozvhdd /c /file". Ricordatevi di riservare spazio libero a sufficienza sul disco, ad es. se voi avete installato 64 MB DRAM e scheda VGA 16 MB, il sistema necessita di almeno 80 MB di spazio libero. L'applicazione individuerà lo spazio automaticamente.
	- b. Se assegnate una singola partizione a Win 98, siete pregati di eseguire "aozvhdd /c /partition". Naturalmente, il sistema deve disporre di una partizione vuota non formattata.
- 4 Riavviate il sistema

5. Avete già implementato la Sospensione ACPI su Hard Drive. Cliccate su "Start > Chiudi Sessione > Standby" e lo schermo si spegnerà immediatamente. E ci vorrà circa 1 minuto affinché il sistema salvi il contenuto della memoria sull'hard disk; inoltre, maggiore è la quantità di memoria, maggiore sarà il tempo necessario per l'operazione.

## **Manuale In Linea**

### Passaggio da APM ad ACPI (solo per Windows 98)

### 1. Esequite "Regedit.exe"

a. Sequite il percorso sequente

HKEY LOCAL MACHINE

**SOFTWARE** 

**MICROSOFT** 

### **WINDOWS**

### **CURRENT VERSION**

### **DETECT**

- b. Selezionate "ADD Binary" e chiamatelo "ACPIOPTION".
- c. Cliccate col tasto destro e selezionate Modify (Modifica), aggiungete "01" dopo "0000" per trasformarlo in "0000 01".
- d. Salvate le modifiche.
- 2. Selezionate "Nuovo hardware" dal Pannello di Controllo. Consentite a Windows 98 di cercare nuovo hardware. (Esso troverà "ACPI BIOS" e rimuoverà "Plug and Play BIOS")
- 3. Riavviate il sistema.
- 4. Riavviate in modalità DOS ed eseguite "AOZVHDD.EXE /C /File"

### Passaggio da ACPI ad APM

- 1. Eseguite "Regedit.exe"
	- a. Seguite il percorso seguente

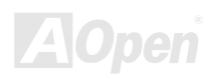

## AX3S Pro II Series Manuale In Linea

HKEY LOCAL MACHINE

SOFTWARF

MICROSOFT

WINDOWS

CURRENT VERSION

DETECT.

**ACPI OPTION** 

b. Cliccate col tasto destro e selezionate "Modify", cambiate "01" in "02" per trasformarlo in "0000 02".

  *"02" significa che Windows 98 è riconosciuto come ACPI ma la funzionalità ACPI è disabilitata.*

c. Salvate le modifiche.

2. Selezionate "Nuovo Hardware" dal Pannello di Controllo. Consentite a Windows 98 di cercare nuovo hardware. (Esso troverà "Plug and Play BIOS" e rimuoverà "ACPI BIOS")

- 3 Riavviate il sistema
- 4. Eseguite "Nuovo Hardware" nuovamente ed esso troverà "Funzionalità Avanzate di Gestione Alimentazione".

5. Cliccate su "OK".

**Informazione:** Finora abbiamo rilevato che solo la scheda ATI 3D Rage *Pro AGP supporta la sospensione su disco ACPI. Visitate il sito web AOpen per gli ultimi aggiornamenti.* 

## Manuale In Linea

# **Sospensione ACPI in RAM (STR)**

Questa scheda madre supporta la funzione Sospensione ACPI in RAM. Grazie a questa funzione, potete riprendere il vostro lavoro direttamente dalla DRAM senza dover attendere l'avvio di Windows 98 e dover lanciare di nuovo il vostro applicativo. La Sospensione in DRAM salva il vostro lavoro corrente nella memoria di sistema, è più veloce della Sospensione su Hard Drive ma richiede l'alimentazione della DRAM, mentre la Sospensione su Hard Drive non richiede alimentazione.

### Quando si va in Sospensione:

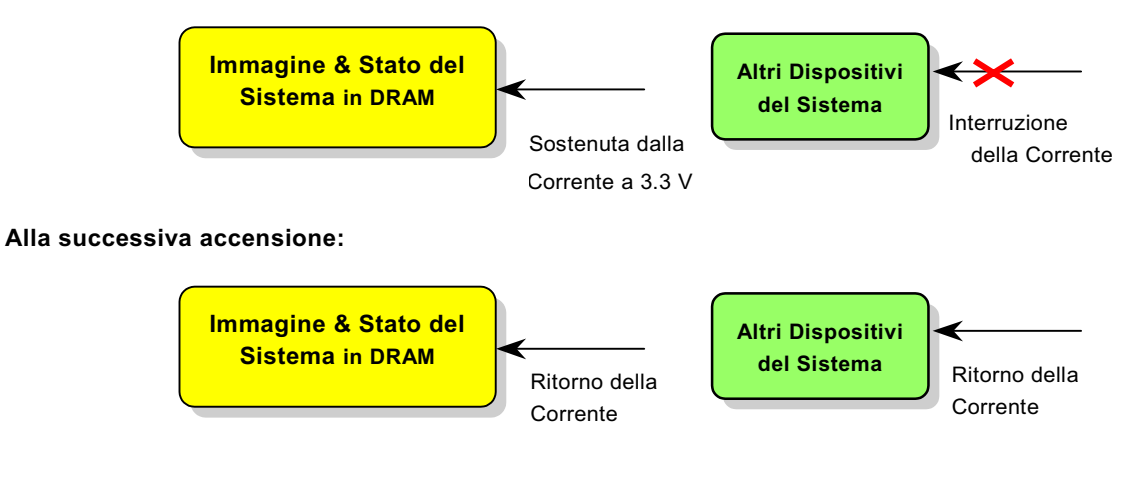

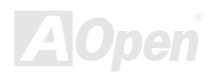

# Manuale In Linea

Per implementare la Sospensione ACPI in DRAM, vi preghiamo di seguire la procedura sotto:

### Requisiti di Sistema

- $1.$ Si richiede un OS ACPI. Attualmente, Windows 98 è l'unica opzione.
- $2.$ Il Driver VIA 4 in 1 deve essere stato installato correttamente.

### **Procedure**

1. Cambiate le seguenti impostazioni del BIOS:

BIOS Setup > Power Management Setup > ACPI Function: Enabled

BIOS Setup > Power Management Setup > ACPI Suspend Type: S3.

- $2.$ Andate in Pannello di Controllo > Risparmio Energia. Impostate "Pulsanti Alimentazione" su "Standby".
- $3.$ Premete il pulsante di accensione o di standby per risvegliare il sistema.

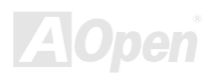

# AWARD BIOS

l parametri del sistema possono essere modificati entrando nel menu di Setup del <u>BIOS</u>; questo menu vi consente di configurare i parametri del sistema e di salvare la configurazione nei 128 byte della CMOS, (normalmente nel chip RTC o nel chipset principale).

Il AwardBIOS™ installato nella <u>Flash ROM</u> della scheda madre è una versione personalizzata di un BIOS industriale standard. Il BIOS fornisce il supporto critico a basso-livello per dispositivi standard come hard disk drives, porte seriale e parallela.

Molte impostazioni del BIOS della AX3S Plus sono state ottimizzate dal gruppo di specialisti R&D di AOpen. Comunque, l'impostazione di default del BIOS non può regolare finemente il chipset che controlla l'intero sistema. Quindi, il resto di questo capitolo si propone di guidarvi attraverso il processo di configurazione del vostro sistema utilizzando il setup.

Per entrare nel menu di setup del BIOS, premete <Canc> quando la schermata del <u>POST (Auto-Test all'Accensione)</u> appare sul vostro monitor.

> - *Siccome il codice del BIOS è la parte modificata più frequentemente del design della scheda madre, le informazioni sul BIOS contenute in questo manuale potrebbero essere differenti rispetto al BIOS incluso nella vostra scheda madre.*

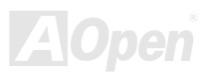

### Circa la Descrizione Funzione nel BIOS...

AOpen si è sempre impegnata nel fornire agli utenti sistemi computerizzati più facili da usare. Adesso, abbiamo incluso le descrizioni di tutte le funzioni del programma di setup del BIOS nella Flash ROM del BIOS. Quando voi selezionate una funzione del programma di setup del BIOS, la descrizione della funzione apparirà sul lato destro dello schermo. Perciò, non avete bisogno di consultare questo manuale mentre modificate le impostazioni del BIOS.

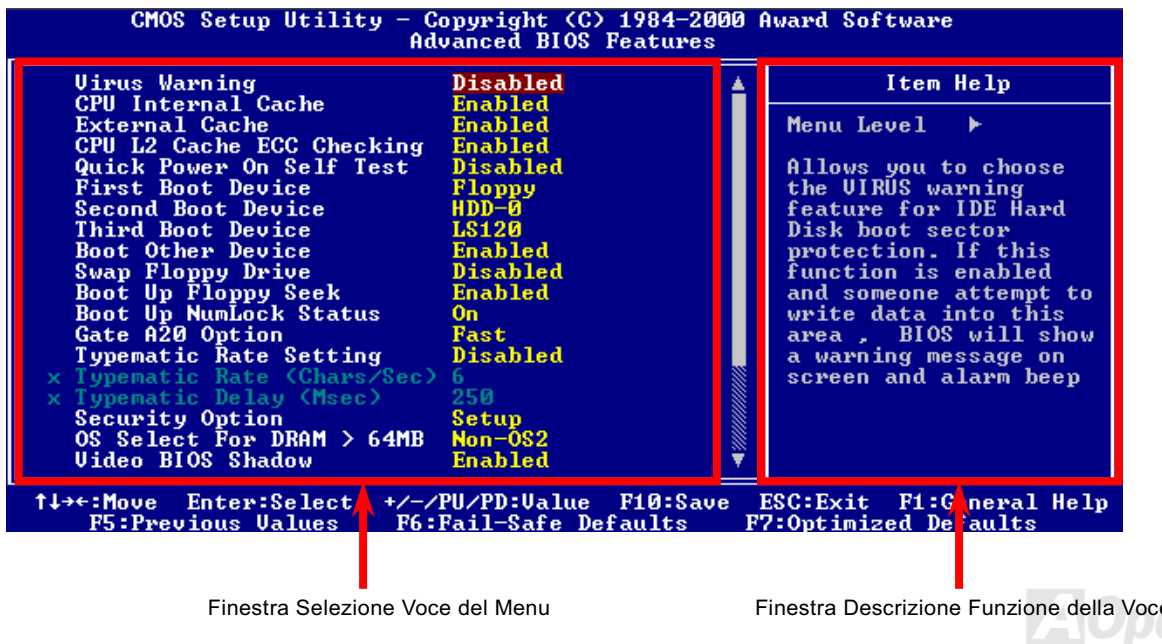

### Come Utilizzare il Programma di Setup Award™ BIOS

In generale, potete usare i tasti "freccia" per evidenziare le voci che volete scegliere, quindi premere <lnvio> per selezionare, ed usare i tasti <Paq Su> e <Paq Giù> per cambiare il valore impostato. Potete anche premere il tasto <F1> per l'aiuto ed il tasto <Esc> per uscire dal programma di setup Award™ BIOS. La tabella seguente fornisce informazioni dettagliate circa l'uso della tastiera nel programma di setup Award™ BIOS. Tra l'altro, tutti i prodotti AOpen sono dotati anche di una funzionalità speciale nel setup del BIOS: potete premere il tasto <F3> per selezionare la vostra lingua preferita, per la visualizzazione del menu.

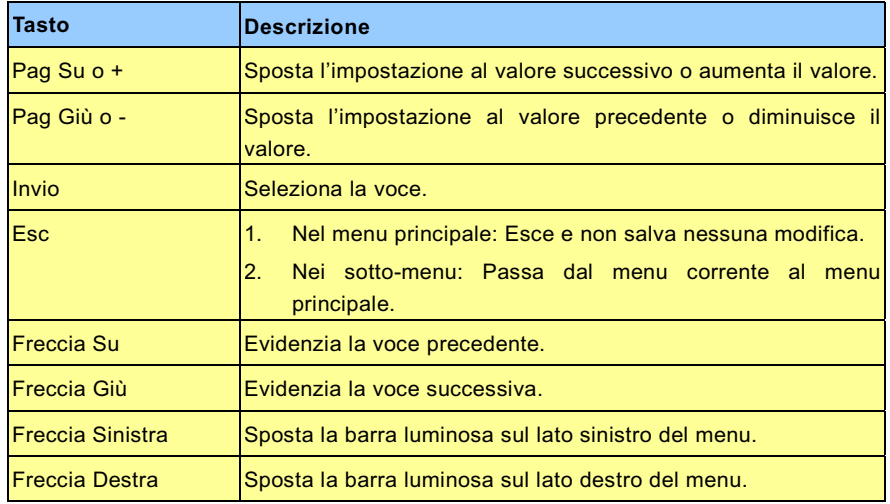

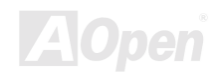

# **TAX3S Pro II Series Manuale In Linea**

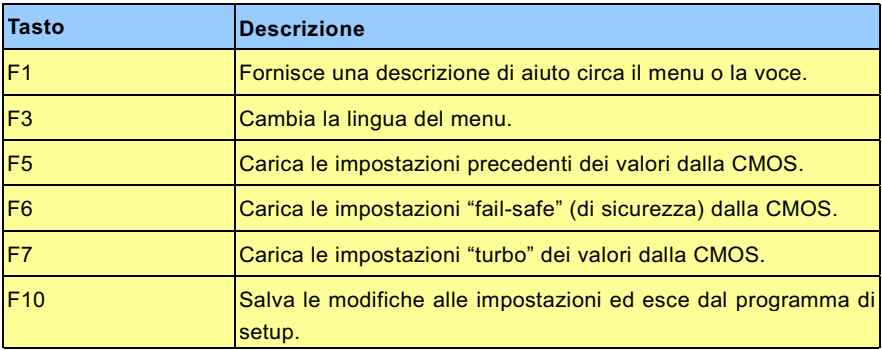


-*AOpen si è sempre impegnata nel fornire agli utenti sistemi computerizzati più facili da usare. Adesso, abbiamo incluso le descrizioni di tutte le funzioni del programma di setup del BIOS nella Flash ROM del BIOS. Quando voi selezionate una funzione del programma di setup del BIOS, la descrizione della funzione apparirà sul lato destro dello schermo. Perciò, non avete bisogno di consultare questo manuale mentre modificate le impostazioni del BIOS.*

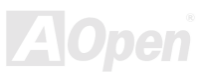

## <span id="page-95-0"></span>**Come Entrare nel Setup del BIOS**

Dopo aver finito di impostare i ponticelli e di connettere i cavi giusti, accendete ed entrate nel Setup del BIOS, premendo <Canc> durante il POST (Power-On Self Test). Scegliete "Load Setup Defaults" per prestazioni ottimali (consigliato).

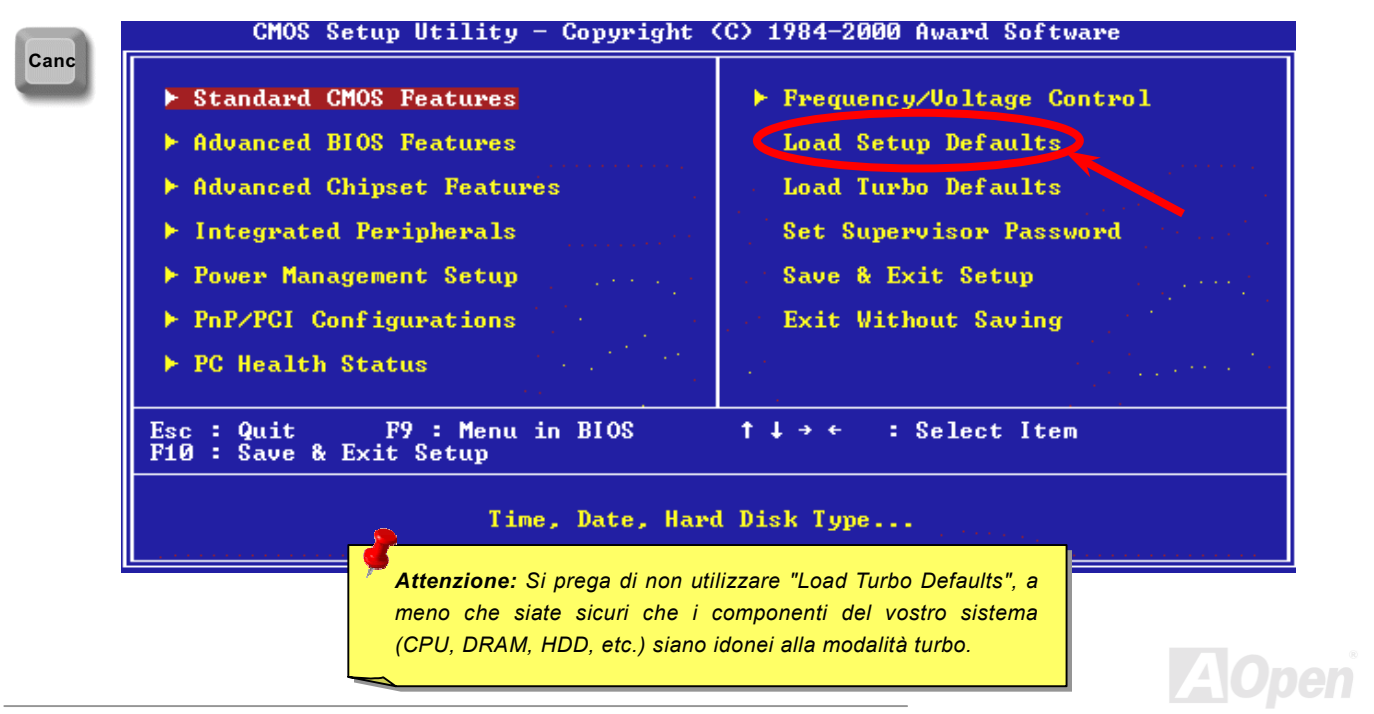

# AX3S Pro II Series Manuale In Linea

# Aggiornamento del BIOS

Riprogrammando la vostra scheda madre, voi accettate la possibilità di un fallimento nella riprogrammazione del BIOS. Se la vostra scheda madre funziona ed è stabile, e non ci sono grossi bugs (bachi) corretti in una revisione del BIOS successiva, vi consigliamo di NON PROVARE ad aggiornare il vostro BIOS.

Facendolo, vi assumete il rischio di un fallimento nella riprogrammazione del BIOS. Se veramente intendete aggiornarlo, VI PREGHIAMO DI ASSICURARVI di usare la corretta revisione del BIOS per il modello giusto di scheda madre.

AOpen Easy Flash differisce un po' dal tradizionale metodo di riprogrammazione. Il file binario del <u>BIOS</u> e la routine di riprogrammazione sono combinati insieme e voi, semplicemente, inviate un singolo comando per completare il processo di riprogrammazione.

> -*I programmi AOpen Easy Flash BIOS sono progettati per essere compatibili con l' Award BIOS. Alla data di questa nota, i programmi AOpen Easy Flash BIOS non sono disponibili per l' AMI BIOS. L' AMI BIOS è presente per lo più solo su vecchie schede 486 e su alcune prime schede Pentium. Assicuratevi di leggere il README compresso all'interno del pacchetto del BIOS prima di aggiornarlo, e seguite attentamente le istruzioni di aggiornamento. Questo ridurrà al minimo la possibilità di fallimenti nella riprogrammazione.*

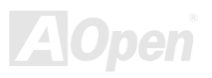

# - AX3S Pro II Series Manuale In Linea

Sotto ci sono i passi da seguire per una facile procedura di riprogrammazione: (valida SOLO per Award BIOS)

- 1. Scaricate il file zip di aggiornamento del nuovo BIOS dal sito web AOpen. Ad esempio. AX3SP102.ZIP.
- 2. Eseguite lo shareware PKUNZIP (<u>http://www.pkware.com/</u>) che supporta vari sistemi operativi, per estrarre il file binario del BIOS e l'utility di riprogrammazione. Oppure Winzip (http://www.winzip.com/) in ambiente Windows.
- 3. Salvate il file decompresso su un floppy disk avviabile. Ad esempio. AX3SP102.BIN & AX3SP102.EXE
- 4. Riavviate il sistema in modalità DOS senza caricare alcun gestore di memoria (come EMM386) o driver di dispositivi. Sono necessari circa 520K di memoria libera.
- 5. Esequite A: > AX3SP102 ed il programma farà il resto.

### NON spegnete il sistema durante il PROCESSO DI RIPROGRAMMAZIONE fino a che non vi sarà richiesto!!

6. Riavviate il sistema e premete <Canc> per <u>entrare nel setup del BIOS</u>, Scegliete "Load Setup Defaults", quindi "Save & Exit Setup". Fatto!

> *L'aggiornamento al nuovo BIOS sostituirà in modo permanente le impostazioni e le informazioni PnP del vostro BIOS originale. Potreste dover riconfigurare le impostazioni del vostro BIOS e reinstallare Win95/Win98 così come le vostre schede aggiuntive, affinchè il vostro sistema torni a funzionare normalmente.*

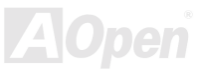

# **Overclocking**

Essendo uno dei più importanti costruttori nell'industria delle schede madri, AOpen presta sempre attenzione ai desideri dei clienti e sviluppa prodotti per soddisfare le varie richieste dell'utente. Affidabilità, compatibilità, tecnologia avanzata e caratteristiche "amichevoli" sono i nostri obiettivi di base nella progettazione di schede madri. Diversamente dai princìpi di progettazione su menzionati, ci sono utenti avanzati (da noi chiamati "Overclocker") che cercano sempre di spingere oltre il limite le prestazioni del sistema tramite l'overclocking.

Questa sezione è dedicata agli overclockers.

Questa scheda madre ad alte prestazioni è progettata per un clock del bus CPU massimo di 133MHz. Viene però fornita con un generatore di clock di **248MHz** avendola progettata per accogliere anche i futuri clock del bus CPU. I risultati delle nostre prove in laboratorio mostrano che 166MHz sono raggiungibili con l'uso di impostazioni adeguate e componenti di qualità; perciò noi ci sentiamo abbastanza tranquilli nell'overclockare a 166MHz. Inoltre, questa scheda madre offre una serie completa di impostazioni (di voltaggio interno CPU) e l'opzione di regolare il voltaggio interno della CPU. Il moltiplicatore del clock CPU arriva fino a 8X, supportando praticamente tutte le CPU Pentium II / Pentium III /Celeron future e fornendo flessibilità agli overclockers. Per un vostro riferimento, le configurazioni seguenti sono quelle che noi riteniamo tranquille con un clock del bus a 166MHz.

### Ma non garantiamo.  $\mathbb{\hat{O}}$

  *Considerate che l'overclocking può anche causare problemi termici. Assicuratevi che la ventola di raffreddamento ed il dissipatore siano in grado di dissipare adeguatamente il calore in eccesso generato dall'overclocking della CPU.*

  *Il design di questo prodotto segue le linee guida progettuali dei venditori della CPU e del chipset. Tutti i tentativi di forzare il prodotto oltre le specifiche sono sconsigliati, e voi vi assumete la responsabilità del rischio di danneggiare il vostro sistema o dati importanti. Prima di fare dell'overclock, dovete essere sicuri che i vostri componenti siano in grado di tollerare tali anormali impostazioni, specialmente CPU, DRAM, hard disk, e schede AGP VGA.*

# **Scheda VGA & Hard Disk**

VGA e HDD sono componenti chiave per l'overclocking; per un vostro riferimento, quelli inclusi nelle liste seguenti sono stati overclockati con successo nei nostri laboratori. Vi preghiamo di notare che AOpen non può garantire che gli stessi possano essere "overclockati" di nuovo con successo. Controllate la Available Vendor List (AVL) collegandovi al nostro sito web ufficiale.

VGA: http://www.aopen.com.tw/tech/report/overclk/mb/vga-oc.htm

HDD: http://www.aopen.com.tw/tech/report/overclk/mb/hdd-oc.htm

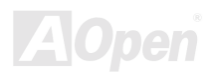

# Manuale In Linea

(Questa pagina è stata lasciata volutamente in bianco per annotazioni)

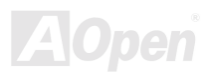

# <span id="page-101-0"></span>Glossario

### $AC97$

Essenzialmente, la specifica AC97 separa il circuito audio/modem in due parti, un processore digitale ed un CODEC per I/O analogici, ed essi sono collegati tramite il bus di collegamento AC97. Dato che un processore digitale può essere incluso nel chipset principale della scheda madre, il costo della soluzione audio/modem integrata può essere ridotto.

### **ACPI (Advanced Configuration & Power Interface)**

ACPI è la specifica per la gestione del risparmio energia PC97 (1997). Tale specifica si propone di risparmiare più energia assegnando il controllo totale della gestione energia al sistema operativo, aggirando il BIOS. Il chipset o il chip gestore del I/O debbono fornire un'interfaccia di registro standard al sistema operativo (come Windows 98). Assomiglia un po' all'interfaccia di registro PnP. ACPI definisce il commutatore temporaneo di alimentazione ATX per il controllo del cambiamento dello stato di alimentazione

### **AGP (Accelerated Graphic Port)**

AGP è un bus d'interfaccia destinato alla grafica 3D ad alte prestazioni. L'AGP supporta solo operazioni di lettura/scrittura in memoria e solamente di tipo uno-ad-uno, singolo-master singolo-slave. L'AGP utilizza entrambi le fasi ascendente e discendente del segnale di clock a 66MHz; per l'AGP 2X, la velocità di trasferimento dati è 66MHz x 4byte x 2 = 528MB/s. L'AGP sta passando alla modalità 4X, in cui 66MHz x 4byte x 4 = 1056MB/s. AOpen è stata la prima azienda a supportare le schede madri dotate di AGP 4X, sia con la AX6C (Intel 820) che con la MX64/AX64 (VIA 694x), a partire da Ottobre 1999.

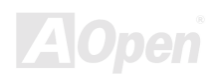

## Manuale In Linea

### <span id="page-102-0"></span>**AMR (Audio/Modem Riser)**

Il circuito CODEC della soluzione audio/modem AC97 può essere collocato sulla scheda madre o su di una scheda "riser" (scheda AMR) che si inserisce sulla scheda madre tramite un connettore AMR.

### **AOpen Bonus Pack CD**

Un disco accluso alle schede madri AOpen, contenente i driver della scheda madre, Acrobat Reader per il manuale in linea PDF ed altre utili utilità.

### **APM (Advanced Power Management)**

Diversamente dall' ACPI, il BIOS controlla la maggior parte delle funzioni di risparmio energia APM. La Sospensione su Hard Drive di AOpen è un ottimo esempio della gestione risparmio energia APM.

### **ATA (AT Attachment)**

ATA è la specifica per l'interfaccia dei dischi. Negli anni '80, molti produttori di hardware e software istituirono congiuntamente la specifica ATA. La specifica AT fa parte della struttura del bus del personal computer/AT della International Business Machines Corporation (IBM).

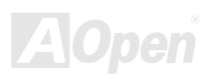

# Manuale In Linea

### <span id="page-103-0"></span>ATA/66

ATA 66 utilizza entrambe le fasi ascendente e discendente del segnale e raddoppia la velocità di trasferimento dati UDMA/33. La velocità di trasferimento dati è 4 volte quella della modalità PIO 4 o DMA 2, cioè 16.6MB/s x4 = 66MB/s. Per utilizzare l'ATA/66, è necessario uno speciale cavo IDE ATA/66.

### **ATA/100**

ATA/100 è una nuova specifica IDE in fase di sviluppo. L'ATA/100 utilizza entrambe le fasi ascendente e discendente del segnale come ATA/66 ma la durata del ciclo di clock è ridotta a 40ns. La velocità di trasferimento dati è (1/40ns) x 2 bytes x 2 = 100MB/s. Per utilizzare l' ATA/100, è necessario uno speciale cavo IDE a 80-fili, come nell' ATA/66.

### **BIOS (Basic Input/Output System)**

Il BIOS è un insieme di routine/programmi di "assemblaggio" che si trova nella EPROM o Flash ROM. Il BIOS controlla i dispositivi di Ingresso/Uscita ed altri dispositivi hardware della scheda madre. In generale, per fornire una portabilità indipendente dall'hardware, viene richiesto al sistema operativo ed ai driver di accedere al BIOS, senza accedere direttamente ai dispositivi hardware.

### **Bus Master IDE (DMA mode)**

Il tradizionale PIO (I/O Programmabile) IDE richiede il coinvolgimento della CPU in tutte le attività dell'accesso IDE, incluse le attese per gli eventi meccanici. Per ridurre il carico di lavoro della CPU, il dispositivo bus master IDE trasferisce i dati da/verso la memoria senza interrompere la CPU, e rende libera la CPU di operare mentre i dati vengono trasferiti tra la memoria ed il dispositivo IDE. Sono necessari il driver bus master IDE ed un HDD bus master IDE per supportare la modalità bus master IDE.

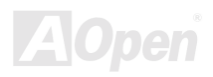

### <span id="page-104-0"></span>**CNR (Communication and Networking Riser)**

La specifica CNR fornisce all'industria dei PC la possibilità di offrire un sistema flessibile ed a costo ridotto di implementare sotto-sistemi LAN, reti per la casa, DSL, USB, senza-filo, audio e modem ampiamente utilizzati nei "connected PCs" di oggi. La specifica CNR è uno standard industriale aperto ed è supportato da OEMs, produttori di schede IHV, fornitori di microchip e Microsoft.

### **CODEC (Coding and Decoding)**

Di solito. CODEC indica un circuito che può effettuare la conversione da digitale in analogico ed anche la conversione da analogico in digitale. Fa parte della soluzione audio/modem AC97.

### **DDR (Double Data Rated) SDRAM**

La DDR SDRAM utilizza l'infrastruttura e la tecnologia della DRAM, raddoppiando però l'ampiezza di banda nominale a disposizione del sistema in un modo facile da progettare e semplice da adottare. Inizialmente sarà una soluzione perfetta per le applicazioni di server and workstation che usano la memoria in modo intensivo, ma alla fine il basso costo ed il basso voltaggio della DDR la renderanno una soluzione ideale per tutti i segmenti del mercato dei PC, desktop ad alte prestazioni e PC portatili, PC Economici e perfino per le Apparecchiature Internet ed i dispositivi portatili.

### **DIMM (Dual In Line Memory Module)**

Il socket DIMM possiede in totale 168-pin e supporta dati a 64-bit. Può essere a faccia singola o doppia, i segnali dei contatti dorati su ogni faccia del PCB sono differenti, perciò è stato chiamato "Dual In Line". Quasi tutti i moduli DIMM sono fatti con SDRAM, che opera a 3.3V. Notate che alcuni vecchi DIMM sono fatti con FPM/EDO e funzionano solo a 5V. Non confondeteli con i SDRAM DIMM.

### Manuale In Linea

### <span id="page-105-0"></span>**DMA (Direct Memory Access)**

Canale per le comunicazioni tra la memoria ed i dispositivi circostanti.

### **ECC (Error Checking and Correction)**

La modalità ECC necessita di 8 bits ECC per dati a 64-bit. Ogni volta che si accede alla memoria, i bits ECC sono aggiornati e controllati da uno speciale algoritmo. L'algoritmo ECC possiede la capacità di rilevare errori a doppio-bit e correggere automaticamente errori a singolo-bit, mentre la modalità "parità" può solo rilevare errori a singolo-bit.

### **EDO (Extended Data Output) Memory**

La teconlogia EDO DRAM è in pratica molto simile alla FPM (Modalità Fast Page). Diversamente dalla FPM tradizionale, che fissa i dati prodotti in memoria in tre stati per cominciare l'attività di pre-carica, la EDO DRAM mantiene validi i dati in memoria fino al nuovo ciclo di accesso alla memoria; questo è simile all'effetto "pipeline" (condotto) ed elimina uno stato di clock.

### **EEPROM (Electronic Erasable Programmable ROM)**

Anche nota come E<sup>2</sup>PROM. Sia la EEPROM che la Flash ROM possono essere riprogrammate con segnali elettronici, ma la tecnologia d'interfaccia è differente. La EEPROM è molto più piccola della flash ROM come dimensioni.

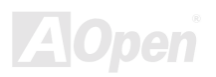

### <span id="page-106-0"></span>**EPROM (Erasable Programmable ROM)**

Una scheda madre tradizionale conserva il codice del BIOS nella EPROM. La EPROM può essere cancellata solo dalla luce ultra-violetta (UV). Se si deve aggiornare il BIOS, è necessario rimuovere la EPROM dalla scheda madre, cancellarla con luce UV, ri-programmarla, e quindi reinserirla.

### EV<sub>6</sub> Bus

EV6 Bus deriva dalla tecnologia del processore Alpha della Digital Equipment Corporation. Il bus EV6 utilizza entrambe le fasi ascendente e discendente del segnale di clock per trasferire i dati, in maniera simile alla DDR SDRAM o al bus ATA/66 IDE. Velocità Bus EV6 = clock del bus esterno della CPU x 2.

Ad esempio, il bus EV6 a 200 MHz usa attualmente un clock del bus esterno a 100 MHz, ma la velocità equivalente è di 200 MHz.

### **FCC DoC (Declaration of Conformity)**

La DoC (Dichiarazione di Conformità) è lo standard di certificazione per componenti prevista dalla normativa FCC EMI. Questo standard consente ad un componente DIY (come la scheda madre) di applicare l'etichetta DoC separatamente, senza la schermatura del case.

### **FC-PGA (Flip Chip-Pin Grid Array)**

FC significa Flip Chip, FC-PGA è un nuovo involucro della Intel per le CPU Pentium III. Può essere inserito nel socket SKT370, ma richiede alla scheda madre l'aggiunta di alcuni segnali al socket 370. In pratica, la scheda madre deve essere riprogettata. Intel sta distribuendo CPU FC-PGA 370 e cessando la produzione di CPU Slot1.

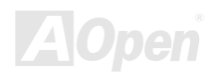

### Manuale In Linea

### <span id="page-107-0"></span>**Flash ROM**

La Flash ROM può essere ri-programmata con segnali elettronici. Risulta più facile aggiornare il BIOS con una utility di riprogrammazione, ma è anche più facilmente infettata da virus. A causa dell'aumento delle nuove funzionalità, la dimensione del BIOS è passata da 64KB a 256KB (2M bit). AOpen AX5T è la prima scheda ad implementare la Flash ROM a 256KB (2Mbit). Adesso la dimensione della flash ROM sta passando a 4M bit sulle schede madri AX6C (Intel 820) e MX3W (Intel 810). Le schede madri AOpen utilizzano la EEPROM per il design senza-ponticelli e senza-batteria.

### **FSB (Front Side Bus) Clock**

FSB Clock significa clock del bus esterno della CPU. Clock interno CPU = Clock FSB CPU x Moltiplicatore di Clock CPU

### $I<sup>2</sup>C$  Bus

Vedi SMBus.

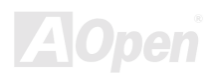
## Manuale In Linea

#### <span id="page-108-0"></span>**IEEE 1394**

IEEE 1394 è un'interfaccia digitale a basso costo introdotto dalla Apple Computer come LAN per desktop e sviluppato dal gruppo di lavoro IEEE 1394. La IEEE 1394 può trasportare dati a 100, 200 o 400 Mbps. E' una delle soluzioni per collegare tra loro dispositivi per la televisione digitale a 200 Mbps. Il Serial Bus Management provvede al controllo totale della configurazione del bus seriale in termini di ottimizzazione nell'arbitraggio della temporizzazione, garanzia di una adeguata alimentazione per tutti i dispositivi sul bus, assegnazione di ID canale simultanei, e notifica degli errori. Ci sono due tipi di trasferimento dati IEEE 1394: asincrono e simultaneo. Il trasporto asincrono è l'interfaccia tradizionale del computer mappata in memoria, caricata e salvata. Le richieste di dati sono inviate ad un indirizzo specifico e viene ricevuta una conferma. In aggiunta ad una architettura che cresce insieme alla tecnologia dei microchip, la IEEE 1394 è dotata di un'interfaccia (unica) simultanea del canale dati. I canali dati simultanei forniscono il trasporto garantito dei dati ad una velocità pre-determinata. Ciò è particolarmente importante per i dati multimediali (in cui il tempo è cruciale) dove la consegna tempestiva (dei dati) elimina la necessità del costoso "buffering".

#### **Parity Bit**

La modalità "parità" usa 1 bit di parità per ogni byte, normalmente è la modalità di parità esatta; cioé, ogni volta che i dati in memoria vengono aggiornati, il bit di parità verrà adattato in modo da avere un conto pari di "1" per ogni byte. La volta successiva, se in memoria viene letto un numero dispari di "1", si è verificato un errore di parità e questo è chiamato rilevamento di errore a singolo bit.

#### **PBSRAM (Pipelined Burst SRAM)**

Nelle CPU Socket 7, la lettura di una "scarica" di dati richiede quattro QWord (Quad-word, 4x16 = 64 bits). La PBSRAM necessita solamente del tempo di decodifica di un indirizzo ed invia automaticamente le QWords rimanenti alla CPU secondo una sequenza predefinita. Normalmente, essa è 3-1-1-1, in totale 6 clock, che è più veloce della SRAM asincrona. La PBSRAM viene spesso usata nella cache L2 (2° livello) delle CPU Socket 7. Le CPU Slot 1 e Socket 370 non necessitano di PBSRAM.

## Manuale In Linea

#### **PC-100 DIMM**

SDRAM DIMM che supporta un clock del bus FSB della CPU a 100MHz.

#### **PC-133 DIMM**

SDRAM DIMM che supporta un clock del bus FSB della CPU a 133MHz.

#### PC-1600 or PC-2100 DDR DRAM

In base alla frequenza FSB, la DDR DRAM ha due tipi di frequenza operativa, a 200MHz e 266MHz. Dato che il bus dati della DDR DRAM è a 64-bit, esso fornisce un'ampiezza di trasferimento dati fino a 200x64/8=1600MB/s, e fino a 266x64/8=2100MB/s. Quindi, la PC-1600 DDR DRAM funziona a 100MHz e la PC-2100 DDR DRAM funziona con una frequenza di FSB a 133MHz.

#### **PCI (Peripheral Component Interface) Bus**

Bus per la connessione interna di dispositivi periferici, è un canale dati ad alta velocità tra il computer e le schede di espansione.

#### **PDF Format**

Un formato di file per documenti elettronici; il formato PDF è indipendente dalla piattaforma, potete leggere un file PDF sotto Windows, Unix, Linux, Mac... con differenti lettori PDF. Potete anche leggere un file PDF con un browser web come IE e Netscape, ma prima dovete installare il componente aggiuntivo PDF (incluso in Acrobat Reader).

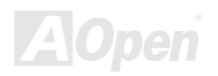

## Manuale In Linea

### <span id="page-110-0"></span>**PnP** (Plug and Play)

La specifica PnP propone un'interfaccia di registro standard sia per il BIOS che per il sistema operativo (come Windows 95). Questi registri vengono usati dal BIOS e dal sistema operativo per configurare le risorse di sistema e prevenire ogni conflitto. Gli IRQ/DMA/Memoria saranno allocati automaticamente dal BIOS o sistema operativo PnP. Attualmente, quasi tutte le schede PCI e la maggior parte delle schede ISA sono già conformi PnP.

#### **POST (Power-On Self Test)**

La procedura di auto-test del BIOS dopo l'accensione; a volte, è la prima o la seconda schermata che appare sul vostro monitor durante l'avvio del sistema.

#### **RDRAM (Rambus DRAM)**

Rambus è una tecnologia di memoria che utilizza una modalità di trasferimento con "lunghe raffiche" di dati. Teoricamente, la velocità di trasferimento dati dovrebbe essere più alta della SDRAM. RDRAM funziona a cascata nel canale. Nell'Intel 820, solo un canale RDRAM è supportato, con dati a 16-bit per canale, e questo canale può avere al massimo 32 dispositivi RDRAM, non importa quanti socket RIMM ci siano.

#### **RIMM (Rambus Inline Memory Module)**

Modulo di memoria a 184-pin che supporta la tecnologia di memoria RDRAM. Un modulo di memoria RIMM può contenere fino ad un massimo di 16 dispositivi RDRAM.

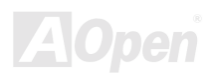

#### <span id="page-111-0"></span>**SDRAM (Synchronous DRAM)**

SDRAM è una delle tecnologie DRAM che consente alla DRAM di utilizzare lo stesso clock del bus esterno della CPU (EDO e FPM sono asincrone e non hanno segnali di clock). E' simile alla PBSRAM nell'utilizzo della modalità di trasferimento di "raffiche" di dati. SDRAM è disponibile come **DIMM** da 168-pin a 64-bit ed opera a 3.3V. AOpen è la prima azienda a supportare i DIMM a doppia-SDRAM su scheda (AP5V), fin dal Q1 1996.

## Shadow  $E^2$ PROM

Uno spazio di memoria nella Flash-ROM per simulare l'operazione E<sup>2</sup>PROM; la scheda madre AOpen utilizza la Shadow E<sup>2</sup>PROM per il design senza-ponticelli e senza-batteria.

#### **SIMM (Single In Line Memory Module)**

Il socket SIMM è a soli 72-pin, ed è solo a faccia singola. I segnali dei contatti dorati su ciascuna faccia del PCB sono identici. Per questo era stata chiamata "Single In Line". I SIMM sono fatti con FPM o EDO DRAM e supporta dati a 32-bit. I SIMM sono stati eliminati nella progettazione delle schede madri attuali.

#### **SMBus (System Management Bus)**

SMBus è anche chiamato bus I2C. E' un bus a due-fili sviluppato per la comunicazione tra componenti (specialmente per IC semiconduttori). Ad esempio, impostare il clock del generatore di clock per le schede madri senza-ponticelli. La velocità di trasferimento dati del SMBus è di soli 100Kbit/s; esso consente ad un "host" (ospite) di comunicare con la CPU e molti master e slave per inviare/ricevere messaggi.

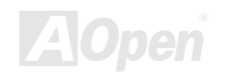

## Manuale In Linea

#### **SPD (Serial Presence Detect)**

SPD è un piccolo dispositivo ROM o EEPROM che si trova sui DIMM o RIMM. SPD contiene informazioni sul modulo di memoria come la sincronizzazione della DRAM e parametri del chip. SPD può essere utilizzato dal BIOS per stabilire la migliore sincronizzazione per questo DIMM o RIMM.

#### **Ultra DMA**

Ultra DMA (o, più precisamente, Ultra DMA/33) è un protocollo per il trasferimento dei dati da un hard disk drive, attraverso il percorso dati (o bus) del computer, alla memoria di sistema (RAM) del computer. Il protocollo Ultra DMA/33 trasferisce i dati in modalità "burst" ad una velocità di 33.3MB/s, il doppio della velocità della precedente interfaccia Direct Access Memory (DMA). Ultra DMA era stato sviluppato come una proposta di standard industriale dalla Quantum corporation, costruttore di hard disk drives, e da Intel, costruttore del chipset che supporta la tecnologia del bus del computer. Il supporto Ultra DMA nel vostro computer significa che esso si avvierà ed aprirà nuove applicazioni più velocemente. Esso sarà di aiuto agli utenti di applicazioni che fanno uso intensivo di grafica o che richiedono grandi quantità di accessi ai dati sull'hard disk drive. Ultra DMA utilizza il Cyclical Redundancy Checking (CRC), per offrire un più alto livello di protezione dei dati. Ultra DMA utilizza lo stesso cavo di interfaccia IDE a 40-pin come nelle modalità PIO e DMA.

 $16.6MB/s$  x2 = 33MB/s

 $16.6MB/s$   $x4 = 66MB/s$ 

 $16.6MB/s$   $x6 = 100MB/s$ 

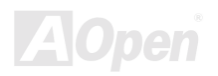

## Manuale In Linea

#### **USB (Universal Serial Bus)**

USB è un bus di periferica seriale a 4-pin, capace di connettere in cascata periferiche a bassa/media velocità (meno di 10Mbit/s) come tastiera, mouse, joystick, scanner, stampante e modem. Grazie all'USB, il tradizionale groviglio di cavi del pannello posteriore del vostro PC può essere eliminato.

#### **VCM (Virtual Channel Memory)**

La Virtual Channel Memory (VCM) prodotta da NEC è una nuova architettura interna della DRAM che migliora notevolmente la capacità della memoria di sistema di servire alle esigenze multimediali. La VCM aumenta l'efficienza del bus memoria e le prestazioni di qualunque tecnologia DRAM fornendo un insieme di registri statici veloci tra l'interno della memoria ed i pin di I/O. L'utilizzo della tecnologia VCM si traduce in una ridotta latenza di accesso ai dati ed un ridotto consumo energetico.

#### **ZIP** file

Un formato di file compresso per ridurre le dimensioni del file. Per decomprimere un file, eseguite il programma shareware PKUNZIP (http://www.pkware.com/) in DOS ed altri sistemi operativi o WINZIP (http://www.winzip.com/) in ambiente windows.

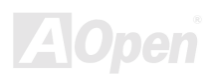

## Manuale In Linea

(Questa pagina è stata lasciata volutamente in bianco per annotazioni)

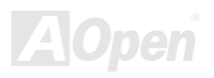

# <span id="page-115-0"></span>**E** Risoluzione dei Problemi

Se doveste incontrare qualche difficoltà nell'avviare il vostro sistema, seguite le procedure passo per passo per risolvere il problema.

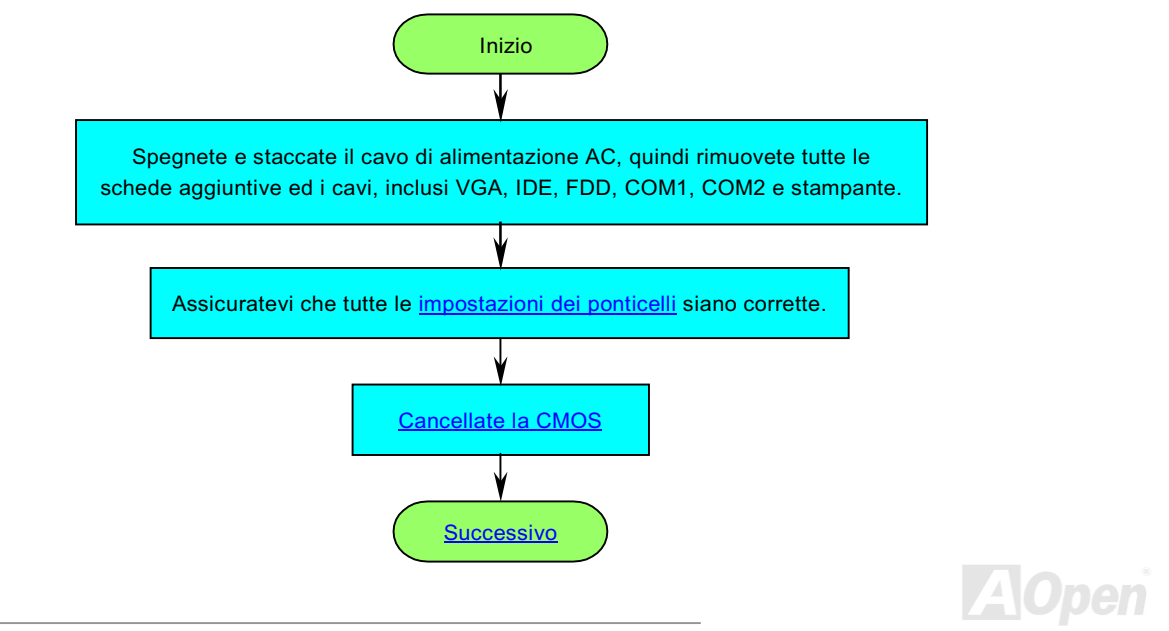

## **Manuale In Linea**

<span id="page-116-0"></span>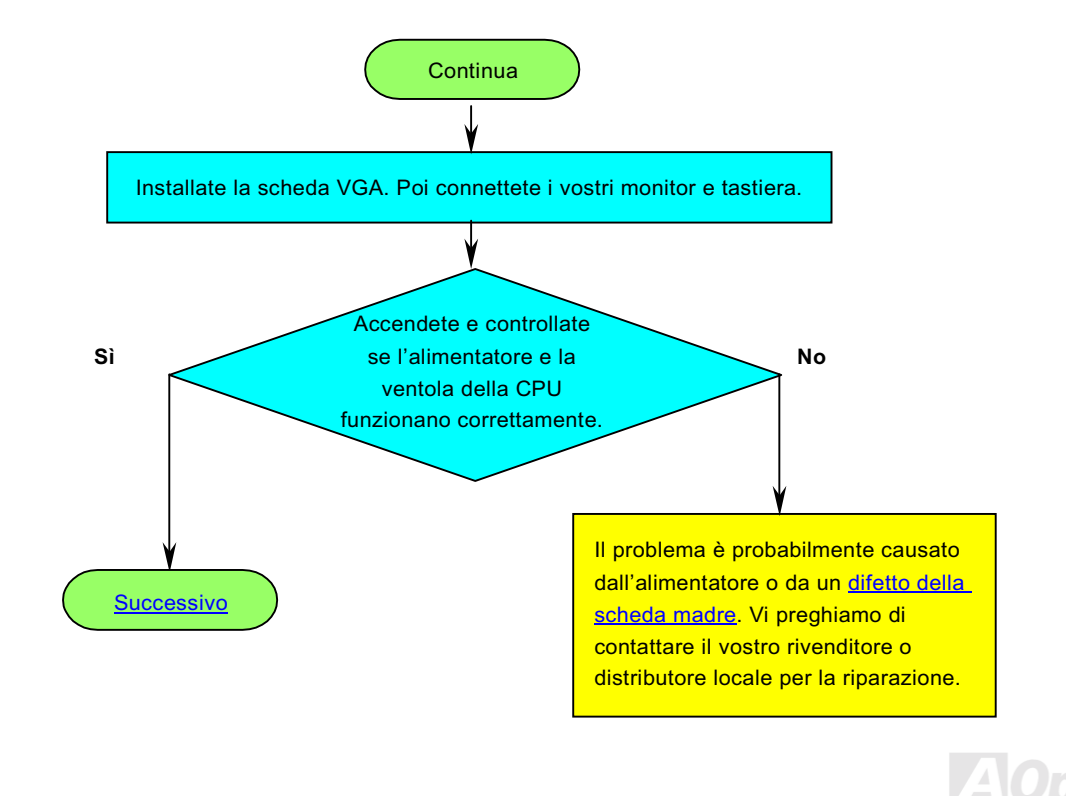

## Manuale In Linea

<span id="page-117-0"></span>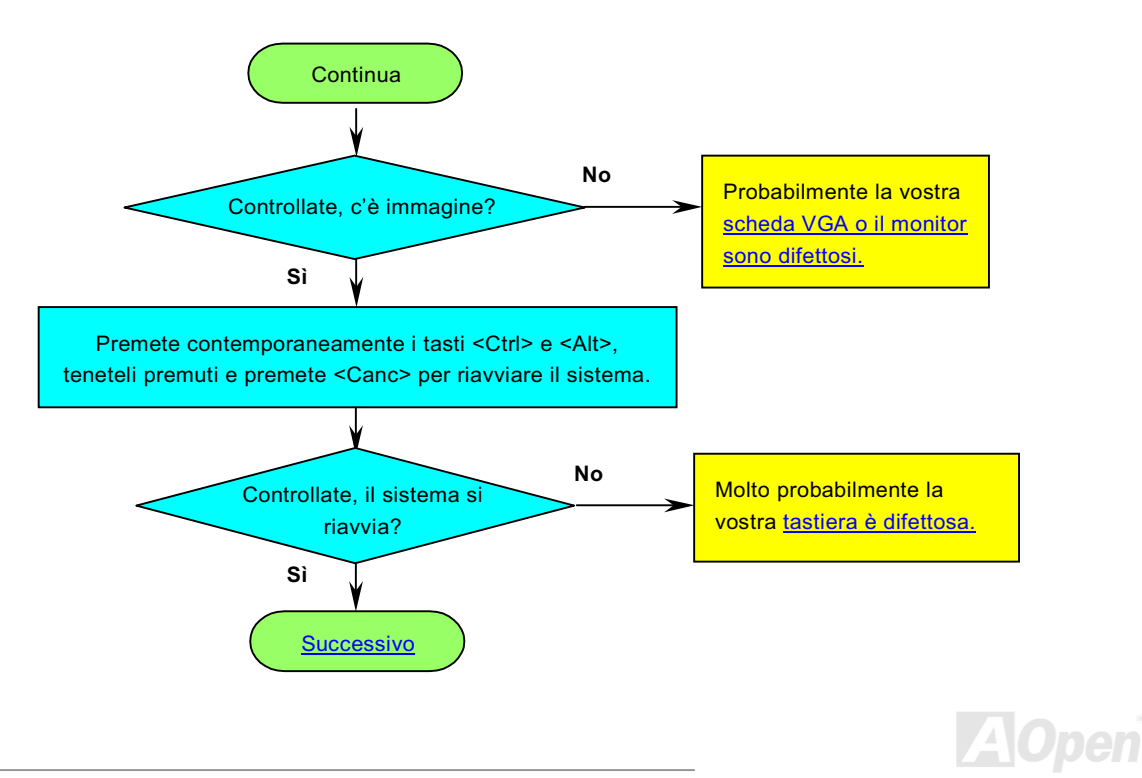

## **Manuale In Linea**

<span id="page-118-0"></span>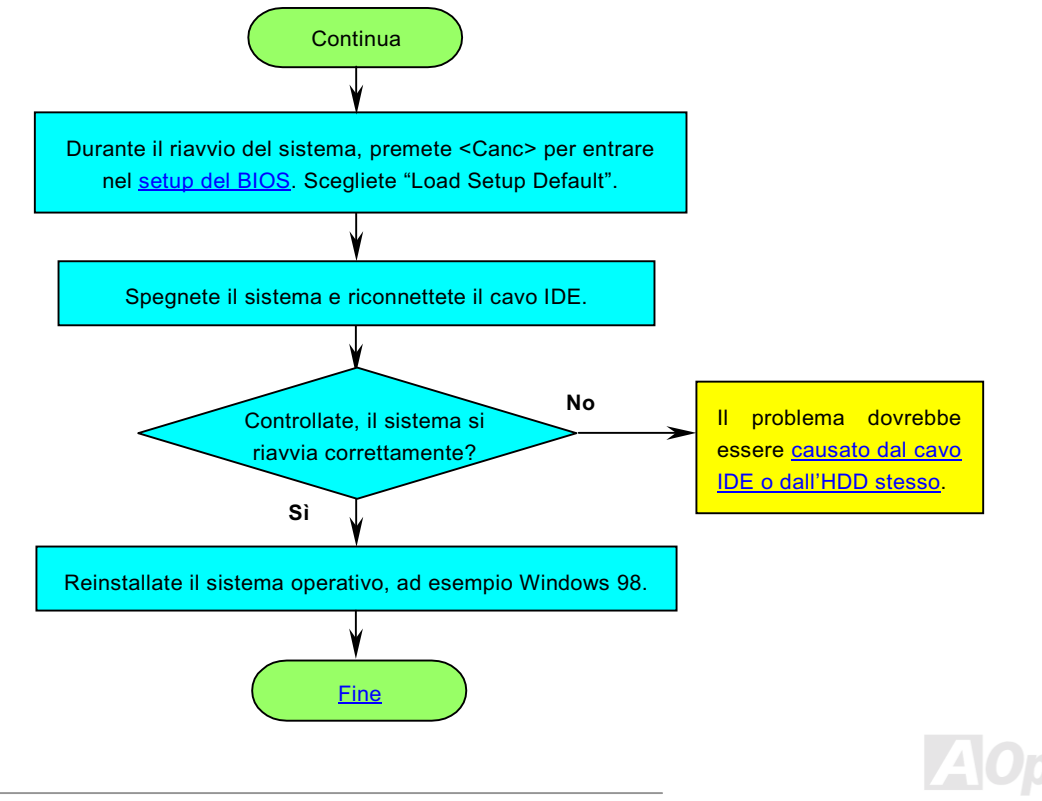

<span id="page-119-0"></span>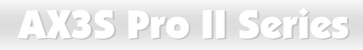

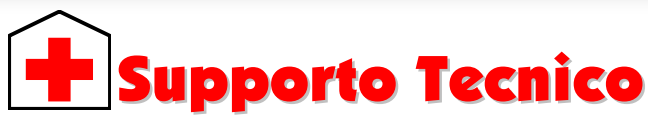

#### Gentile Cliente

Grazie per aver scelto i prodotti AOpen. Fornire al nostro cliente la migliore e più veloce assistenza è per noi una priorità assoluta. Tuttavia, riceviamo molte e-mail e telefonate ogni giorno in tutto il mondo, ed è molto difficile per noi servire tutti tempestivamente. Noi vi consigliamo di sequire le procedure sotto e di cercare aiuto prima di contattarci. Con il vostro aiuto, potremo continuare a fornire il miglior servizio di assistenza ad un maggior numero di clienti.

Vi ringraziamo infinitamente per la vostra comprensione!

Il Gruppo di Supporto Tecnico AOpen

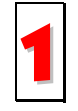

Manuale In Linea: Vi preghiamo di controllare con cura il manuale e di assicurarvi che le impostazioni dei ponticelli e la procedura di installazione siano corretti.

http://www.aopen.com.tw/tech/download/manual/default.htm

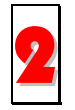

Rapporti sui Test: Noi vi consigliamo di scegliere scheda madre/schede/dispositivi in base ai rapporti sui test di compatibilità per l'assemblaggio del vostro PC. http://www.aopen.com.tw/tech/report/default.htm

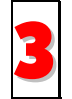

FAQ: Le FAQ (Domande Poste Frequentemente) più recenti possono contenere la soluzione al vostro problema. http://www.aopen.com.tw/tech/faq/default.htm

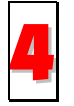

Programmi da Scaricare: Controllate questa tabella per ottenere le versioni più aggiornate di BIOS/applicativi e driver

http://www.aopen.com.tw/tech/download/default.htm

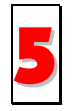

News Group: E' probabile che la risposta al vostro problema sia già stata data dal nostro ingegnere del supporto tecnico o da utenti professionali, all'interno del gruppo di discussione (news group). http://www.aopen.com.tw/tech/newsgrp/default.htm

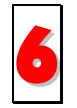

Contattate i Distributori/Rivenditori: Noi vendiamo i nostri prodotti attraverso rivenditori ed assemblatori. Loro dovrebbero conoscere molto bene la configurazione del vostro sistema ed essere in grado di risolvere il vostro problema in modo più efficiente di noi. Dopo tutto, la qualità della loro assistenza è un dato importante da tenere presente la prossima volta che vorrete comprare qualcos'altro da loro.

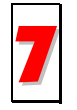

Contattate Noi: Vi preghiamo di preparare una descrizione dettagliata della configurazione di sistema e dei segnali di errore prima di contattarci. Il codice prodotto, il codice seriale e la versione del BIOS sono molto utili.

#### Codice Prodotto e Codice Seriale

Il Codice Prodotto ed il Codice Seriale sono stampati sull'etichetta col codice a barre. Potete trovare questa etichetta col codice a barre all'esterno della confezione, su slot ISA/CPU o sul lato componenti del PCB. Ad esempio:

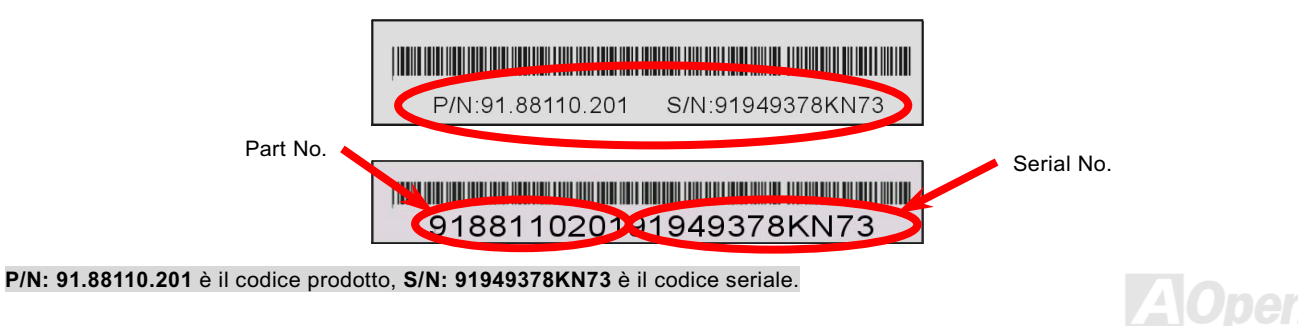

## Manuale In Linea

#### Nome del Modello e versione del BIOS

Il nome del modello e la versione del BIOS sono riportati nell'angolo superiore sinistro della prima schermata di avvio (schermata POST). Ad esempio:

AX3S Plus R1.20 No.01.2000 AOpen Inc.

Award Plug and Play BIOS Extension v1.0A Copyright © 1998, Award Software, Inc.

AX3S Plus è il nome del modello di scheda madre, R1.20 è la versione del BIOS.

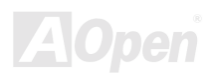

### AX3S Pro II Series Manuale In Linea

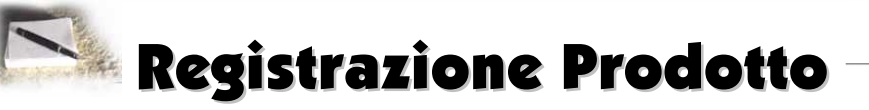

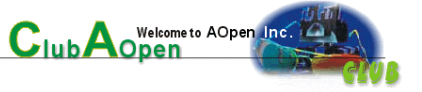

Grazie per aver scelto un prodotto AOpen. AOpen vi invita a spendere pochi minuti per completare la seguente registrazione del prodotto. La registrazione del vostro prodotto vi garantirà l'alta qualità dell'assistenza AOpen. Dopo la registrazione, voi:

- Avrete l'opportunità di giocare online alla slot machine e vincere un premio dalla Aopen, accumulando i vostri bonus per ottenere successivamente un premio.
- · Passare alla categoria oro del programma Club AOpen.
- . Ricevere email di avviso sulla sicurezza del prodotto. L'obiettivo è di avvertire I consumatori velocemente ed adeguatamente quando I prodotti presentano problemi tecnici.
- Ricevere email di avviso sulle presentazioni dei prodotti più recenti.
- Poter personalizzare le vostre pagine web AOpen.
- Ricevere email di avviso con informazioni sugli ultimi aggiornamenti di BIOS/Driver/Software.
- Avere l'opportunità di partecipare a speciali programmi promozionali su prodotti.
- Godere di una priorità più elevata nel ricevere l'assistenza tecnica fornita dagli specialisti Aopen in tutto il mondo.
- . Poter partecipare alle discussioni dei news groups basati sul web.

AOpen garantisce che le informazioni da voi fornite vengono criptate, affichè non possano essere lette o intercettate da altre persone o aziende. Inoltre, AOpen non renderà disponibile nessuna delle informazioni da voi fornite, per nessun motivo. Vi preghiamo di consultare la nostra <u>politica sulla privacy in rete</u> per ulteriori informazioni sulla politica della nostra azienda.

Nota: Se state registrando prodotti acquistati da distributori/rivenditori differenti e/o acquistati in *date differenti, vi preghiamo di compilare un modulo separato per ognuno dei prodotti.* 

## **AX3S Pro II Series Q Come Contattarci**

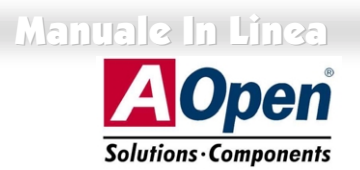

Vi preghiamo di non esitare nel contattarci in caso di problemi con i nostri prodotti. Terremo conto di ogni opinione.

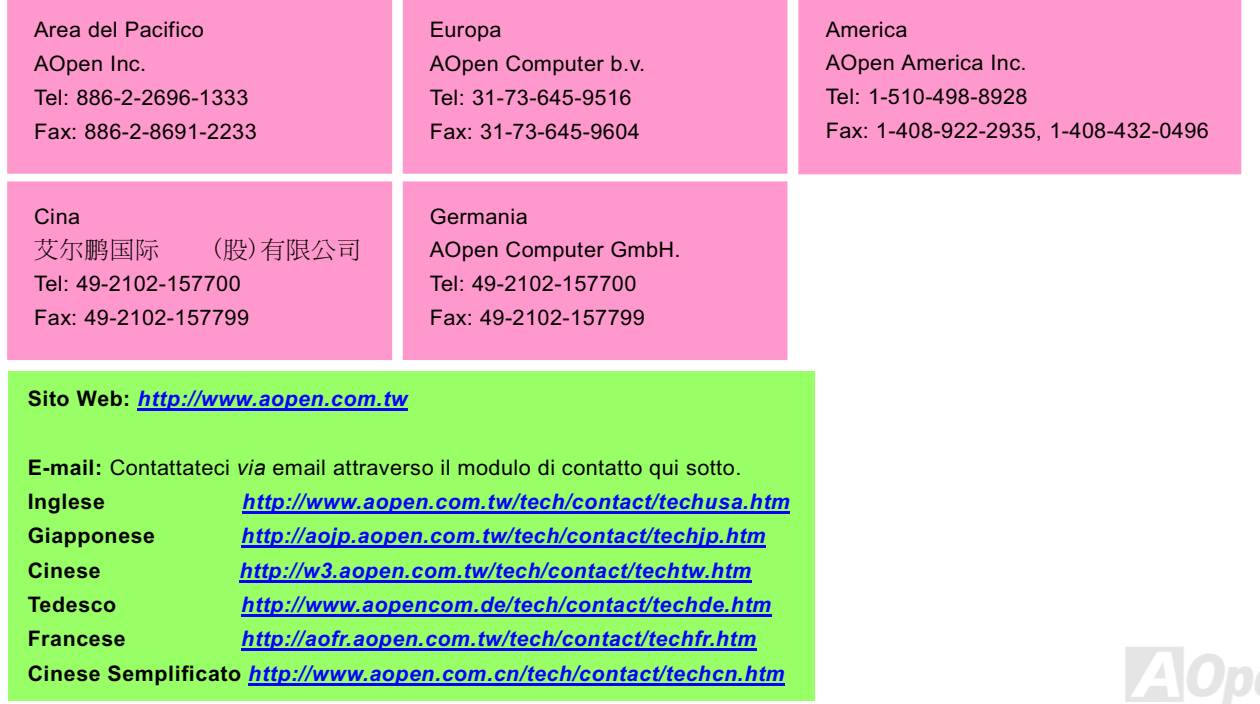

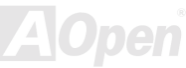